# $\frac{d\ln\ln}{d}$

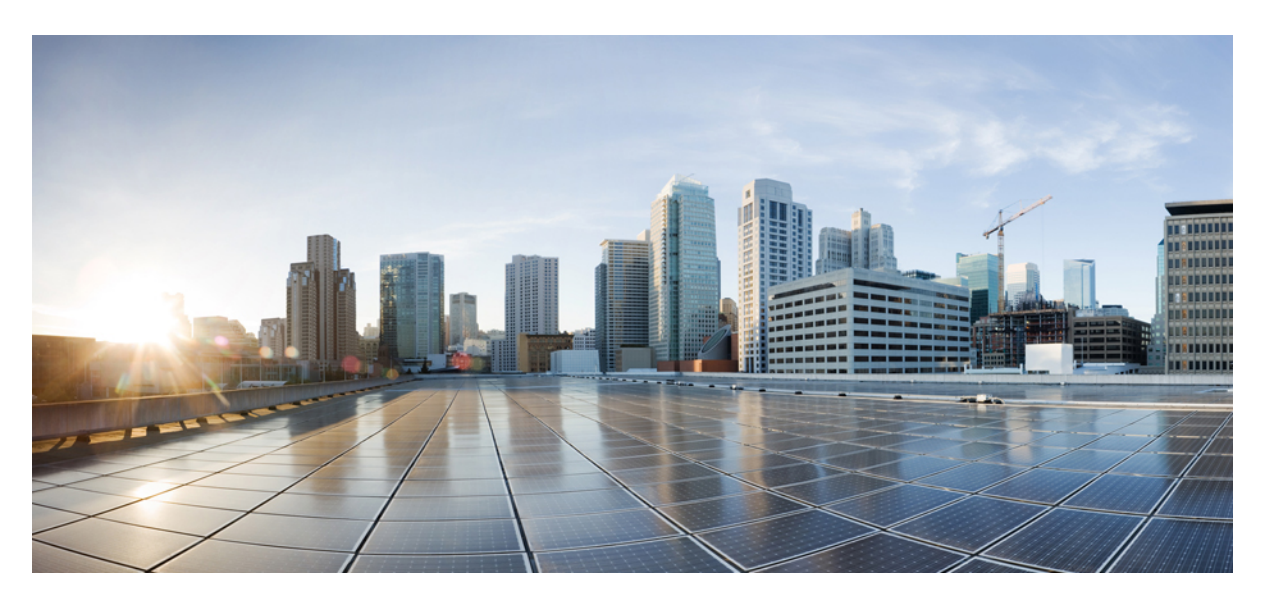

## **Cisco IP t**ā**lru**ņ**a 7800. s**ē**rijas lietot**ā**ja rokasgr**ā**mata**

**Pirmo reizi public**ē**ts:** 2015-11-25 **P**ē**d**ē**jo reizi modific**ē**ts:** 2023-06-16

### **Americas Headquarters**

Cisco Systems, Inc. 170 West Tasman Drive San Jose, CA 95134-1706 USA http://www.cisco.com Tel: 408 526-4000 800 553-NETS (6387) Fax: 408 527-0883

ŠAJĀROKASGRĀMATĀ NORĀDĪTĀS SPECIFIKĀCIJAS UN INFORMĀCIJA PARPRODUKTIEM VARTIKT MAINĪTA BEZ IEPRIEKŠĒJA PAZIŅOJUMA. VISUS PAZIŅOJUMUS, INFORMĀCIJU UN IETEIKUMUS ŠAJĀ ROKASGRĀMATĀ, UZSKATA PAR PRECĪZIEM, BET IR SNIEGTI BEZ JEBKĀDA VEIDA TIEŠAS VAI NETIEŠAS GARANTIJAS. LIETOTĀJIEM IR JĀUZŅEMAS PILNA ATBILDĪBA PAR PRODUKTU LIETOŠANU.

PROGRAMMATŪRAS LICENCE UN IEROBEŽOTĀ GARANTIJA ATTIECĪGAJAM PRODUKTAM IR NORĀDĪTA INFORMĀCIJAS PAKETĒ, KAS TIEK PIEGĀDĀTA KOPĀ AR PRODUKTU UN ŠEIT IR IEKĻAUTA ŠAJĀ ATSAUCĒ. JA NEVARAT ATRAST PROGRAMMATŪRAS LICENCI VAI IEROBEŽOTO GARANTIJU, SAZINIETIES AR SAVU CISCO PĀRSTĀVI, LAI SAŅEMTU KOPIJU.

Tālāk minētā informācija ir paredzēta A klases ierīču FCC atbilstībai: šis aprīkojums ir pārbaudīts, un ir konstatēts, ka tas atbilst A klases digitālās ierīces ierobežojumiem saskaņā ar FCC noteikumu 15. daļu. Šie ierobežojumi ir izstrādāti, lai nodrošinātu saprātīgu aizsardzību pret kaitīgiem traucējumiem, ja aprīkojums tiek ekspluatēts komerciālā vidē. Šī ierīce rada, izmanto un var izstarot radiofrekvenču enerģiju. Ja tā netiek uzstādīta un izmantota saskaņā ar norādījumu rokasgrāmatu, tā var radīt kaitīgus radio sakaru traucējumus. Šīs iekārtas ekspluatācija dzīvojamā rajonā var izraisīt kaitīgus traucējumus, un šajā gadījumā lietotājiem būs jānovērš traucējumi par saviem līdzekļiem.

Tālāk minētā informācija ir paredzēta B klases ierīču FCC atbilstībai: šis aprīkojums ir pārbaudīts, un ir konstatēts, ka tas atbilst B klases digitālās ierīces ierobežojumiem saskaņā ar FCC noteikumu 15. daļu. Šie ierobežojumi ir izstrādāti, lai nodrošinātu atbilstošu aizsardzību pret kaitīgiem traucējumiem, uzstādot ierīci dzīvojamā rajonā. Šī ierīce rada, izmanto un var izstarot radiofrekvenču enerģiju. Ja tā netiek uzstādīta un izmantota saskaņā ar norādījumiem, tā var radīt kaitīgus radio sakaru traucējumus. Tomēr nav garantiju, ka noteiktajā uzstādīšanas gadījumā neradīsies traucējumi. Ja iekārta rada traucējumus radio vai televīzijas uztveršanai, ko var noteikt, izslēdzot un ieslēdzot iekārtu, lietotājiem ieteicams mēģināt novērst traucējumus kādā no šiem veidiem:

- pavērst uztverošo antenu citā virzienā vai pārvietot to;
- palielināt attālumu starp iekārtu un uztvērēju;
- savienot iekārtu ar kontaktligzdu citā kontūrā, kas atšķiras no tās, ar kuru ir savienots uztvērējs;
- vērsties pēc palīdzības pie izplatītāja vai pieredzējuša radio/TV tehniķa.

Izmaiņas šajā produktā, ko nav pilnvarojis uzņēmums Cisco, var anulēt FCC apstiprinājumu un noliegt jūsu pilnvaras lietot produktu.

Cisco TCP galvenes kompresijas ieviešana ir programmas, ko izstrādājusi Kalifornijas universitāte Bērkli (UCB), pielāgošanu kā daļa no UCB UNIX operētājsistēmas publiskās versijas. Visas tiesības paturētas. Autortiesības © 1981, Kalifornijas universitātes valdes locekļi.

NESKATOTIES UZ JEBKĀDĀM CITĀM GARANTIJĀM ŠEIT, VISI DOKUMENTU FAILI UN PROGRAMMATŪRA NO ŠIEM PIEGĀDĀTĀJIEM IR NODROŠINĀTA "KĀDA TĀ IR" AR VISIEM DEFEKTIEM. CISCO UN IEPRIEKŠ NOSAUKTIE PIEGĀDĀTĀJI ATSAKĀS NO JEBKĀDĀM GARANTIJĀM, KAS IR IZTEIKTAS VAI NETIEŠAS, IESKAITOT, BEZ IEROBEŽOJUMIEM, PAR PIEMĒROTĪBU PĀRDOŠANAI, PIEMĒROTĪBU NOTEIKTAM MĒRĶIM UN TIESĪBU NEPĀRKĀPŠANU VAI KAS IZRIET NO DARĪJUMA, IZMANTOŠANAS VAI TIRDZNIECĪBAS PRAKSES.

UZŅĒMUMS CISCO VAI TĀ PIEGĀDĀTĀJI NEKĀDĀ GADĪJUMĀ NAV ATBILDĪGI PAR JEBKĀDIEM NETIEŠIEM, ĪPAŠIEM, IZRIETOŠIEM VAI NEJAUŠIEM BOJĀJUMIEM, IESKAITOT (UN BEZ IEROBEŽOJUMIEM) PEĻŅAS ZAUDĒJUMUS VAI DATU ZUDUMUS VAI BOJĀJUMUS, KAS RADUŠIES, LIETOJOT VAI NESPĒJOT LIETOT ŠO ROKASGRĀMATU, PAT JA UZŅĒMUMS CISCO VAI TĀ PIEGĀDĀTĀJI IR PAZIŅOJUŠI PAR ŠĀDU BOJĀJUMU IESPĒJAMĪBU.

Jebkuras šajā dokumentā izmantotās interneta protokola (IP) adreses un tālruņu numuri nav paredzēti kā faktiskās adreses un tālruņu numuri. Jebkuri piemēri, komandu attēlošanas rezultāti, tīkla topoloģijas shēmas un citi dokumentā iekļautie skaitļi tiek rādīti tikai ilustratīviem mērķiem. Jebkāda faktisko IP adrešu un tālruņu numuru izmantošana ilustratīvā saturā ir bez iepriekšēja nodoma un gadījuma rakstura.

Visi drukātie eksemplāri un dublikāti šā dokumenta mīkstajās kopijās tiek uzskatīti par nekontrolētiem. Jaunāko versiju skatiet aktuālajā tiešsaistes versijā.

Cisco ir vairāk nekā 200 biroju visā pasaulē. Adreses un tālruņu numuri ir norādīti Cisco tīmekļa vietnē www.cisco.com/go/offices.

Cisco and the Cisco logo are trademarks or registered trademarks of Cisco and/or its affiliates in the U.S. and other countries. To view a list of Cisco trademarks, go to this URL: <https://www.cisco.com/c/en/us/about/legal/trademarks.html>. Third-party trademarks mentioned are the property of their respective owners. The use of the word partner does not imply a partnership relationship between Cisco and any other company. (1721R)

© 2015–2023 Cisco Systems, Inc. Visas tiesības paturētas.

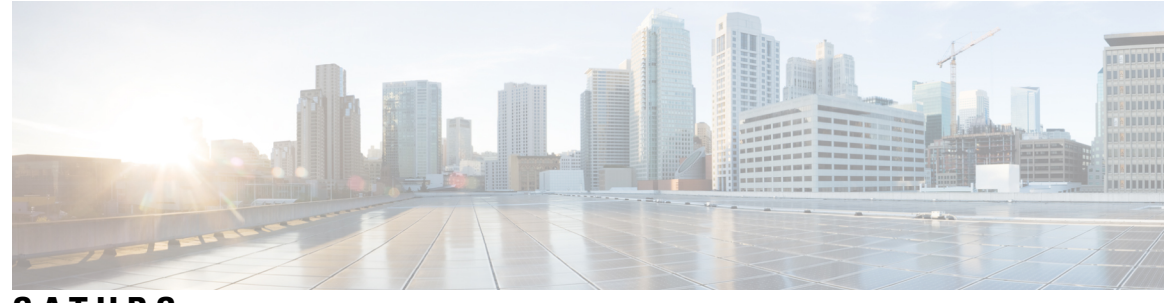

**S A TURS**

### **NODA** Ļ **A 1 J**ū**su t**ā**[lrunis](#page-10-0) 1**

[Cisco](#page-10-1) IP tālruņa 7800. sērija **1**

Jauna un mainīta [inform](#page-11-0)ācija **2**

Jauna un mainīta informācija aparā[tprogrammat](#page-11-1)ūras laidienam 14.2(1) **2** Jauna un mainīta informācija aparā[tprogrammat](#page-11-2)ūras laidienam 14.1(1) **2** Jauna un mainīta informācija aparā[tprogrammat](#page-11-3)ūras laidienam 14.0(1) **2** Jauna un mainīta informācija aparā[tprogrammat](#page-12-0)ūras laidienam 12.8(1) **3** Jauna un mainīta informācija aparā[tprogrammat](#page-12-1)ūras laidienam 12.7(1) **3** Jauna un mainīta informācija aparā[tprogrammat](#page-12-2)ūras laidienam 12.6(1) **3** Jauna un mainīta informācija aparā[tprogrammat](#page-13-0)ūras laidienam 12.5(1)SR3 **4** Jauna un mainīta informācija aparā[tprogrammat](#page-13-1)ūras laidienam 12.5(1)SR2 **4** Jauna un mainīta informācija aparā[tprogrammat](#page-13-2)ūras laidienam 12.5(1)SR1 **4** Jauna un mainīta informācija aparā[tprogrammat](#page-14-0)ūras laidienam 12.5(1) **5** Jauna un mainīta informācija aparā[tprogrammat](#page-14-1)ūras laidienam 12.1(1)SR1 **5** Jauna un mainīta informācija aparā[tprogrammat](#page-14-2)ūras laidienam 12.1(1) **5** Jauna un mainīta informācija aparā[tprogrammat](#page-14-3)ūras laidienam 12.0(1) **5** Jauna un mainīta informācija aparā[tprogrammat](#page-14-4)ūras laidienam 11.7(1) **5** Jauna un mainīta informācija aparā[tprogrammat](#page-14-5)ūras laidienam 11.5(1)SR1 **5** Jauna un mainīta informācija aparā[tprogrammat](#page-15-0)ūras laidienam 11.5(1) **6** Jauna un mainīta informācija aparā[tprogrammat](#page-15-1)ūras laidienam 11.0 **6** Līdzekļu [atbalsts](#page-15-2) **6** Tālruņa [iestat](#page-16-0)īšana **7** [Klausules](#page-16-1) turētāja regulēšana **7** Tālruņa [skata](#page-16-2) leņķa mainīšana **7** [Savienojuma](#page-17-0) izveide ar tīklu **8**

Tīkla [savienojuma](#page-17-1) koplietošana ar tālruni un datoru **8**

[Savienojuma](#page-17-2) izveide ar aktivizācijas koda pieņemšanu **8** Pieslēgšanās [Expressway](#page-18-0) **9** [Pakalpojuma](#page-18-1) režīma mainīšana **9** Esošā tālruņa [nomai](#page-19-0)ņa pret jaunu **10** Tālruņa aktivizēšana un [pierakst](#page-19-1)īšanās tajā **10** [Pierakst](#page-20-0)īšanās tālrunī **11** [Pierakst](#page-20-1)īšanās savā paplašinājumā no cita tālruņa **11** Izrakstīšanās no sava paplašinājuma, [izmantojot](#page-20-2) citu tālruni **11** Pierakstīšanās [pakalpojum](#page-21-0)ā Extension Mobility, izmantojot Cisco austiņas **12** Paš[apkalpo](#page-22-0)šanās portāls **13** Ātrās [numuru](#page-23-0) sastādīšanas numuri **14** Pogas un [aparat](#page-24-0)ūra **15** Tālruņa tastatūras [rakstz](#page-25-0)īmes **16** [Navig](#page-26-0)ācija **17** Izvēles taustiņu, līniju un līdzekļu [pogas](#page-26-1) **17** Tālruņa ekrāna [funkcijas](#page-27-0) **18** Tālruņa [ikonas](#page-27-1) **18** Tālruņa ekrāna tīrīš[ana](#page-28-0) **19** Atšķirība starp tālruņa [zvaniem](#page-29-0) un līnijām **20** [Ener](#page-29-1)ģijas prasības **20** Tālruņa aparā[tprogrammat](#page-29-2)ūra un jaunināšana **20** Tālruņa [jaunin](#page-29-3)āšanas atlikšana **20** Tālruņa aparā[tprogrammat](#page-29-4)ūras jauninājuma norises skatīšana **20** [Ener](#page-30-0)ģijas taupība **21** Tālruņa [iesl](#page-30-1)ēgšana **21** [Papildu](#page-31-0) palīdzība un informācija **22** Pieejamības [funkcijas](#page-31-1) **22** [Probl](#page-31-2)ēmu novēršana **22** Kā atrast [inform](#page-31-3)āciju par tālruni **22** Ziņošana par [zvanu](#page-32-0) kvalitātes problēmām **23** Ziņošana par visām tālruņa [probl](#page-32-1)ēmām **23** Zaudēts tālruņa [savienojums](#page-32-2) **23** Cisco viena gada ierobežotās aparatūras garantijas [noteikumi](#page-33-0) **24**

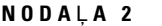

 $\blacksquare$ 

I

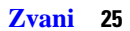

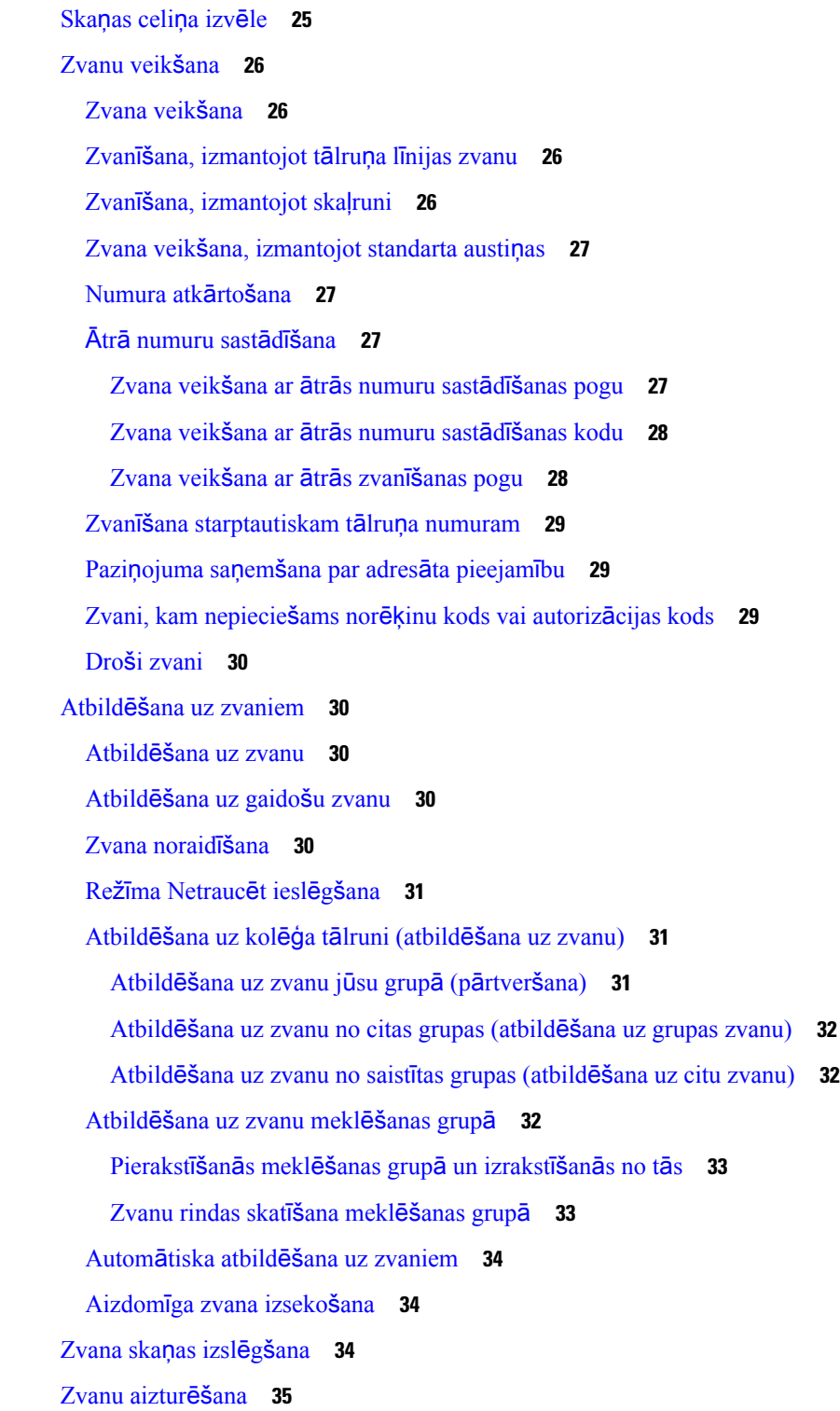

```
Zvana aizturēšana 35
  Atbildēšana uz pārāk ilgi aizturētu zvanu 35
  Pārslēgšanās starp aktīviem un aizturētiem zvaniem 35
  Pārslēgšanās starp aktīviem un aizturētiem zvaniem Cisco IP tālrunī 7811 35
  Zvana novietošana 36
    Zvana aizturēšana ar zvanu noglabāšanu 36
    Aizturēta zvana izgūšana ar zvanu noglabāšanu 36
    Zvana aizturēšana ar operatora veiktu virzīto zvanu novietošanu 37
    Aizturēta zvana izgūšana ar operatora veiktu virzīto zvanu novietošanu 37
    Zvana aizturēšana ar manuālu virzīto zvanu noglabāšanu 37
    Aizturēta zvana izgūšana ar manuālu virzīto zvanu noglabāšanu 38
Zvanu pāradresēšana 38
Zvanu pārsūtīšana 38
  Zvanu pārsūtīšana uz balss pastu 38
  Zvana pārsūtīšana citai personai 39
  Konsultēšanās pirms pārsūtīšanas pabeigšanas 39
Konferences zvani un sapulces 40
  Jaunas personas pievienošana zvanam (7811) 40
  Jaunas personas pievienošana zvanam (7821, 7841, 7861) 40
  Pārslēgšanās starp zvaniem pirms apspriedes pabeigšanas 41
  Apspriedes dalībnieku apskate un noņemšana 41
  Plānotie konferences zvani (Meet-Me) 41
    Tipa Meet-Me konferences vadīšana 41
    Pievienošanās tipa Meet-Me konferencei 42
Iekšējo sakaru zvani 42
  Iekšējo sakaru zvana veikšana 42
  Atbildēšana uz iekšējo sakaru zvanu 42
Zvanu pārraudzīšana un ierakstīšana 43
  Pārraudzīta zvana iestatīšana 43
  Zvana ierakstīšana 43
Prioritārie zvani 44
  Prioritāra zvana veikšana 45
  Atbildēšana uz prioritāru zvanu 45
```
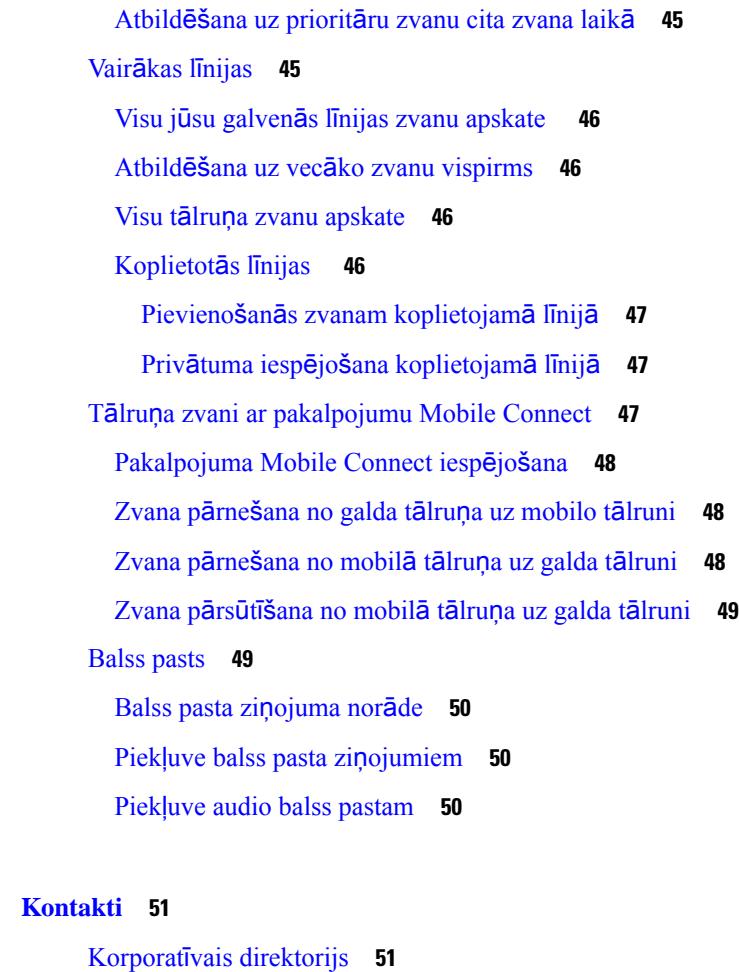

**NODA** Ļ **A 3 [Kontakti](#page-60-0) 51**

 $\mathbf{l}$ 

 $\blacksquare$ 

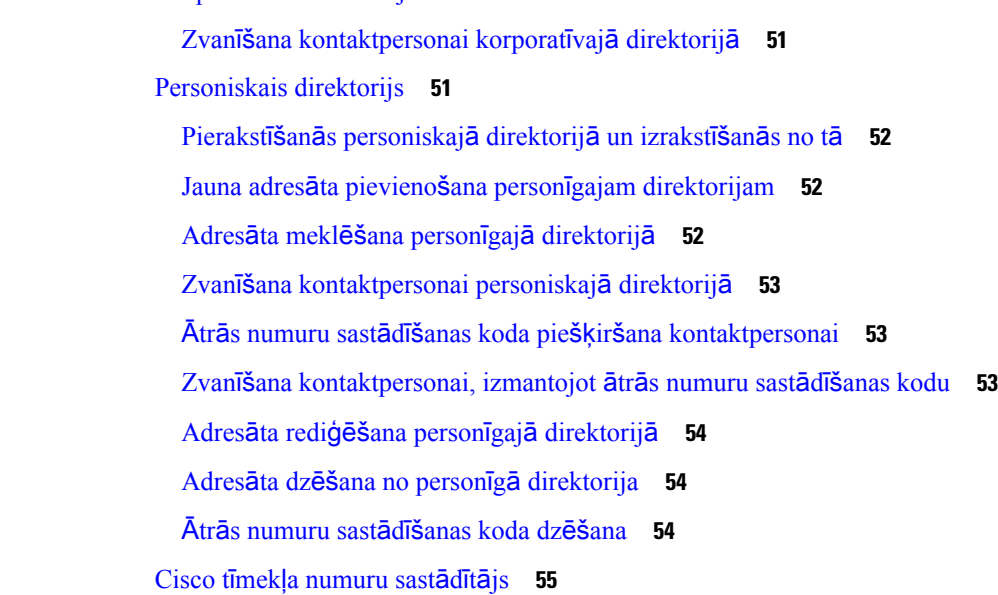

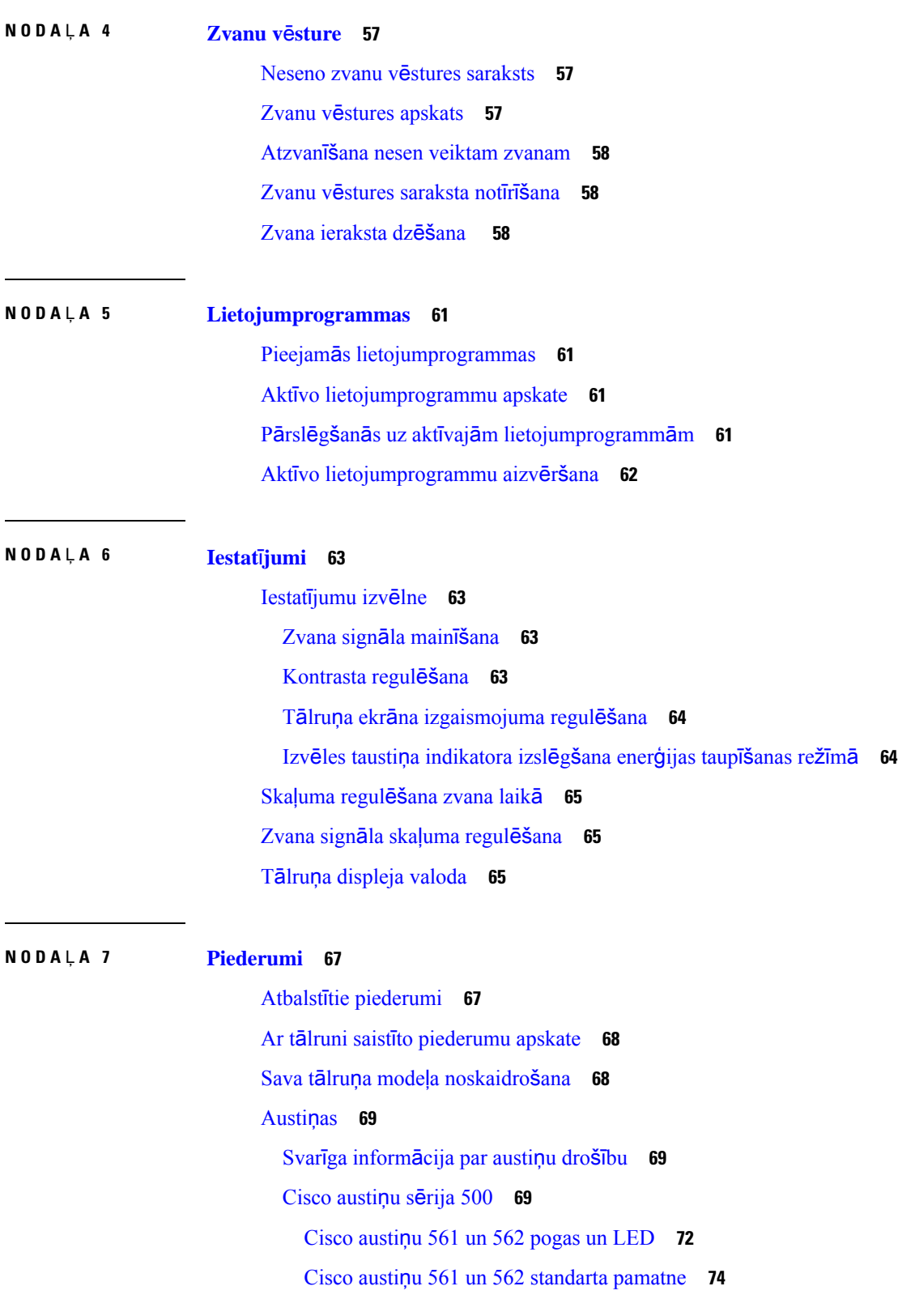

I

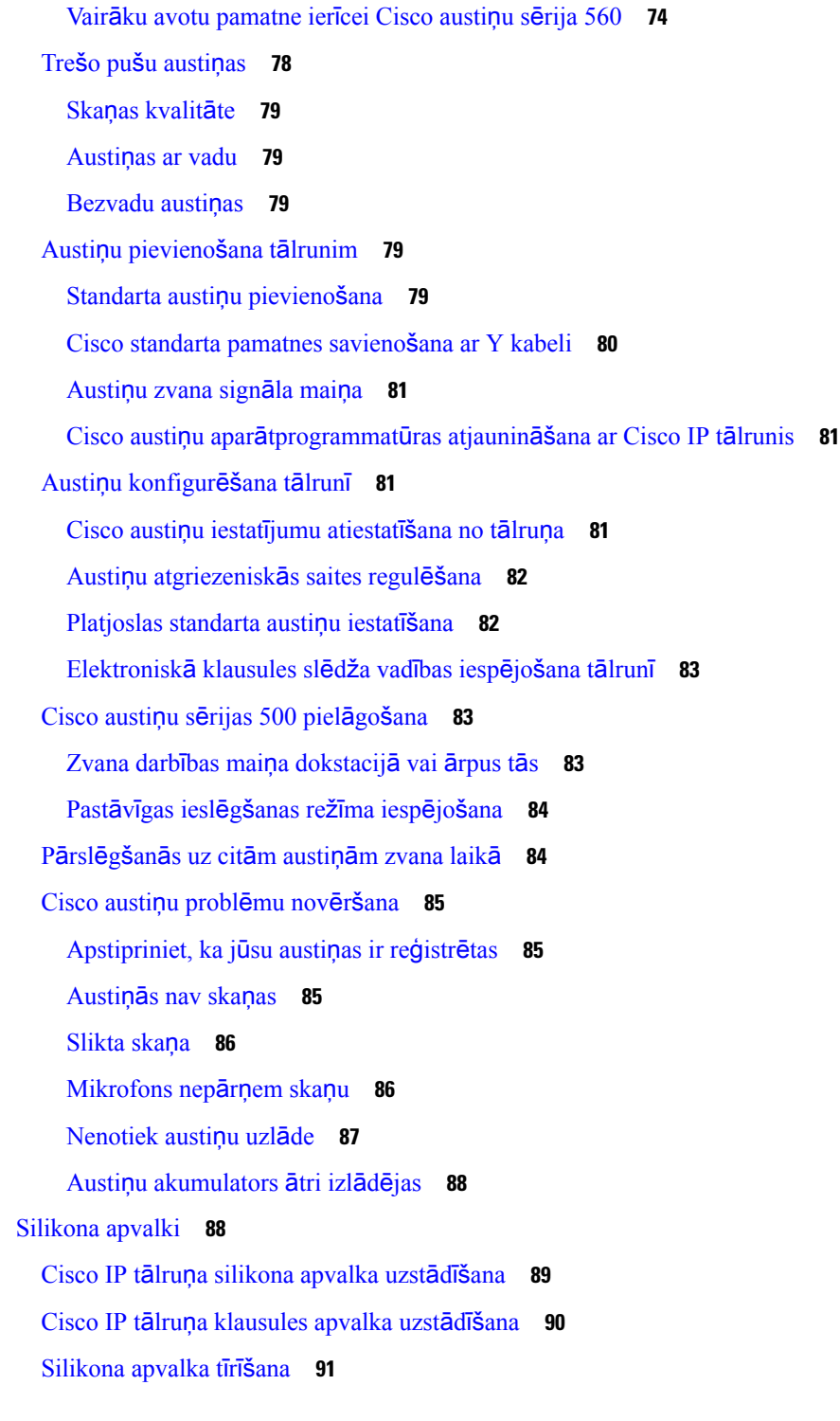

I

 $\blacksquare$ 

**NODA** Ļ **A 8 Izstr**ā**d**ā**juma dro**šī**ba un [aizsardz](#page-102-0)**ī**ba 93**

Drošības un darbības [inform](#page-102-1)ācija **93**

Elektrības [padeves](#page-102-2) traucējumi **93** Ārējās ierī[ces](#page-102-3) **93** Tālruņa barošanas [veidi](#page-103-0) **94** Tālruņa darbība tīkla pā[rslodzes](#page-103-1) gadījumā **94** UL brīdinā[jums](#page-103-2) **94** [EnergyStar](#page-103-3) **94** [Produkta](#page-104-0) uzlīme **95** [Atbilst](#page-104-1)ības deklarācijas **95** [Eiropas](#page-104-2) Savienības atbilstības deklarācijas **95** CE marķē[jums](#page-104-3) **95** Kanādas atbilstības [deklar](#page-104-4)ācijas **95** Jaunzē[landes](#page-104-5) atbilstības deklarācijas **95** Vispārīgs brīdinājums par atļauju [savienot](#page-104-6) (PTC) **95** Brazīlijas atbilstības [inform](#page-105-0)ācija **96** Japānas atbilstības [inform](#page-105-1)ācija **96** FCC atbilstības [deklar](#page-105-2)ācijas **96** FCC [15.19.](#page-105-3) daļas deklarācija **96** FCC [15.21.](#page-105-4) daļas deklarācija **96** FCC deklarācija par RF [starojuma](#page-105-5) iedarbību **96** FCC uztvērēji un B klases digitālā [deklar](#page-106-0)ācija **97** Cisco izstrādājuma drošības pā[rskats](#page-106-1) **97** Svarīga tiešsaistē [pieejama](#page-106-2) informācija **97**

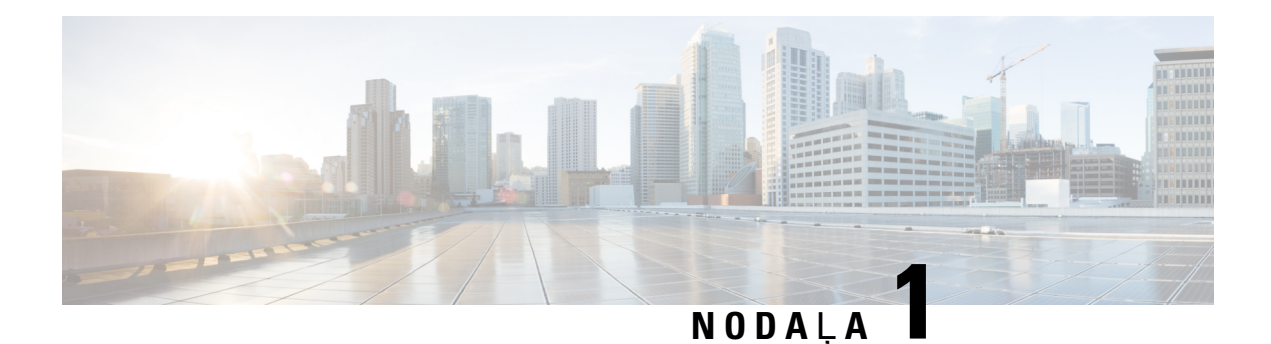

## <span id="page-10-0"></span>**J**ū**su t**ā**lrunis**

- Cisco IP tālruņa 7800. sērija, [lappus](#page-10-1)ē 1
- Tālruņa iestatīšana, [lappus](#page-16-0)ē 7
- Tālruņa aktivizēšana un [pierakst](#page-19-1)īšanās tajā, lappusē 10
- Paš[apkalpo](#page-22-0)šanās portāls, lappusē 13
- Pogas un aparatūra, [lappus](#page-24-0)ē 15
- Enerģijas prasības, [lappus](#page-29-1)ē 20
- Tālruņa aparā[tprogrammat](#page-29-2)ūra un jaunināšana, lappusē 20
- Enerģijas taupība, [lappus](#page-30-0)ē 21
- [Papildu](#page-31-0) palīdzība un informācija , lappusē 22

## <span id="page-10-1"></span>**Cisco IP t**ā**lru**ņ**a 7800. s**ē**rija**

Cisco IP tālrunis 7811, 7821, 7841 un 7861 nodrošina viegli lietojamus un ļoti drošus balss sakarus.

**Att**ē**ls 1: Cisco IP <sup>t</sup>**ā**lru**ņ**<sup>a</sup> 7800. <sup>s</sup>**ē**rija**

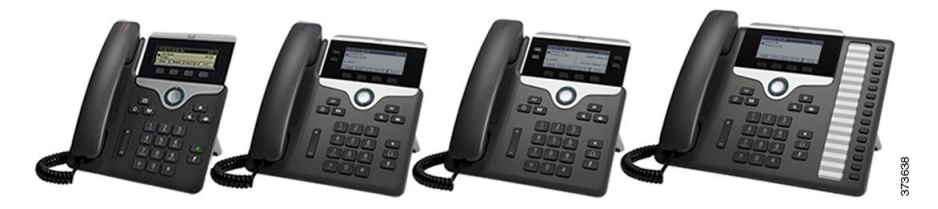

Šajā tabulā ir parādītas galvenās Cisco IP tālruņa 7800. sērijas funkcijas.

#### **Tabula 1: Cisco IP <sup>t</sup>**ā**lru**ņ**<sup>a</sup> 7800. <sup>s</sup>**ē**rijas galven**ā**<sup>s</sup> funkcijas**

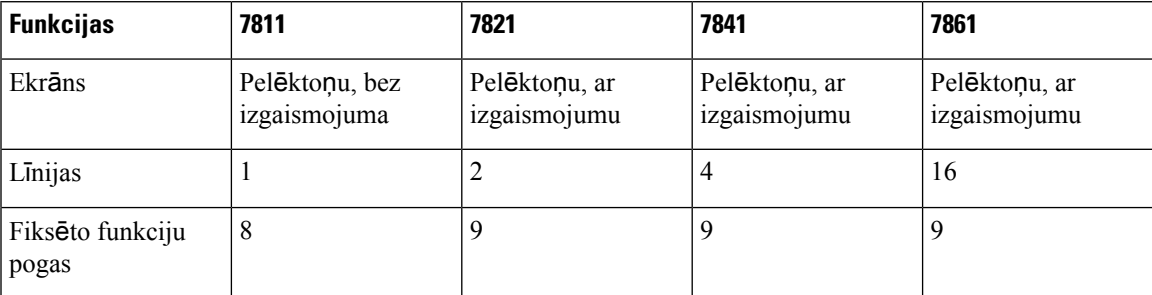

Jūsu tālrunim jābūt savienotam ar tīklu un konfigurētam, lai izveidotu savienojumu ar zvanu kontroles sistēmu. Tālruņi atbalsta daudzas funkcijas un līdzekļus atkarībā no zvanu kontroles sistēmas. Atkarībā no administratora veiktajiem iestatījumiem tālrunī var nebūt pieejamas visas funkcijas.

Kad tālrunim pievienojat funkcijas, dažām no tām ir nepieciešama līnijas poga. Katra līnijas poga jūsu tālrunī var atbalstīt tikai vienu funkciju (līniju, ātro numuru sastādīšanu vai līdzekli). Ja jūsu tālruņa līnijas pogas jau tiek izmantotas, tālrunī netiks parādīti visi papildu līdzekļi.

Lai pārbaudītu, kādstālruņa modelisjumsir, nospiediet **Lietojumprogrammas** un atlasiet**Inform**ā**cija par t**ā**lruni**. **Mode**ļ**a numura** laukā tiks parādīts jūsu tālruņa modelis.

### <span id="page-11-1"></span><span id="page-11-0"></span>**Jauna un main**ī**ta inform**ā**cija**

### **Jauna un main**ī**ta inform**ā**cija apar**ā**tprogrammat**ū**ras laidienam 14.2(1)**

Tālāk norādītā informācija ir jauna vai mainīta aparātprogrammatūras laidiena 14.2 (1) informācija.

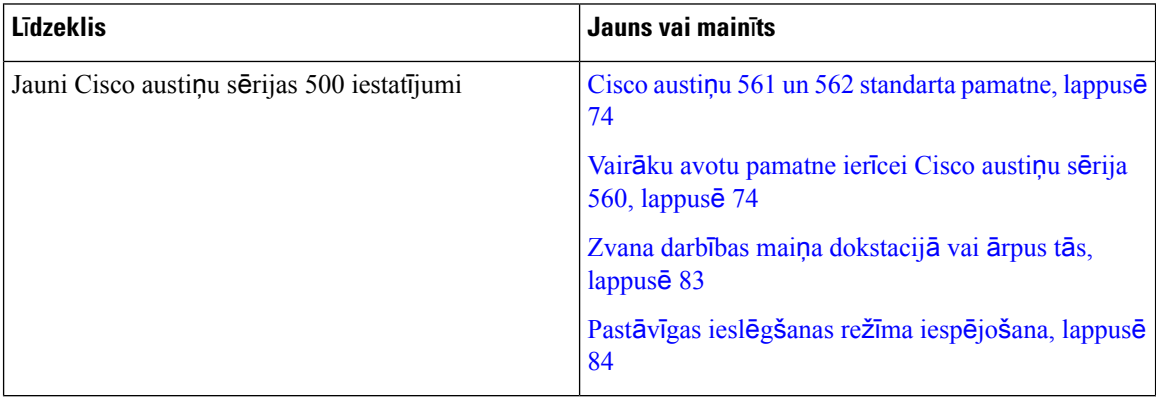

### <span id="page-11-2"></span>**Jauna un main**ī**ta inform**ā**cija apar**ā**tprogrammat**ū**ras laidienam 14.1(1)**

Tālāk norādītā informācija ir jauna vai mainīta aparātprogrammatūras laidiena 14.1 (1) informācija.

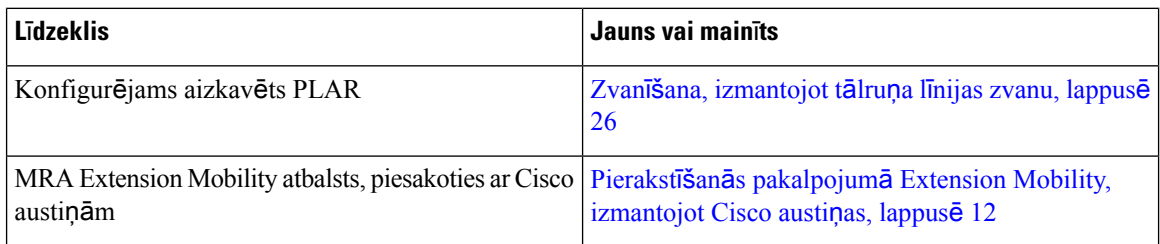

### <span id="page-11-3"></span>**Jauna un main**ī**ta inform**ā**cija apar**ā**tprogrammat**ū**ras laidienam 14.0(1)**

**Tabula 2: Jauna un main**ī**ta inform**ā**cija**

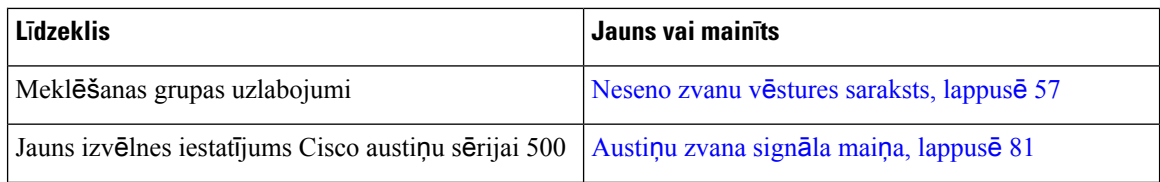

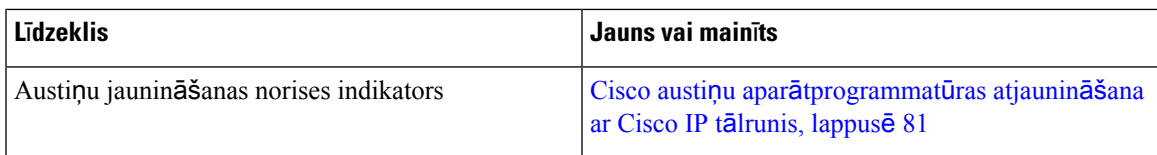

### <span id="page-12-0"></span>**Jauna un main**ī**ta inform**ā**cija apar**ā**tprogrammat**ū**ras laidienam 12.8(1)**

Tālāk esošajā tabulā redzamas izmaiņas aparātprogrammatūras laidienā 12.8(1).

**Tabula 3: Cisco IP <sup>t</sup>**ā**lru**ņ**<sup>a</sup> 7800 p**ā**rskat**ī**jums apar**ā**tprogrammat**ū**ras laidienam 12.8(1)**

| Līdzeklis                                                                                        | Jauns vai mainīts saturs                                                                                                    |
|--------------------------------------------------------------------------------------------------|----------------------------------------------------------------------------------------------------|
| Vienkāršāka pieteikšanās pakalpojumā Extension<br>Mobility, izmantojot: Cisco austiņu sērija 500 | Pierakstīšanās pakalpojumā Extension Mobility,<br>izmantojot Cisco austiņas, lappusē 12<br>Austiņu saistīšana ar lietotāja informāciju |
| Tālruņa datu migrēšana                                                                           | Esošā tālruņa nomaiņa pret jaunu, lappusē 10                                                                                           |

### <span id="page-12-1"></span>**Jauna un main**ī**ta inform**ā**cija apar**ā**tprogrammat**ū**ras laidienam 12.7(1)**

Tālāk esošajā tabulā redzamas izmaiņas programmaparatūras laidienā 12.7(1).

Tabula 4: Cisco IP tālruņa 7800 lietotāja rokasgrāmatas labojumi aparātprogrammatūras laidienam 12.7(1).

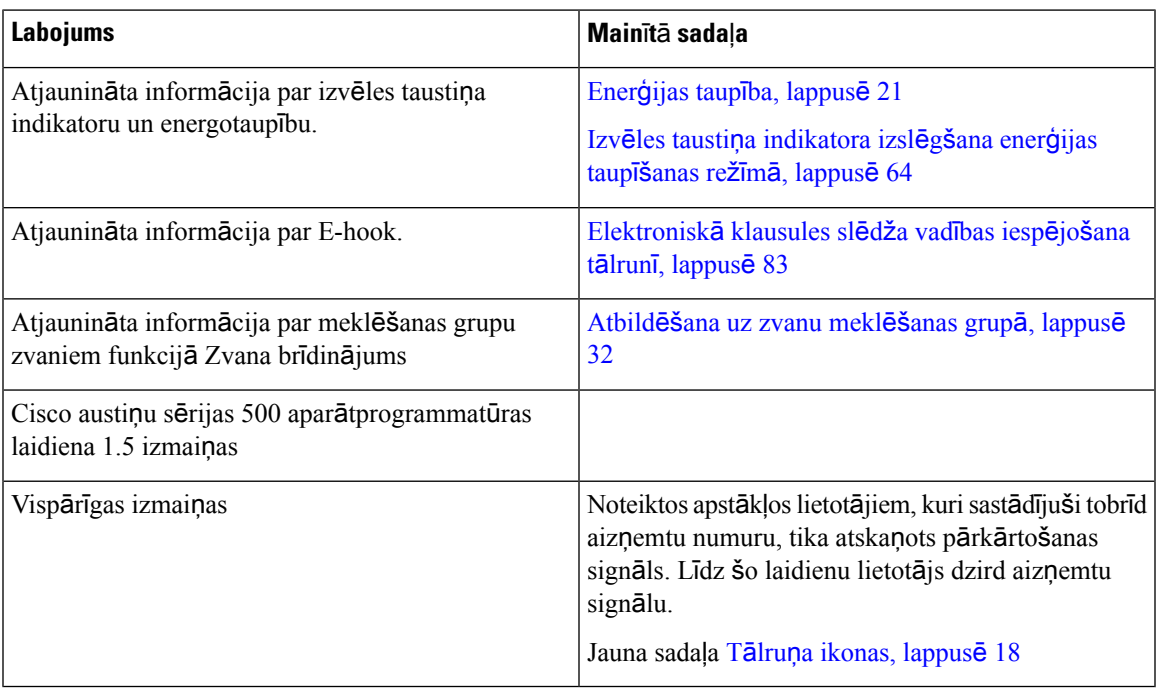

### <span id="page-12-2"></span>**Jauna un main**ī**ta inform**ā**cija apar**ā**tprogrammat**ū**ras laidienam 12.6(1)**

Tālāk esošajā tabulā redzamas izmaiņas aparātprogrammatūras laidienā 12.6(1).

Tabula 5: Cisco IP tālruņa 7800 lietotāja rokasgrāmatas labojumi aparātprogrammatūras laidienam 12.6(1).

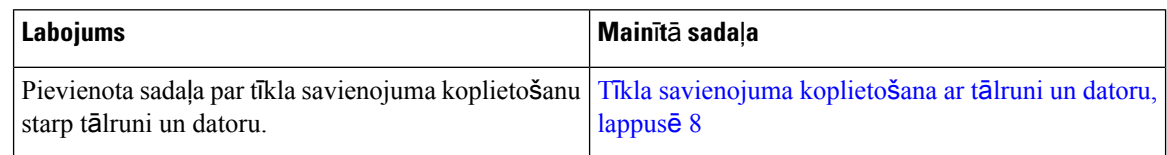

### <span id="page-13-0"></span>**Jauna un main**ī**ta inform**ā**cija apar**ā**tprogrammat**ū**ras laidienam 12.5(1)SR3**

Visas atsauces Cisco Unified Communications Manager dokumentācijā ir atjauninātas, lai atbalstītu visus Cisco Unified Communications Manager laidienus.

Tālāk esošajā tabulā redzamas izmaiņas aparātprogrammatūras laidienā 12.5(1)SR3.

**Tabula 6: Cisco IP <sup>t</sup>**ā**lru**ņ**<sup>a</sup> 7800 lietot**ā**ja rokasgr**ā**matas labojumi programmaparat**ū**ras laidienam 12.5(1)SR3**

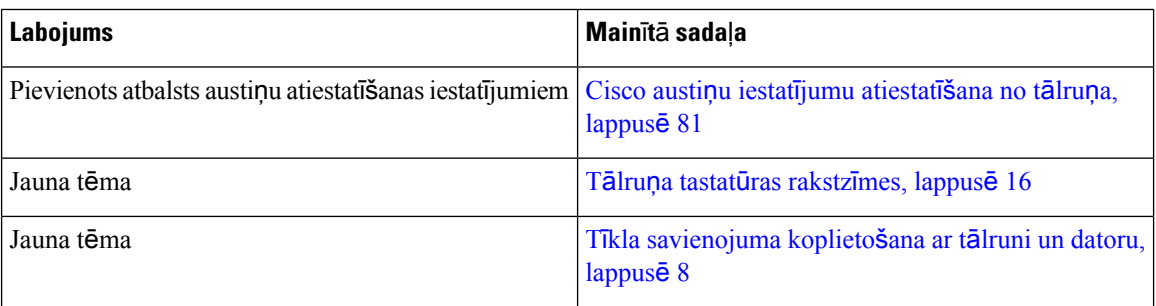

### <span id="page-13-2"></span><span id="page-13-1"></span>**Jauna un main**ī**ta inform**ā**cija apar**ā**tprogrammat**ū**ras laidienam 12.5(1)SR2**

Saistībā ar aparātprogrammatūras laidienu 12.5(1)SR2 nebija jāveic lietotāja rokasgrāmatas atjauninājumi.

Aparātprogrammatūras laidiens 12.5(1)SR2 aizstāj aparātprogrammatūras laidienu 12.5(1) un aparātprogrammatūru 12.5(1)SR1. Aparātprogrammatūraslaidiens 12.5(1) un aparātprogrammatūraslaidiens 12.5(1)SR1 ir aizstāti ar aparātprogrammatūras laidienu 12.5(1)SR2.

### **Jauna un main**ī**ta inform**ā**cija apar**ā**tprogrammat**ū**ras laidienam 12.5(1)SR1**

Visas atsauces Cisco Unified Communications Manager dokumentācijā ir atjauninātas, lai atbalstītu visus Cisco Unified Communications Manager laidienus.

Tālāk esošajā tabulā redzamas izmaiņas aparātprogrammatūras laidienā 12.5(1)SR1.

#### Tabula 7: Cisco IP tālruna 7800 lietotāja rokasgrāmatas labojumi aparātprogrammatūras laidienam 12.5(1)SR1

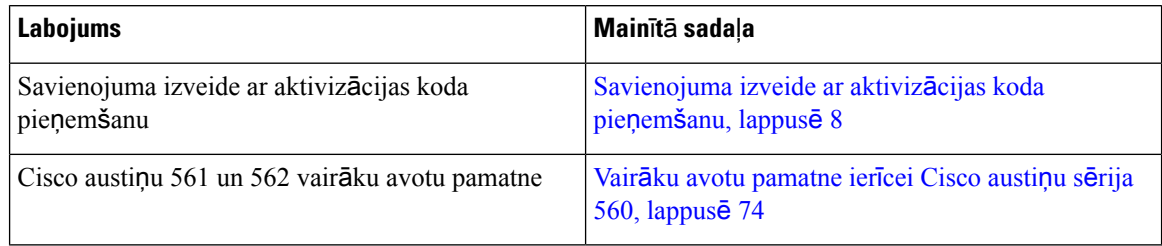

### <span id="page-14-0"></span>**Jauna un main**ī**ta inform**ā**cija apar**ā**tprogrammat**ū**ras laidienam 12.5(1)**

Visas atsauces Cisco Unified Communications Manager dokumentācijā ir atjauninātas, lai atbalstītu visus Cisco Unified Communications Manager laidienus.

Tālāk esošajā tabulā redzamas izmaiņas aparātprogrammatūras laidienā 12.5(1).

Tabula 8: Cisco IP tālruņa 7800 lietotāja rokasgrāmatas labojumi aparātprogrammatūras laidienam 12.5(1).

| <b>Labojums</b>                                                   | Mainītā sadaļa                       |
|-------------------------------------------------------------------|--------------------------------------|
| Whisper Paging ar Cisco Unified Communications<br>Manager Express | Iekšējo sakaru zvani, lappusē 42     |
| Atspējot klausuli, lai skaņas celiņu varētu paturēt<br>austinās   | Skaņas celiņa izvēle, lappusē 25     |
| Cisco austinas 561 un 562                                         | Cisco austiņu sērija 500, lappusē 69 |

### <span id="page-14-2"></span><span id="page-14-1"></span>**Jauna un main**ī**ta inform**ā**cija apar**ā**tprogrammat**ū**ras laidienam 12.1(1)SR1**

Aparātprogrammatūras laidienam 12.1(1)SR1 atjauninājumi nebija nepieciešami.

### **Jauna un main**ī**ta inform**ā**cija apar**ā**tprogrammat**ū**ras laidienam 12.1(1)**

Tālāk esošajā tabulā redzamas izmaiņas programmaparatūras laidienā 12.1(1).

#### Tabula 9: Cisco IP tālruņa 7800. sērijas lietotāja rokasgrāmatas labojumi aparātprogrammatūras laidienam 12.1(1).

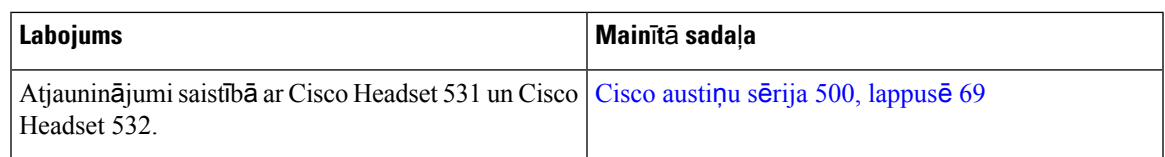

### <span id="page-14-4"></span><span id="page-14-3"></span>**Jauna un main**ī**ta inform**ā**cija apar**ā**tprogrammat**ū**ras laidienam 12.0(1)**

Saistībā ar aparātprogrammatūras laidienu 12.0(1) nebija jāveic atjauninājumi.

### <span id="page-14-5"></span>**Jauna un main**ī**ta inform**ā**cija apar**ā**tprogrammat**ū**ras laidienam 11.7(1)**

Saistībā ar aparātprogrammatūras laidienu 11.7(1) nebija jāveic lietotāja rokasgrāmatas atjauninājumi.

### **Jauna un main**ī**ta inform**ā**cija apar**ā**tprogrammat**ū**ras laidienam 11.5(1)SR1**

Tālāk esošajā tabulā redzamas izmaiņas aparātprogrammatūras laidienā 11.5(1)SR1.

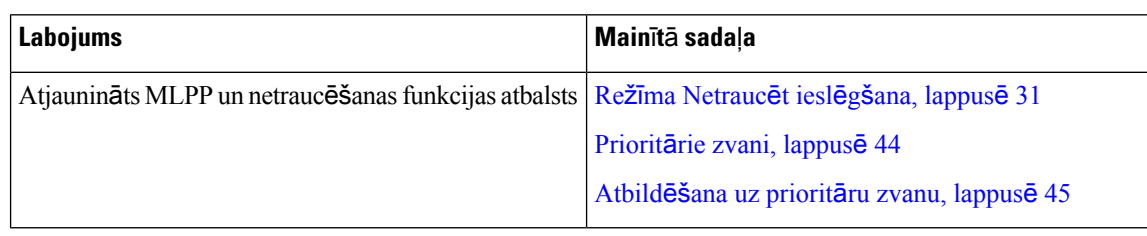

Tabula 10: Cisco IP tālruņa 7800 lietotāja rokasgrāmatas labojumi aparātprogrammatūras laidienam 11.5(1)SR1.

### <span id="page-15-0"></span>**Jauna un main**ī**ta inform**ā**cija apar**ā**tprogrammat**ū**ras laidienam 11.5(1)**

Šī lietotāja rokasgrāmata ir modernizēta un pārkārtota, lai uzlabotu klientu lietošanas ērtības.

Tālāk esošajā tabulā redzamas izmaiņas aparātprogrammatūras laidienā 11.5(1).

#### Tabula 11: Cisco IP tālruņa 7800 lietotāja rokasgrāmatas labojumi aparātprogrammatūras laidienam 11.5(1).

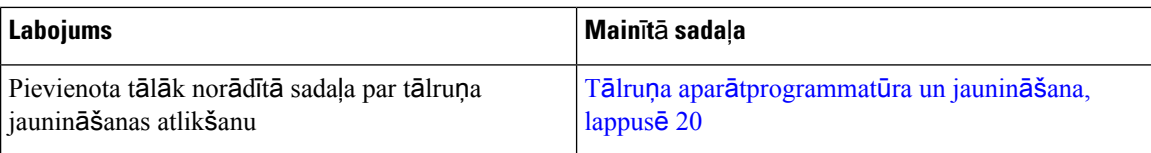

### <span id="page-15-1"></span>**Jauna un main**ī**ta inform**ā**cija apar**ā**tprogrammat**ū**ras laidienam 11.0**

Šī lietotāja rokasgrāmata ir modernizēta un pārkārtota, lai uzlabotu klientu lietošanas ērtības.

Tālāk esošajā tabulā redzamas izmaiņas aparātprogrammatūras laidienā 11.0(1).

#### Tabula 12: Cisco IP tālruņa 7800 lietotāja rokasgrāmatas labojumi aparātprogrammatūras laidienam 11.0(1).

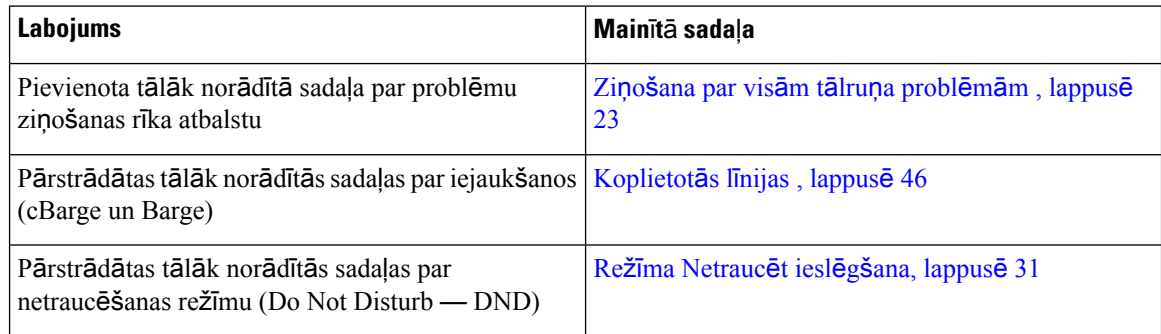

## <span id="page-15-2"></span>**L**ī**dzek**ļ**u atbalsts**

Šajā dokumentā aprakstīti visi ierīces atbalstītie līdzekļi. Tomēr ne visas iespējas var tikt atbalstītas ar jūsu pašreizējo konfigurāciju. Lai iegūtu papildinformāciju par atbalstītajiem līdzekļiem, sazinieties ar administratoru.

## <span id="page-16-0"></span>**T**ā**lru**ņ**a iestat**īš**ana**

Tālruņa iestatīšanu un pievienošanu tīklam veic administrators.Ja tālrunis nav iestatīts un pievienots,sazinieties ar administratoru, lai saņemtu norādījumus.

## <span id="page-16-1"></span>**Klausules tur**ē**t**ā**ja regul**ēš**ana**

Ja tālrunisir piestiprināts pie sienas vai klausule pārāk viegli izslīd no spraudnes, iespējams, ka ir jānoregulē klausules turētājs, lai nodrošinātu, ka klausule neizslīdēs no spraudnes.

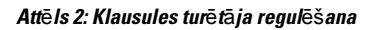

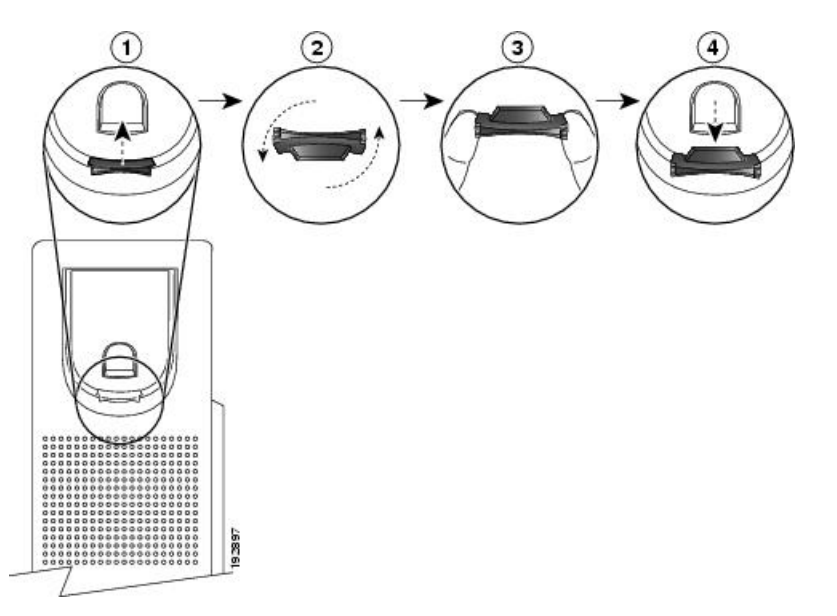

### **Proced**ū**ra**

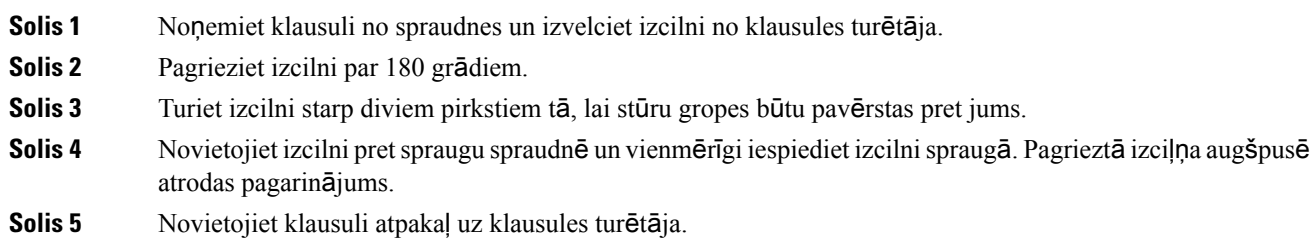

## <span id="page-16-2"></span>**T**ā**lru**ņ**a skata le**ņķ**a main**īš**ana**

Jūs varat mainīt tālruņa leņķi, izņemot Cisco IP tālrunī 7811, lai novērstu atspīdumu ekrānā.

#### **Proced**ū**ra**

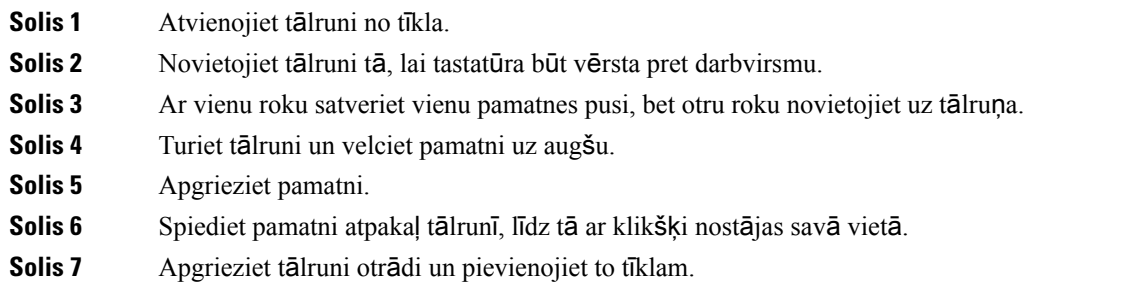

### <span id="page-17-0"></span>**Savienojuma izveide ar t**ī**klu**

Tālrunis ir jāsavieno ar tīklu.

• Tīkla savienojums ar kabeli — tālrunis ir pieslēgts tīklam ar Ethernet kabeli.

Pēc tam, kad tālrunis ir savienots ar tīklu, tālrunis var būt iestatīts šādām iespējām:

• Mobile and Remote Access Through Expressway — ja administratorsiestata Mobile and Remote Access Through Expressway un tiek izveidots savienojums starp tālruni un tīklu, tas izveidos savienojumu ar Expressway serveri.

### <span id="page-17-1"></span>**T**ī**kla savienojuma koplieto**š**ana ar t**ā**lruni un datoru**

Lai tālrunis un dators darbotos, tiem ir jāizveido savienojums ar tīklu. Ja jums ir tikai viens Ethernet ports, jūsu ierīces var koplietot tīkla savienojumu.

### **Pirms s**ā**kt darbu**

Lai varētu izmantot datora portu pakalpojumā Cisco Unified Communications Manager, administratoram tas ir jāiespējo.

### **Proced**ū**ra**

<span id="page-17-2"></span>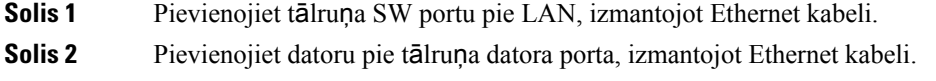

### **Savienojuma izveide ar aktiviz**ā**cijas koda pie**ņ**em**š**anu**

Ja jūsu tīkls ir konfigurēts, lai atbalstītu šo funkciju, varat izmantot aktivizācijas koda pieņemšanu, lai izveidotu savienojumu ar sava uzņēmuma tālruņu tīklu.

Ш

#### **Aktiviz**ā**cijas koda ievad**īš**ana**

Aktivizācijas kodi tiek izmantoti, lai iestatītu jūsu jauno tālruni. Tos var izmantot tikai vienreiz, un to derīgums beidzas pēc 1 nedēļas. Ja nezināt savu kodu vai jums ir nepieciešams jauns kods, sazinieties ar administratoru.

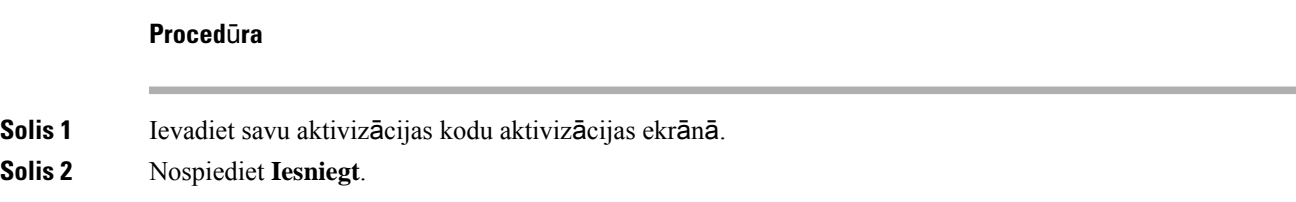

### <span id="page-18-0"></span>**Piesl**ē**g**š**an**ā**s Expressway**

Ja vēlaties izveidot savienojumu ar korporatīvo tīklu, strādājot ārpus biroja, varat izmantot Mobile and Remote Access Through Expressway. Tā kā jūsu tālrunī nav konfigurēta TFTP adrese, tālrunī tiek rādīts sveiciena ekrāns, lai sāktu pierakstīšanās procesu.

#### **Pirms s**ā**kt darbu**

Ja esat lietojis tālruni birojā vai izmantojot VPN, atiestatiet pakalpojuma režīmu, pirms pieslēdzaties Expressway.

Ja jums ir jāizveido lokāls savienojums ar Mobile and Remote Access Through Expressway, restartējiet tālruni un, kad tas tiek prasīts, nospiediet **Izv**ē**l**ē**ties**.

#### **Proced**ū**ra**

**Solis 1 Sveiciena** ekrānā ievadiet savu aktivizācijas kodu vai pakalpojuma domēnu un nospiediet **Turpin**ā**t**.

<span id="page-18-1"></span>**Solis 2** Ievadiet savu lietotājvārdu un paroli.

**Solis 3** Nospiediet **Iesniegt**.

### **Pakalpojuma re**žī**ma main**īš**ana**

Kad tālrunis pieslēgsies pašreizējam serverim, atskanēs 5 sekundes ilgs skaņas signāls. Tiks parādīts arī brīdinājuma ziņojuma logs, kurā norādīts, ka pakalpojuma režīmu var mainīt uz Huron.

### **Proced**ū**ra**

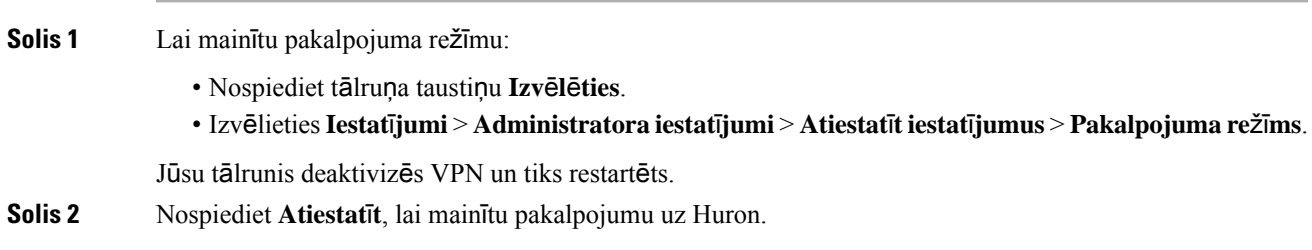

**Solis 3** Nospiediet **Atcelt**, lai saglabātu pašreizējo pakalpojumu.

## <span id="page-19-0"></span>**Eso**šā **t**ā**lru**ņ**a nomai**ņ**a pret jaunu**

Varat nomainīt sava tālruņa modeli. Nomaiņa var būt nepieciešama dažādu iemeslu dēļ, piemēram:

- Jūs esat atjauninājis savu Cisco Unified Communications Manager (Unified CM) uz programmatūras versiju, kas neatbalsta tālruņa modeli.
- Jūs vēlaties citu tālruņa modeli.
- Jūsu tālrunis ir jālabo vai jānomaina.

**Ierobe**ž**ojums**: ja vecajam tālrunim ir vairāk līniju vai līniju pogu nekājaunajam tālrunim, jaunajam tālrunim nav konfigurētas papildu līnijas vai līniju pogas.

Kad konfigurēšana ir pabeigta, tālrunis tiek pārstartēts.

#### **Pirms s**ā**kt darbu**

Administratoram ir jāiestata Cisco Unified Communications Manager, lai iespējotu tālruņa migrāciju.

Jums nepieciešams jauns tālrunis, kas nav savienots ar tīklu vai iepriekš konfigurēts.

### **Proced**ū**ra**

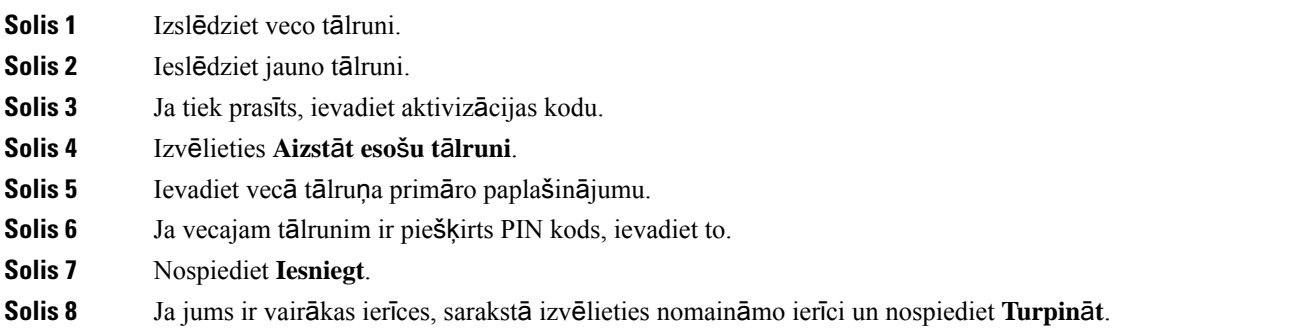

## <span id="page-19-1"></span>**T**ā**lru**ņ**a aktiviz**ēš**ana un pierakst**īš**an**ā**s taj**ā

Iespējams, jums vajadzēs aktivizēt savu tālruni vai tajā pierakstīties. Tālruņa aktivizēšana ir jāveic vienreiz, un tādējādi tālrunis tiek savienots ar zvanu kontroles sistēmu. Administrators paziņos jums pierakstīšanās un aktivizēšanas akreditācijas datus.

## <span id="page-20-0"></span>**Pierakst**īš**an**ā**s t**ā**lrun**ī

### **Pirms s**ā**kt darbu**

Vaicājiet savu lietotāja ID un PIN vai paroli administratoram.

#### **Proced**ū**ra**

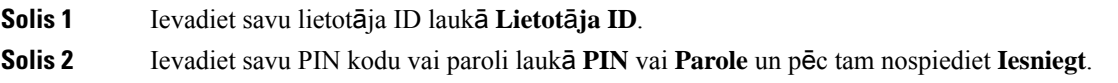

### <span id="page-20-1"></span>**Pierakst**īš**an**ā**s sav**ā **papla**š**in**ā**jum**ā **no cita t**ā**lru**ņ**a**

Jūs varat pierakstīties citā tālrunī savā tīklā un lietot to tāpat kā savu tālruni, izmantojot Cisco Extension Mobility. Pēc pierakstīšanās tālrunis pārņems jūsu profilu, ieskaitot tālruņa līnijas, funkcijas, pakalpojumus un tīmekļa iestatījumus. Jūsu administrators iestata jums pakalpojumu Cisco Extension Mobility.

#### **Pirms s**ā**kt darbu**

Vaicājiet savu lietotāja ID un PIN administratoram.

### **Proced**ū**ra**

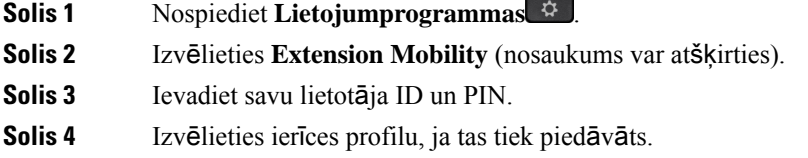

## <span id="page-20-2"></span>**Izrakst**īš**an**ā**s no sava papla**š**in**ā**juma, izmantojot citu t**ā**lruni**

### **Proced**ū**ra**

- **Solis 1** Nospiediet **Lietojumprogrammas** .
- **Solis 2** Izvēlieties **L**ī**nijas mobilit**ā**te**.
- **Solis 3** Nospiediet **J**ā, lai izrakstītos.

## <span id="page-21-0"></span>**Pierakst**īš**an**ā**s pakalpojum**ā **Extension Mobility, izmantojot Cisco austi**ņ**as**

Jūs varat pierakstīties citā tālrunī savā tīklā un lietot to tāpat kā savu tālruni, izmantojot Cisco Extension Mobility. Pēc pierakstīšanās tālrunis pārņems jūsu profilu, ieskaitot tālruņa līnijas, funkcijas, pakalpojumus un tīmekļa iestatījumus. Jūsu administrators iestata jums pakalpojumu Cisco Extension Mobility.

Austiņu pierakstīšanās tiek atbalstīta mobilajai un attālajai piekļuvei (MRA).

Cisco austiņu sērija 500 ir jāpievieno pie cita lietotāja tālruņa. Austiņām jāizmanto Y kabelis, lai piekļūtu šim līdzeklim.

Ja austiņas nav kartētas ar jūsu lietotāja ID, pirmo reizi veicot šo darbību, tālrunis var prasīt jums kartēt austiņas ar savu ID, un Cisco Unified Communications Manager kartē austiņas ar jūsu lietotāja ierakstu. Uzvedne ir atkarīga no tālruņa konfigurācijas iestatījumiem. Kad jūsu austiņas ir kartētas, tālrunis saņem jūsu lietotāja ID, kura pamatā ir austiņu sērijas numurs, un pakalpojuma Extension Mobility pierakstīšanās ekrānā tiek parādīts jūsu ID.

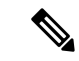

**Piez**ī**me**

Ja austiņastiek jauninātas vai jūs kādam zvanāt, piesaisti nevar veikt.Pirms šīs darbības veikšanas pagaidiet, kamēr tiek pabeigta jaunināšana vai esat beidzis zvanu.

Kad austiņas vai USB adapteris tiek atvienots, jūs tiekat izrakstīts no Extension Mobility pēc aizkaves, ja vien neapstiprināt izrakstīšanos.

Jūs arī automātiski tiekat izrakstīts no Extension Mobility pēc iepriekš noteikta bezdarbības laika.

#### **Pirms s**ā**kt darbu**

Austiņu aparātprogrammatūras jaunināšana nevar būt norises stadijā.

Tālrunim jābūt gaidīšanas režīmā.

### **Proced**ū**ra**

- **Solis 1** Pievienojiet tālrunim austiņas.
- **Solis 2** Ja tiek prasīts, ievadiet savu lietotāja ID un PIN, lai kartētu austiņas ar savu lietotāja informāciju. Ja austiņas jau ir saistītas ar citu lietotāju, izvēlieties **J**ā , lai veiktu lietotāja izrakstīšanos.
- **Solis 3** Extension Mobility ekrānā ievadiet savu lietotāja ID un PIN kodu un nospiediet **Iesniegt**.
- **Solis 4** Izvēlieties ierīces profilu, ja tas tiek piedāvāts.
- **Solis 5** Kad esat beidzis, atvienojiet austinas.
- **Solis 6** Nospiediet **Izrakst**ī**ties**.

#### **Saist**ī**t**ā**s t**ē**mas**

Austiņu saistīšana ar lietotāja informāciju

Ш

## <span id="page-22-0"></span>**Pa**š**apkalpo**š**an**ā**s port**ā**ls**

Pašapkalpošanās portālā tīmekļa vietnē, kurai varat piekļūt no datora, varat pielāgot dažus tālruņa iestatījumus. Pašapkalpošanās portāls ir daļa no jūsu uzņēmuma Cisco Unified Communications Manager.

Jūsu administrators jums nodrošinās pašapkalpošanās portāla URL, kā arī piekļuvei nepieciešamo lietotāja ID un paroli.

Pašapkalpošanās portālā varat kontrolēt tālruņa funkcijas, līniju iestatījumus un tālruņa pakalpojumus.

- Tālruņa funkcijās ietilpst ātrā zvanīšana, netraucēšanas režīms un jūsu personīgā adrešu grāmata.
- Līnijas iestatījumi ietekmē noteiktu tālruņa līniju (direktorija tālruņa numuru) tālrunī. Līnijas iestatījumi var ietvert zvanu pāradresāciju, vizuālus un audio ziņojumu indikatorus, zvanu signālus, kā arī citus līnijas specifiskos iestatījumus.
- Tālruņa pakalpojumi var ietvert īpašas tālruņa funkcijas, tīkla datus un tīmekļa informāciju (piemēram, bir;zas cenas un filmu sarakstus). Izmantojiet pašapkalpošanās portālu, lai abonētu tālruņa pakalpojumu pirms piekļūšanas tam savā tālrunī.

Tālāk esošajā tabulā raksturotas dažas funkcijas, ko varat konfigurēt pašapkalpošanās portālā. Plašāku informāciju skatiet zvanu kontroles sistēmas pašapkalpošanās portāla dokumentācijā.

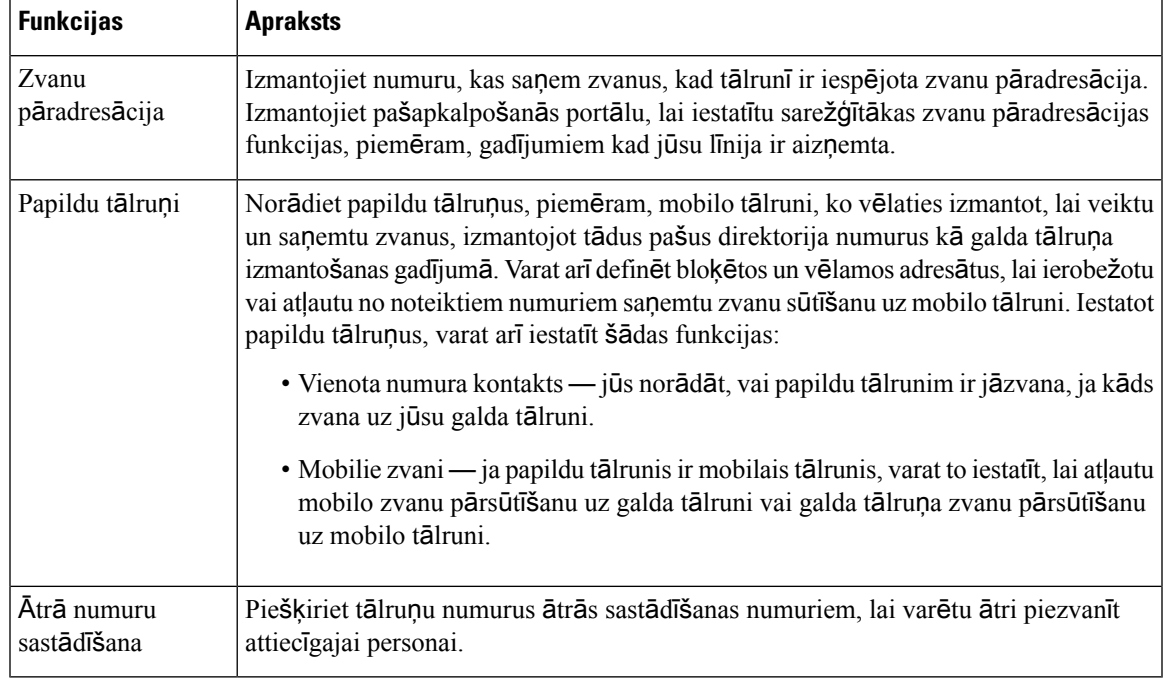

#### **Tabula 13: Funkcijas, kas pieejamas pa**š**apkalpo**š**an**ā**<sup>s</sup> port**ā**l**ā

#### **Saist**ī**t**ā**s t**ē**mas**

Tālruņa zvani ar [pakalpojumu](#page-56-2) Mobile Connect, lappusē 47 Ātrā [numuru](#page-36-2) sastādīšana, lappusē 27 [Zvanu](#page-47-1) pāradresēšana, lappusē 38

## <span id="page-23-0"></span>Ā**tr**ā**s numuru sast**ā**d**īš**anas numuri**

Sastādot numuru tālrunī, jūs ievadāt ciparu virkni. Iestatot ātrās sastādīšanas numuru, tajā jābūt visiem zvana veikšanai nepieciešamajiem cipariem. Piemēram, ja zvanīšanai uz ārējo līniju jānospiež 9, ievadiet ciparu 9 un pēc tam ievadiet numuru, ko vēlaties sastādīt.

Varat numuram pievienot arī citus ciparus. Papildu cipari var būt sapulces piekļuves kods, līnija, balss pasta parole, autorizācijas kods un norēķinu kods.

Sastādīšanas virknē var būt šādas rakstzīmes:

- $0-9$
- Numura zīme (#)
- Zvaigznīte (\*)
- Komats (,) šī ir pauzēšanas rakstzīme, kas uz 2 sekundēm aizkavē numura sastādīšanu. Varat ievadīt vairākus komatus pēc kārtas. Piemēram, divi komati (,,) apzīmē 4 sekunžu pauzi.

Numuru sastādīšanas virkņu noteikumi ir šādi:

- izmantojiet komatu, lai atdalītu sastādīšanas virknes daļas;
- ātrās numura sastādīšanas virknē pirms norēķinu koda vienmēr jābūt autorizācijas kodam;
- virknē starp autorizācijas kodu un norēķinu kodu jābūt vienam komatam;
- ātrās numura sastādīšanas virknēm ar autorizācijas kodiem un papildu cipariem ir nepieciešama ātrās numura sastādīšanas etiķete.

Pirms ātrās numuru sastādīšanas konfigurēšanas pamēģiniet vismaz vienreiz sastādīt ciparus manuāli, lai pārliecinātos, vai ciparu secība ir pareiza.

Tālrunis zvanu vēsturē nesaglabā ātrās numuru sastādīšanas autorizācijas kodu, norēķina kodu vai papildu ciparus. Ja pēc savienojuma izveides, izmantojot ātro zvanīšanu, nospiežat **Atk**ā**rtot zvanu**, tālrunis prasīs manuāli ievadīt jebkādu nepieciešamo autorizācijas kodu, norēķinu kodu vai papildu ciparus.

#### **Piem**ē**rs**

Lai iestatītu ātrās sastādīšanas numuru personai ar noteiktu līniju, kā arī, ja nepieciešams autorizācijas kods un norēķinu kods, ņemiet vērā šādas prasības:

- Jums jānospiež **9**, lai zvanītu uz ārējo līniju.
- Jūs vēlaties zvanīt uz numuru **5556543**.
- Jums ir jāievada autorizācijas kods **1234**.
- Jums ir jāievada norēķinu kods **9876**.
- Jums ir jānogaida 4 sekundes.
- Pēc zvana savienojuma izveides, jums ir jāsastāda paplašinājums **56789#**.

Šādā gadījumā ātrās sastādīšanas numurs ir **95556543,1234,9876,,56789#**.

### **Saist**ī**t**ā**s t**ē**mas**

Zvani, kam [nepiecie](#page-38-2)šams norēķinu kods vai autorizācijas kods, lappusē 29 Tālruņa tastatūras [rakstz](#page-25-0)īmes, lappusē 16

## <span id="page-24-0"></span>**Pogas un aparat**ū**ra**

Cisco IP tālruņa 7800. sērijas tālruņiem ir atšķirīgi aparatūras veidi:

- Cisco IP tālrunis 7811 nav pogu nevienā ekrāna pusē
- Cisco IP tālrunis 7821 divas pogas ekrāna kreisajā pusē
- Cisco IP tālrunis 7841 divas pogas katrā ekrāna pusē
- Cisco IP tālrunis 7861 16 pogas tālruņa labajā malā

### **Att**ē**ls 3: Cisco IP <sup>t</sup>**ā**lru**ņ**<sup>a</sup> 7800. <sup>s</sup>**ē**rijas pogas un funkcijas**

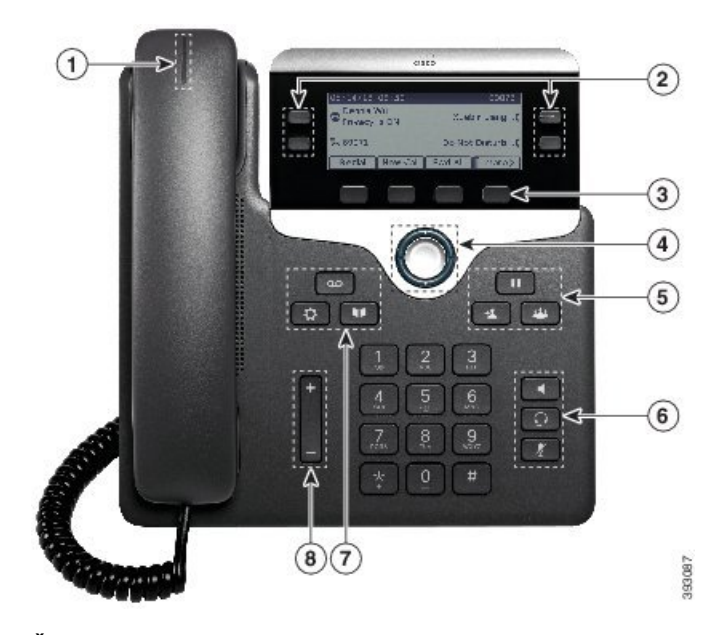

Šajā tabulā ir minēta informācija par Cisco IP tālruņa 7800. sērijas pogām un aparatūru.

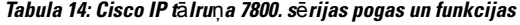

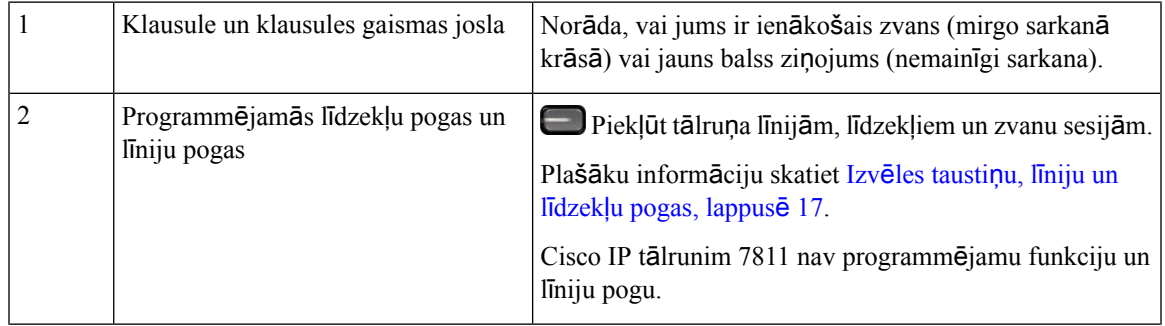

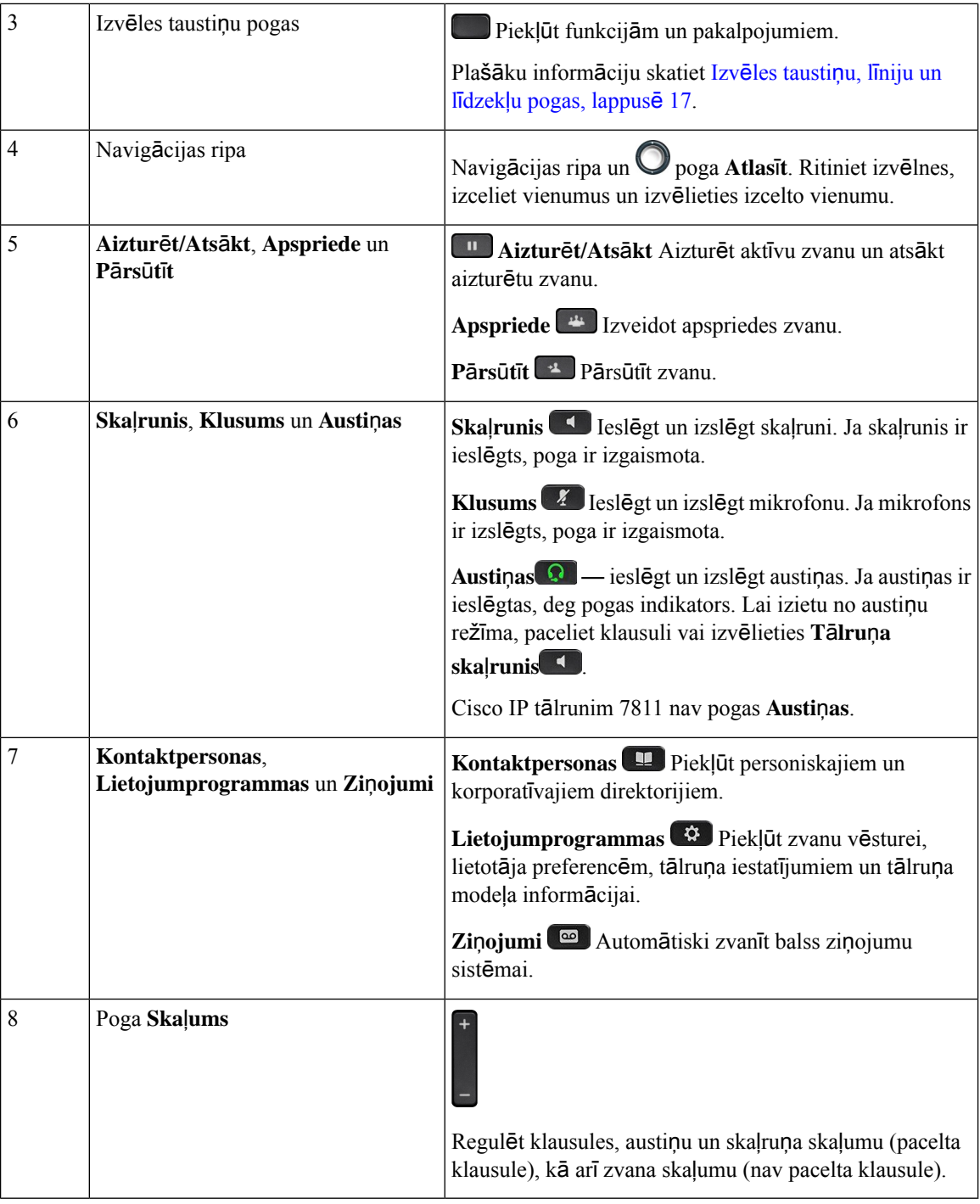

## <span id="page-25-0"></span>**T**ā**lru**ņ**a tastat**ū**ras rakstz**ī**mes**

Tālruņa tastatūra ļauj ievadīt burtus, ciparus un speciālāsrakstzīmes. Lai ievadītu burtus un ciparus, nospiediet taustiņus diapazonā no **Divi (2)** līdz **Devi**ņ**i (9)**. Izmantojiet taustiņu **Viens (1)**, **Nulle (0)**), **Zvaigzn**ī**te (\*)** un **Numura z**ī**me (#)**, lai ievadītu speciālās rakstzīmes. Šajā tabulā ir uzskaitītas speciālās rakstzīmes katrai atslēgai angļu valodas lokalizācijā. Citām lokalizācijām būs citas rakstzīmes.

Ш

#### **Tabula 15: Speci**ā**las rakstz**ī**mes uz tastat**ū**ras**

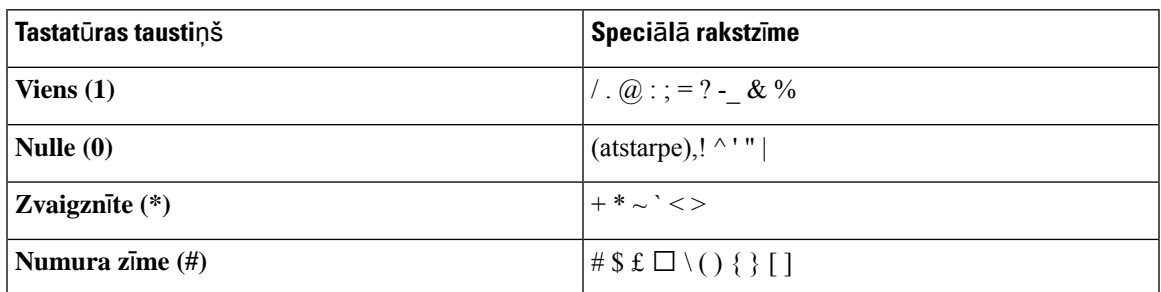

## <span id="page-26-0"></span>**Navig**ā**cija**

Izmantojiet navigācijas ripas ārējo gredzenu, lai ritinātu izvēlnes un pārvietotos pa laukiem. Navigācijas ripas iekšējā poga **Atlas**ī**t** tiek izmantota, lai atlasītu izvēļņu elementus.

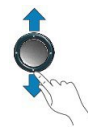

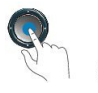

Ja izvēlnes vienumam ir indeksa numurs, jūs varat ievadīt indeksa numuru ar papildtastatūru, lai izvēlētos attiecīgo vienumu.

## <span id="page-26-1"></span>**Izv**ē**les tausti**ņ**u, l**ī**niju un l**ī**dzek**ļ**u pogas**

Jūs varat izmantot tālruņa funkcijas vairākos veidos:

- Ar izvēles taustiņiem, kas atrodas zem ekrāna, varat piekļūt funkcijai, kas tiek rādīta ekrānā virs izvēles taustiņa. Izvēles taustiņi mainās atkarībā no veicamajām darbībām. Izvēles taustiņu Citas ... var izmantot, lai skatītu citas pieejamās funkcijas.
- Līdzekļu un līniju pogas, kas izvietotas abās ekrāna pusēs, nodrošina piekļuvi tālruņa līdzekļiem un līnijām.
	- Līdzekļu pogas tiek izmantotastādiem līdzekļiem kā Ā**tr**ā**numurusast**ā**d**īš**ana** vai **Atbild**ēš**ana uz zvanu** un sava statusa skatīšanai citā līnijā.
	- Līniju pogas tiek izmantotas, lai atbildētu uz zvanu vai atsāktu aizturētu zvanu. Kad netiek izmantotas aktīvam zvanam, tās tiek izmantotas, lai sāktu izmantot tālruņa funkcijas, piemēram, skatīt neatbildētos zvanus.

Līdzekļu un līniju pogas tiek izgaismotas, lai norādītu statusu.

• , pastāvīgi deg zaļš indikators — aktīvs zvans vai divvirzienu iekšējo sakaru zvans

• , mirgo zaļš indikators — aizturēts zvans

- , bastāvīgi deg dzeltens indikators tiek izmantots privātums, vienvirziena iekšējo sakaru zvans vai arī esat pieteicies meklēšanas grupā
- $\Box$ , mirgo dzeltens indikators ienākošais zvans vai atgriešanās zvans
- , bastāvīgi deg sarkans indikators tiek izmantota attālā līnija (koplietojamā līnija vai līnijas statuss) vai aktivizēts netraucēšanas (DND) režīms
- , mirgo sarkans indikators attālā līnija ir aizturēta

Administrators dažas funkcijas var iestatīt kāizvēles taustiņus vai līdzekļu pogas. Dažām funkcijām jūs varat piekļūt ar izvēles taustiņiem vai saistīto fiksēto pogu.

### <span id="page-27-0"></span>**T**ā**lru**ņ**a ekr**ā**na funkcijas**

Tālruņa ekrānā tiek rādīta informācija par tālruni, piemēram, saraksta numurs, aktīvais zvans un līnijas statuss, izvēles taustini, ātrās zvanīšanas numuri un tālruņa izvēlnu saraksti. Ekrānu veido trīs sadaļas: galvenes rinda, vidusdaļa un kājenes rinda.

#### **Att**ē**ls 4: Cisco IP <sup>t</sup>**ā**lru**ņ**<sup>a</sup> 7800 ekr**ā**ns**

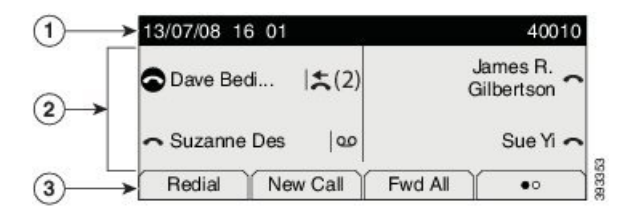

Šajā tabulā ir minēta informācija par Cisco IP tālruņa ekrāna komponentiem.

#### **Tabula 16: Cisco IP <sup>t</sup>**ā**lru**ņ**<sup>a</sup> ekr**ā**na inform**ā**cija**

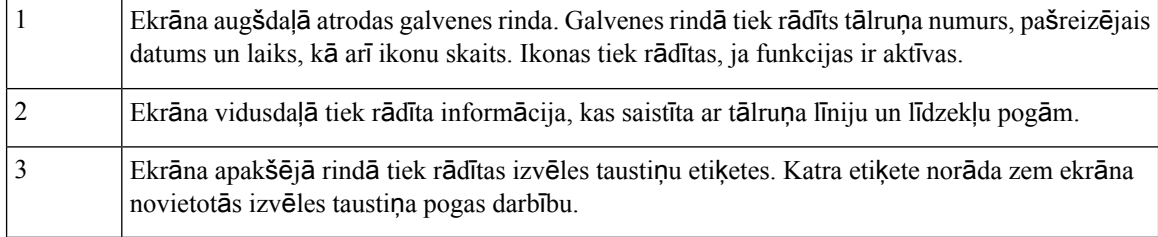

### <span id="page-27-1"></span>**T**ā**lru**ņ**a ikonas**

Tālruņa ekrānā tiek rādītas daudzas ikonas. Šajā sadaļā ir attēli ar biežāk sastopamajām ikonām

Atkarībā no ekrāna ikonas ir krāsainas vai pelēkas.

#### **L**ī**nijas**

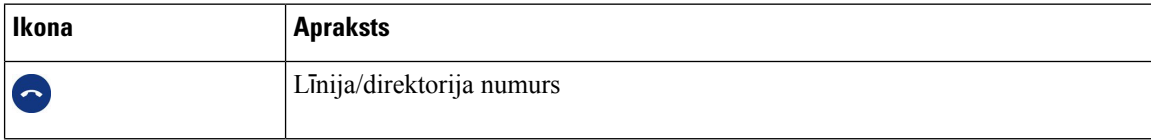

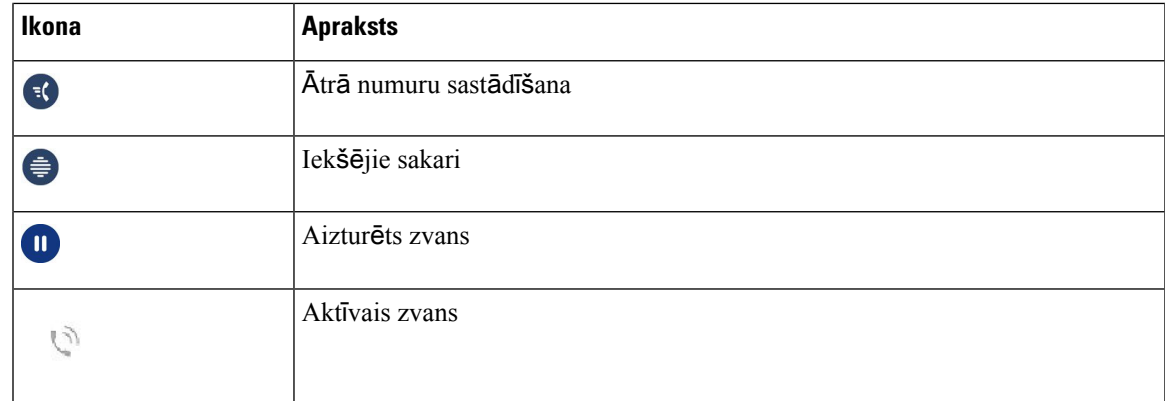

### **Koplietot**ā**s l**ī**nijas**

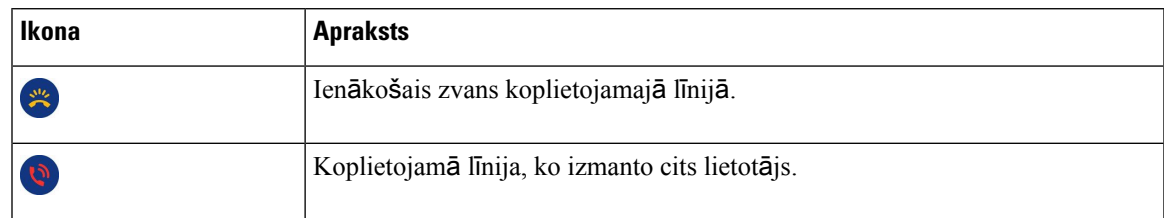

### **V**ē**sture**

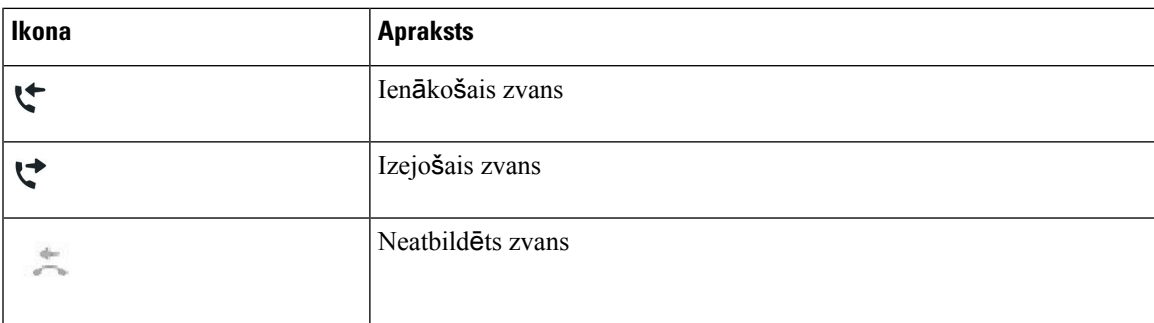

### <span id="page-28-0"></span>**T**ā**lru**ņ**a ekr**ā**na t**ī**r**īš**ana**

### **Proced**ū**ra**

Ja tālruņa ekrāns kļūst netīrs, noslaukiet to ar mīkstu, tīru drāniņu.

Tālruņa tīrīšanai nelietojiet šķidrumus vai pulverus, jo tie var piesārņot tālruņa komponentus un radīt bojājumus. **Uzman**ī**bu**

## <span id="page-29-0"></span>**At**šķ**ir**ī**ba starp t**ā**lru**ņ**a zvaniem un l**ī**nij**ā**m**

Mēs izmantojam terminus *l*ī*nijas* un *zvani* ļoti specifiskos veidos, lai izskaidrotu tālruņa lietošanu.

- Līnijas katra līnija atbilst direktorija vai iekšējo sakaru numuram, ko citi var izmantot, lai jums piezvanītu. Līniju skaits atbilst jums pieejamo sarakstu numuru un tālruņa līniju ikonu skaitam. Atkarībā no tālruņa konfigurācijas galvenajā tālrunī var būt līdz pat 16 līnijām.
- Zvani katra līnija var atbalstīt vairākus zvanus. Pēc noklusējuma tālrunis katrā līnijā atbalsta četrus savienotus zvanus, bet administrators var pielāgot šo skaitu atbilstoši jūsu vajadzībām.

Vienlaikus var būt aktīvs tikai viens zvans; pārējie zvani tiek automātiski aizturēti.

Piemēram, ja jums ir divas līnijas un katra līnija atbalsta četrus zvanus, jums vienlaikus var būt astoņi savienotie zvani. Tikai viens no šiem zvaniem ir aktīvs, pārējie ir aizturēti zvani.

## <span id="page-29-1"></span>**Ener**ģ**ijas pras**ī**bas**

Ar Cisco IP tālruņa 7800. sēriju ir jāizmanto šādi Cisco apstiprināti strāvas adapteri:

- Phihong adapteris (PSC18U-480); nominālvērtība: 48 V līdzstrāva, 0,38 A
- Delta adapteris (EADP-18VB B); nominālvērtība: 48 V līdzstrāva, 0,375 A

## <span id="page-29-3"></span><span id="page-29-2"></span>**T**ā**lru**ņ**a apar**ā**tprogrammat**ū**ra un jaunin**āš**ana**

Tālrunī jau ir instalēta aparātprogrammatūra, kas atbilst zvanu kontroles sistēmai.

Dažkārt administrators jaunina tālruņa aparātprogrammatūru. Jaunināšana tiek veikta, kad tālrunis netiek izmantots, jo tālrunis tiek atiestatīts, lai varētu lietot jauno aparātprogrammatūru.

### **T**ā**lru**ņ**a jaunin**āš**anas atlik**š**ana**

Kad ir pieejama jauna aparātprogrammatūra, tālrunī tiek parādīts logs **Gatavs jaunin**āš**anai** un jūsu tālruņa taimerī tiek sākta 15 sekunžu atpakaļskaitīšana. Ja neveiksit nekādas darbības, tiks veikta jaunināšana.

Jūs varat atlikt aparātprogrammatūras jaunināšanu par 1 stundu ne vairāk par 11 reizēm. Jaunināšana tiks atlikta arī tad, ja veiksit vai saņemsit tālruņa zvanu.

#### **Proced**ū**ra**

Lai atliktu tālruņa jaunināšanu, atlasiet **Aizkav**ē**t**.

## <span id="page-29-4"></span>**T**ā**lru**ņ**a apar**ā**tprogrammat**ū**ras jaunin**ā**juma norises skat**īš**ana**

Tālruņa aparātprogrammatūras jaunināšanas laikā jūs varat skatīt jaunināšanas norisi.

Ш

#### **Proced**ū**ra**

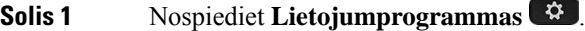

- **Solis 2** Atlasiet **Inform**ā**cija par t**ā**lruni** > **R**ā**d**ī**t deta**ļ**as**.
- **Solis 3** Nospiediet **Iziet**.

## <span id="page-30-0"></span>**Ener**ģ**ijas taup**ī**ba**

Administrators var samazināt enerģijas daudzumu, ko patērē tālruņa ekrāns, izmantojot tālāk minētās iespējas.

- PowerSave izgaismojums vai ekrāns tiek izslēgts, kad tālrunis noteiktu laika periodu ir bijis neaktīvs.
- Jūs varat pārvaldīt izgaismojumu.
- Power Save Plus tālruņa ekrāns tiek ieslēgts un izslēgts noteiktā laikā atbilstoši jūsu darba grafikam. Ja mainās jūsu darba laiks, varat sazināties ar administratoru, lai mainītu tālruņa konfigurāciju.

Piemēram, administrators var iestatīt tālruni, lai tas jūs brīdinātu 10 minūtes pirms izslēgšanās. Jūs saņemat ziņojumu, ka tālrunis drīzumā tiks izslēgts, un saņemat paziņojumus šādos intervālos:

- četri signāli 10 minūtes pirms izslēgšanas;
- četri signāli 7 minūtes pirms izslēgšanas;
- četri signāli 4 minūtes pirms izslēgšanas;
- 15 signāli 30 sekundes pirms izslēgšanas.

Ja tālrunis ir aktīvs, tas gaida, līdz tas ir bijis neaktīvs iestatīto laika periodu, un pēc tam tas brīdina par atlikto izslēgšanu.

Cisco IP tālrunis 7811 neatbalsta enerģijas taupīšanas līmeņus Power Save un Power Save Plus.

#### **Saist**ī**t**ā**s t**ē**mas**

Tālruņa ekrāna [izgaismojuma](#page-73-0) regulēšana, lappusē 64

### <span id="page-30-1"></span>**T**ā**lru**ņ**a iesl**ē**g**š**ana**

Ja jūsu tālrunis tiek izslēgts, lai taupītu enerģiju, tālruņa ekrāns ir tukšs un tiek izgaismota poga **Izv**ē**l**ē**ties**.

### **Proced**ū**ra**

Lai atkal ieslēgtu tālruni, nospiediet **Atlas**ī**t.**

## <span id="page-31-0"></span>**Papildu pal**ī**dz**ī**ba un inform**ā**cija**

Ja jums rodas jautājumi par funkciju pieejamību tālrunī, jums vajadzētu sazināties ar administratoru.

Cisco tīmekļa vietnē(<https://www.cisco.com>) atrodama plašāka informācija par tālruņiem un zvanu kontroles sistēmām.

• Īsās lietošanas pamācības un lietotāju rokasgrāmatas angļu valodā atrodamas šajā vietnē:

[https://www.cisco.com/c/en/us/support/collaboration-endpoints/unified-ip-phone-7800-series/](https://www.cisco.com/c/en/us/support/collaboration-endpoints/unified-ip-phone-7800-series/products-user-guide-list.html) [products-user-guide-list.html](https://www.cisco.com/c/en/us/support/collaboration-endpoints/unified-ip-phone-7800-series/products-user-guide-list.html)

• Pamācības un rokasgrāmatas citās valodās atrodamas šajā vietnē:

[https://www.cisco.com/c/en/us/support/collaboration-endpoints/unified-ip-phone-7800-series/](https://www.cisco.com/c/en/us/support/collaboration-endpoints/unified-ip-phone-7800-series/tsd-products-support-translated-end-user-guides-list.html) [tsd-products-support-translated-end-user-guides-list.html](https://www.cisco.com/c/en/us/support/collaboration-endpoints/unified-ip-phone-7800-series/tsd-products-support-translated-end-user-guides-list.html)

• Licencēšanas informācija atrodama šajā vietnē:

[https://www.cisco.com/c/en/us/support/collaboration-endpoints/unified-ip-phone-7800-series/](https://www.cisco.com/c/en/us/support/collaboration-endpoints/unified-ip-phone-7800-series/products-licensing-information-listing.html) [products-licensing-information-listing.html](https://www.cisco.com/c/en/us/support/collaboration-endpoints/unified-ip-phone-7800-series/products-licensing-information-listing.html)

## <span id="page-31-1"></span>**Pieejam**ī**bas funkcijas**

Cisco IP tālruņi nodrošina pieejamības funkcijas vājredzīgiem un neredzīgiem cilvēkiem, kā arī cilvēkiem ar dzirdes un kustību traucējumiem.

Detalizētu informāciju par pieejamības funkcijām šajos tālruņos skatiet vietnē [http://www.cisco.com/c/en/](http://www.cisco.com/c/en/us/support/collaboration-endpoints/unified-ip-phone-7800-series/products-technical-reference-list.html) [us/support/collaboration-endpoints/unified-ip-phone-7800-series/products-technical-reference-list.html.](http://www.cisco.com/c/en/us/support/collaboration-endpoints/unified-ip-phone-7800-series/products-technical-reference-list.html)

Plašāku informāciju par pieejamību varat arī atrast šajā Cisco tīmekļa vietnē:

<http://www.cisco.com/web/about/responsibility/accessibility/index.html>

## <span id="page-31-2"></span>**Probl**ē**mu nov**ē**r**š**ana**

Problēmas iespējamas šādos gadījumos:

- Tālrunis nevar sazināties ar zvanu kontroles sistēmu.
- Zvanu kontroles sistēmā radušās sakaru vai iekšējas problēmas.
- Tālrunim radušās iekšējas problēmas.

Ja jumsrodas problēmas, jūsu administrators var palīdzēt traucējummeklēšanāun novērst problēmas cēloni.

### <span id="page-31-3"></span>**K**ā **atrast inform**ā**ciju par t**ā**lruni**

Administrators var pieprasīt informāciju par tālruni. Šī informācija unikāli identificē tālruni problēmu novēršanai.

Ш

#### **Proced**ū**ra**

- **Solis 1** Nospiediet **Lietojumprogrammas** .
- **Solis 2** Atlasiet **T**ā**lru**ņ**a inform**ā**cija**.
- **Solis 3** (Neobligāts) Lai skatītu aktīvo slodzes informāciju, nospiediet **R**ā**d**ī**t detaliz**ē**tu inform**ā**ciju.**
- **Solis 4** Nospiediet **Iziet**.

### <span id="page-32-0"></span>**Zi**ņ**o**š**ana par zvanu kvalit**ā**tes probl**ē**m**ā**m**

Jūsu administrators var īslaicīgi konfigurēt tālruni, izmantojot kvalitātes ziņošanas rīku (QRT), lai novērstu darbības problēmas. Atkarībā no konfigurācijas QRT var izmantot, lai:

- nekavējoties ziņotu par pašreizējā zvana audio problēmu;
- kategoriju sarakstā izvēlētos vispārīgu problēmu un izvēlētos iemeslu kodus.

#### **Proced**ū**ra**

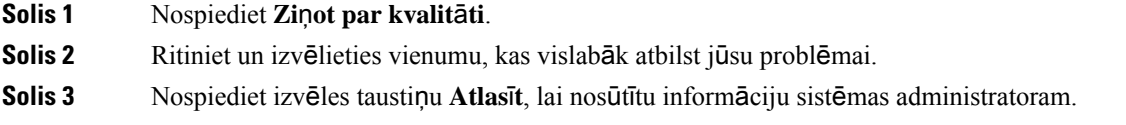

### <span id="page-32-1"></span>**Zi**ņ**o**š**ana par vis**ā**m t**ā**lru**ņ**a probl**ē**m**ā**m**

Varat izmantot Cisco Collaboration Problem Report Tool (PRT) rīku, lai apkopotu un nosūtītu tālruņa žurnālus, kā arī ziņotu par problēmām administratoram. Ja redzat paziņojumu, ka PRT augšupielāde nav izdevusies, problēmas ziņojums ir saglabāts tālrunī, un jums vajadzētu brīdināt savu administratoru.

#### **Proced**ū**ra**

- **Solis 1** Nospiediet **Lietojumprogrammas** .
- **Solis 2** Izvēlieties **T**ā**lru**ņ**a inform**ā**cija** > **Zi**ņ**ot**.
- **Solis 3** Laukos Problēmas datums un Problēmas laiks ievadiet datumu un laiku, kurā saskārāties ar problēmu.
- <span id="page-32-2"></span>**Solis 4** Izvēlieties **Probl**ē**mas apraksts**.
- **Solis 5** Izvēlēties aprakstu no redzamā saraksta un nospiediet **Iesniegt**.

### **Zaud**ē**ts t**ā**lru**ņ**a savienojums**

Dažreiz tālrunis zaudē savienojumu ar tālruņa tīklu. Kad savienojums ir zaudēts, jūsu tālrunī redzams ziņojums.

Ja savienojuma zaudēšanas brīdī ir aktīvs zvans, tas tiek turpināts. Tomēr nav pieejami visi parastie tālruņa līdzekļi, jo dažiem līdzekļiem ir nepieciešama informācija no zvanu kontroles sistēmas. Piemēram, izvēles taustiņi var nedarboties, kā paredzēts.

Kad tālrunis atkārtoti izveidos savienojumu ar zvanu kontroles sistēmu, tālruni atkal varēs izmantot kā parasti.

## <span id="page-33-0"></span>**Cisco viena gada ierobe**ž**ot**ā**s aparat**ū**ras garantijas noteikumi**

Uz jūsu aparatūras garantiju un garantijas periodā pieejamiem pakalpojumiem attiecas īpaši noteikumi.

Jūsu oficiālais garantijas paziņojums, tai skaitā garantijas un licenču līgumi, kas attiecas uz Cisco programmatūru, ir pieejams sadaļā Produktu [garantijas.](https://www.cisco.com/go/hwwarranty)

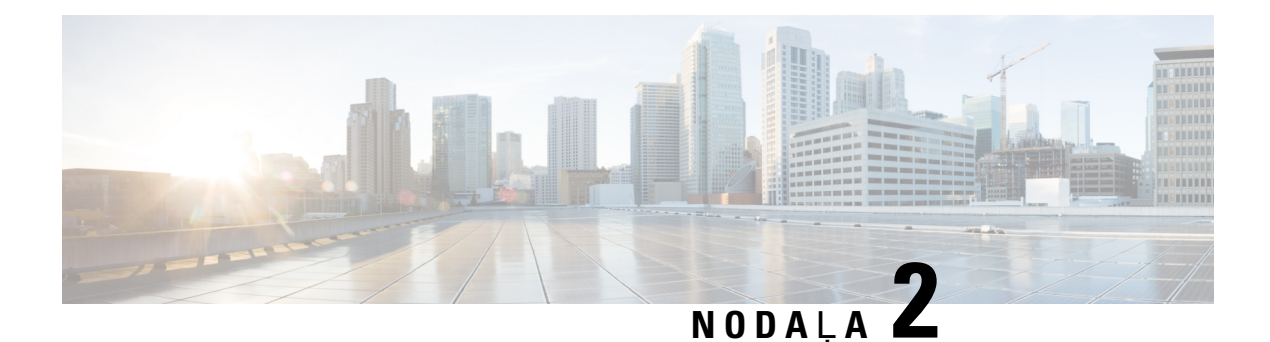

## <span id="page-34-0"></span>**Zvani**

- Skaņas celiņa izvēle, [lappus](#page-34-1)ē 25
- Zvanu veikšana, [lappus](#page-35-0)ē 26
- Atbildēšana uz [zvaniem,](#page-39-1) lappusē 30
- Zvana skaņas izslēgšana, [lappus](#page-43-2)ē 34
- Zvanu aizturēšana, [lappus](#page-44-0)ē 35
- Zvanu pāradresēšana, [lappus](#page-47-1)ē 38
- Zvanu pārsūtīšana, [lappus](#page-47-2)ē 38
- [Konferences](#page-49-0) zvani un sapulces, lappusē 40
- Iekšējo sakaru zvani, [lappus](#page-51-1)ē 42
- Zvanu pārraudzīšana un [ierakst](#page-52-0)īšana, lappusē 43
- Prioritārie zvani, [lappus](#page-53-0)ē 44
- Vairākas līnijas, [lappus](#page-54-3)ē 45
- Tālruņa zvani ar [pakalpojumu](#page-56-2) Mobile Connect, lappusē 47
- Balss pasts, [lappus](#page-58-1)ē 49

## <span id="page-34-1"></span>**Ska**ņ**as celi**ņ**a izv**ē**le**

Kad veicat vai saņemat zvanu, skaņas celiņš ved uz pēdējo ierīci, ko izmantojāt — uz klausuli, austiņām vai tālruņa skaļruni. Šajā sarakstā ir aprakstīti visi scenāriji:

- Kad veicat vai saņemat zvanu, paceliet klausuli, un visi zvani tiks maršrutēti uz klausuli, līdz jūs izvēlēsities **Austi**ņ**as** vai **T**ā**lru**ņ**a ska**ļ**runis** .
- Kad veicat vai sanemat zvanu, izvēlieties **Austinas** <sup>Q</sup>un visi zvani tiks maršrutēti uz austinām, līdz jūs pacelsit klausuli vai izvēlēsities **T**ā**lru**ņ**a ska**ļ**runis** .

Ja administrators iestata austiņas kā jūsu tālruņa skaņas celiņu, tad varat noņemiet klausuli un izmantot austiņas. Šī iespēja ir ideāli piemērota ikvienam, kas dod priekšroku austiņu sniegtajām ērtībām. Taču pirmoreiz zvanot vai atbildot uz zvanu, jums vienalga būs jāatlasa **Austi**ņ**as**.

• Kad veicat vai saņemat zvanu, atlasiet **Tālruņa skaļrunis (\*)**, un visi zvani tiks maršrutēti uz jūsu skaļruni, līdz jūs pacelsit klausuli vai izvēlēsities **Austi**ņ**as** .

## <span id="page-35-0"></span>**Zvanu veik**š**ana**

Jūsu tālrunis darbojas tāpat kā parasts tālrunis. Bet mēs esam atvieglojuši zvanu veikšanu.

## <span id="page-35-1"></span>**Zvana veik**š**ana**

Lai veiktu zvanu, izmantojiet savu tālruni tāpat kā jebkuru citu tālruni.

### **Proced**ū**ra**

Ievadiet numuru un paceliet klausuli.

### <span id="page-35-2"></span>**Zvan**īš**ana, izmantojot t**ā**lru**ņ**a l**ī**nijas zvanu**

Dažās darbavietās ir tālrunis, kas paredzēts ārkārtas un uzticības dienesta zvaniem. Šie tālruņi automātiski izsauks izvēlēto numuru, kad jūs pacelsiet klausuli, un ir populāras izvēles liftiem, viesnīcu lobijiem vai drošības kabīnēm. Lielākā daļa uzticības dienesta tālruņu neļauj sastādīt tālruņa numuru. Tie ir noteikti tālruņi, kas zvana uz vienu tālruņa numuru. Tomēr daži uzticības dienesta tālruņi ļauj veikt zvanu. Ja šī funkcija ir konfigurēta, tad jums ir līdz 15 sekundēm, lai veiktu zvanu. Pretējā gadījumā zvans automātiski tiek nosūtīts uz uzticiības dienesta tālruņa numuru.

### **Proced**ū**ra**

**Solis 1** Paceliet tālruņa klausuli un gaidiet, līdz tiek veikts zvans.

<span id="page-35-3"></span>**Solis 2** Sastādiet tālruņa numuru (pēc izvēles).

### **Zvan**īš**ana, izmantojot ska**ļ**runi**

Izmantojiet tālruņa skaļruni, lai veiktu zvanus brīvroku režīmā. Ņemiet vērā, ka arī jūsu kolēģi, iespējams, dzirdēs jūsu zvanu.

#### **Proced**ū**ra**

**Solis 1** Ievadiet numuru, izmantojot papildtastatūru. **Solis 2** Nospiediet **Ska**ļ**runis** .
## **Zvana veik**š**ana, izmantojot standarta austi**ņ**as**

Sarunām brīvroku režīmā izmantojiet austiņas, lai netraucētu kolēģi un sarunas būtu privātas.

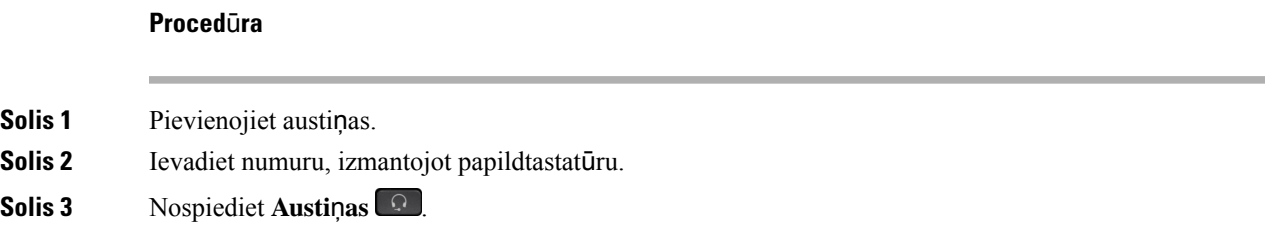

## **Numura atk**ā**rto**š**ana**

Jūs varat zvanīt uz pēdējo sastādīto tālruņa numuru.

#### **Proced**ū**ra**

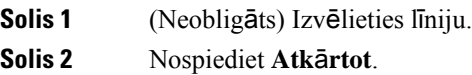

## Ā**tr**ā **numuru sast**ā**d**īš**ana**

Jūs varat piešķirt pogas vai kodus, laiātrisastādītu to personu numurus, kam bieži zvanāt. Lai varētu izmantot ātrās numuru sastādīšanasfunkcijassavātālrunī, iestatietātro numuru sastādīšanu pašapkalpošanās portālā.

Atkarībā no konfigurācijas tālrunis var atbalstīt šīs funkcijas:

- ātrās numuru sastādīšana pogas sastādiet tālruņa numuru, izmantojot vienu vai vairākas līniju pogas, kas iestatītas ātrai numuru sastādīšanai;
- ātrās numuru sastādīšanas kodi sastādiet tālruņa numuru, izmantojot kodu (reizēm tiek apzīmēta kā saīsinātā numuru sastādīšana).

#### **Saist**ī**t**ā**s t**ē**mas**

Paš[apkalpo](#page-22-0)šanās portāls, lappusē 13 Ātrās [numuru](#page-23-0) sastādīšanas numuri, lappusē 14

### **Zvana veik**š**ana ar** ā**tr**ā**s numuru sast**ā**d**īš**anas pogu**

Katram tālruņa modelim ir noteikts tālruņa līdzekļiem pieejamo līniju skaits. Katra līdzekļa darbībai nepieciešama viena līnija, tādēļ ne visas līnijas ir pieejamas ātrās sastādīšanas numuriem. Dažas līnijas var izmantot arī citiem līdzekļiem. Ja pievienojat vairāk ātrās sastādīšanas numuru nekā pieejamo līniju, pārējie ātrās sastādīšanas numuri tālrunī netiek parādīti.

Piemēram, ja pievienojat 10 ātrās sastādīšanas numurus, bet tālrunī ir 7 līnijas, tikai 7 ātrās sastādīšanas numuri tiek parādīti tālrunī.

Lai pārbaudītu, kādstālruņa modelisjumsir, nospiediet **Lietojumprogrammas** un atlasiet**Inform**ā**cija par t**ā**lruni**. **Mode**ļ**a numura** laukā tiks parādīts jūsu tālruņa modelis.

Cisco IP tālruņa 7800. sērijas tālruņiem varat izmantot navigācijas ripu, lai skatītu visus jūsu ātrās sastādīšanas numurus. Izmantojiet augšup un lejup vērstās pogas navigācijasripā, lai ritinātuātrāssastādīšanas numurus, un pēc tam atlasiet ātrās sastādīšanas numuru. Tas attiecas arī uz visiem tiem ātrās sastādīšanas numuriem, kas netiek parādīti tālruņa ekrānā.

#### **Pirms s**ā**kt darbu**

Izveidojiet ātrās numuru sastādīšanas kodus pašapkalpošanās portālā.

#### **Proced**ū**ra**

Nospiediet ātrās numuru sastādīšanas pogu .

#### **Saist**ī**t**ā**s t**ē**mas**

Paš[apkalpo](#page-22-0)šanās portāls, lappusē 13

### **Zvana veik**š**ana ar** ā**tr**ā**s numuru sast**ā**d**īš**anas kodu**

#### **Pirms s**ā**kt darbu**

Izveidojiet ātrās numuru sastādīšanas kodus pašapkalpošanās portālā.

#### **Proced**ū**ra**

Ievadiet ātrās numuru sastādīšanas kodu un nospiediet Ā**tr**ā **numuru sast**ā**d**īš**ana**.

#### **Saist**ī**t**ā**s t**ē**mas**

Paš[apkalpo](#page-22-0)šanās portāls, lappusē 13

### **Zvana veik**š**ana ar** ā**tr**ā**s zvan**īš**anas pogu**

#### **Pirms s**ā**kt darbu**

Jums ir jāiestata ātrās numuru sastādīšanas kodi jūsu personiskajā sarakstā.

#### **Proced**ū**ra**

**Solis 1** Nospiediet Ā**tr**ā **zvan**īš**ana**.

**Solis 2** Pierakstieties personiskajā sarakstā.

**Solis 3** Izvēlieties **Personisk**ā ā**tr**ā **zvan**īš**ana**.

**Solis 4** Izvēlieties ātrās numuru sastādīšanas kodu un pēc tam nospiediet izvēles taustiņu **Sast**ā**d**ī**t**.

#### **Saist**ī**t**ā**s t**ē**mas**

Ātrās numuru sastādīšanas koda piešķiršana [kontaktpersonai,](#page-62-0) lappusē 53

## **Zvan**īš**ana starptautiskam t**ā**lru**ņ**a numuram**

Jūs varat veikt starptautiskus zvanus, ja pirms numura ievadāt pluszīmi (+).

### **Proced**ū**ra**

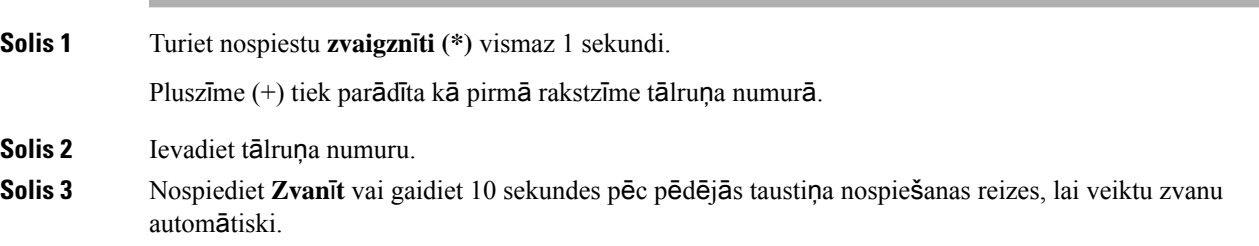

## **Pazi**ņ**ojuma sa**ņ**em**š**ana par adres**ā**ta pieejam**ī**bu**

Ja zvanāt kādai personai, un līnija ir aizņemta vai nav atbildes, varat saņemt paziņojumu ar īpašu zvana signālu un ziņojumu, kad šī persona būs pieejama.

#### **Proced**ū**ra**

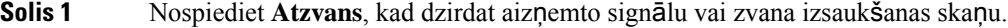

**Solis 2** Nospiediet **Iziet**, lai izietu no apstiprinājuma ekrāna loga.

**Solis 3** Kad dzirdat zvana signālu, kas liecina par personas pieejamību un redzat ziņojumu, nospiediet **Zvan**ī**t**, lai atkārtotu zvanu.

### **Zvani, kam nepiecie**š**ams nor**ēķ**inu kods vai autoriz**ā**cijas kods**

Administrators var pieprasīt, lai pēc tālruņa numura sastādīšanas ievadāt norēķinu kodu vai autorizācijas kodu (vai abus kodus). Norēķinu kods, saukts par klienta satura kodu, tiek izmantots grāmatvedības vai rēķinu sagatavošanas vajadzībām. Autorizācijas kods, saukts par piespiedu autorizācijas kodu, kontrolē piekļuvi noteiktiem tālruņa numuriem.

Ja ir vajadzīgs norēķinu kods, tālruņa ekrānā tiek rādīts paziņojums Ievadiet klienta satura kodu, sastādītais numurs mainās uz "\*\*\*\*\*\*\*\*", un atskan īpašs signāls.

Ja ir vajadzīgs autorizācijas kods, tālruņa ekrānā tiek rādīts paziņojums Ievadiet pilnvarojuma kodu, sastādītais numurs mainās uz "\*\*\*\*\*\*\*\*", un atskan īpašs signāls. Drošības nolūkos tālruņa ekrānā sastādītā numura vietā tiek rādīti zvaigznītes simboli "\*".

Ja ir vajadzīgs gan norēķinu kods, gan autorizācijas kods, vispirms tiek prasīts norādīt autorizācijas kodu. Pēc tam tiek prasīts norēķinu kods.

#### **Saist**ī**t**ā**s t**ē**mas**

Ātrās [numuru](#page-23-0) sastādīšanas numuri, lappusē 14

## **Dro**š**i zvani**

Jūsu administrators var gādāt par to, lai neļautu personām ārpus jūsu uzņēmuma traucēt jūsu zvanus. Ja sarunas laikā tālrunī tiek rādīta slēdzenes ikona, tālruņa zvans ir drošs. Atkarībā no tālruņa konfigurācijas, iespējams, būs jāpierakstās pirms zvana veikšanas vai arī pirms klausulē tiks atskaņots drošības skaņas signāls.

# **Atbild**ēš**ana uz zvaniem**

Jūsu Cisco tālrunis darbojas tāpat kā parasts tālrunis. Bet mēs esam atvieglojuši atbildēšanu uz zvaniem.

## **Atbild**ēš**ana uz zvanu**

**Proced**ū**ra**

Kad tālrunis zvana, nospiediet mirgojošo līnijas pogu, lai atbildētu uz zvanu.

### **Atbild**ēš**ana uz gaido**š**u zvanu**

Aktīva zvana laikā par gaidošu zvanu liecina viens pīkstiens un līnijas pogas mirgošana.

Cisco IP tālrunis 7811 neatbalsta zvana gaidīšanu.

#### **Proced**ū**ra**

**Solis 1** Nospiediet līnijas pogu.

**Solis 2** (Neobligāts) Ja ir vairāk nekā viens gaidošs zvans, izvēlieties ienākošo zvanu.

### **Zvana noraid**īš**ana**

Jūs varat nosūtīt ienākošo zvanu uz balss pasta sistēmu (ja konfigurēta) vai iepriekšnoteiktu tālruņa numuru. Ja nav iestatīts, zvans tiek noraidīts un zvanītājs dzird signālu par aizņemtību.

#### **Proced**ū**ra**

Noraidiet zvanu, veicot vienu no tālāk aprakstītajām darbībām.

- Nospiediet **Noraid**ī**t**.
- Ja jums ir vairāki ienākošie zvani, iezīmējiet ienākošo zvanu un nospiediet **Noraid**ī**t**.

### **Re**žī**ma Netrauc**ē**t iesl**ē**g**š**ana**

Ieslēdziet netraucēšanas režīmu (DND), lai izslēgtu tālruņa skaņu un slēptu ienākošo zvanu paziņojumus, ja jums ir nepieciešams izvairīties no traucējumiem.

Ja ir ieslēgts DND režīms, ienākošie zvani tiek pāradresēti uz citu numuru, piemēram, balss pastu, ja tas ir iestatīts.

Ja ieslēgsit DND režīmu, tas ietekmēs visas līnijas jūsu tālrunī. Taču jūs vienmēr saņemsit iekšējo sakaru un ārkārtas zvanus, pat ja ir ieslēgts DND režīms.

Ja jūsu tālrunī ir iestatīta vairāklīmeņu prioritāte un priekšrocība (MLPP), par prioritātes zvaniem ziņosīpašs zvana signāls pat tad, ja ir ieslēgts netraucēšanas režīms (DND).

#### **Proced**ū**ra**

**Solis 1** Nospiediet **Netrauc**ē**t**, lai ieslēgtu DND režīmu.

**Solis 2** Vēlreiz nospiediet **Netrauc**ē**t**, lai izslēgtu DND režīmu.

#### **Saist**ī**t**ā**s t**ē**mas**

Paš[apkalpo](#page-22-0)šanās portāls, lappusē 13

### **Atbild**ēš**ana uz kol**ēģ**a t**ā**lruni (atbild**ēš**ana uz zvanu)**

Ja veicat zvanu apkalpošanas pienākumus kopā ar kolēģiem, varat atbildēt uz zvanu, kas ienāk kolēģa tālrunī. Vispirms administratoram ir jūs jāiekļauj vismaz vienā grupā atbildēšanai uz zvaniem.

### **Atbild**ēš**ana uz zvanu j**ū**su grup**ā **(p**ā**rtver**š**ana)**

Jūs varat atbildēt uz zvanu no cita tālruņa, kas ir jūsu grupā atbildēšanai uz zvaniem. Ja pārtveršanai ir pieejami vairāki zvani, jūs atbildēsit uz vecāko no tiem.

#### **Proced**ū**ra**

**Solis 1** (Neobligāts) Nospiediet līnijas pogu.

**Solis 2** Nospiediet **P**ā**rtvert**, lai pārsūtītu jūsu pārtveršanas grupas ienākošo zvanu uz tālruni.

**Solis 3** Nospiediet **Atbild**ē**t**, lai izveidotu savienojumu ar zvanu, kad tas tiek saņemts.

### **Atbild**ēš**ana uz zvanu no citas grupas (atbild**ēš**ana uz grupas zvanu)**

Atbildēšana uz grupas zvanu ļauj jums atbildēt uz zvanu tālrunī, kas atrodas ārpus jūsu grupas atbildēšanai uz zvaniem. Jūs varat izmantot grupas pārņemšanas numuru vai zvanu saņemošās tālruņa līnijas numuru, lai pārņemtu zvanu.

#### **Proced**ū**ra**

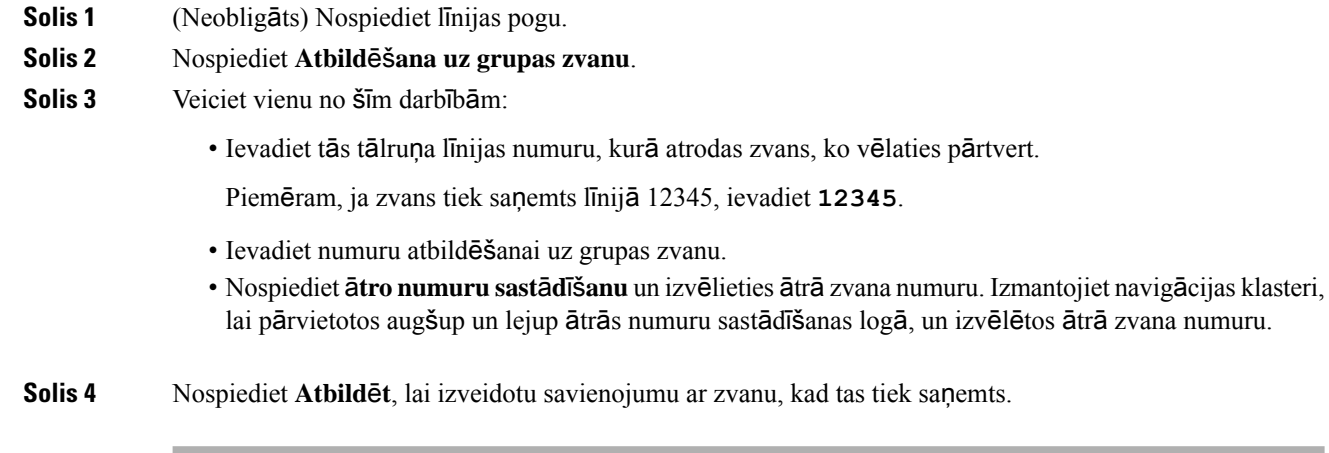

### **Atbild**ēš**ana uz zvanu no saist**ī**tas grupas (atbild**ēš**ana uz citu zvanu)**

#### **Proced**ū**ra**

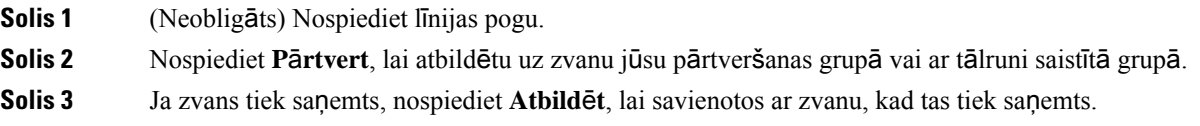

## **Atbild**ēš**ana uz zvanu mekl**ēš**anas grup**ā

Organizācijas, kas saņem daudzus ienākošos zvanus, var izmantot meklēšanas grupas, lai sadalītu zvanu slodzi. Jūsu administrators izveido meklēšanas grupu ar virkni saraksta numuru. Tālruņi zvana atkarībā no meklēšanas secības, ko jūsu administrators ir norādījis meklēšanas grupai. Ja jūs esat meklēšanas grupas biedrs, jums ir jāpierakstās grupā, ja vēlaties saņemt zvanus. Ja nevēlaties saņemt zvanus savā tālrunī, jums ir jāizrakstās no grupas.

Atkarībāno tā, cik meklēšanas grupasir konfigurētas, jūs, iespējams, redzēsit šādu informāciju, kasredzama zvana brīdinājumā:

• Līnija, kas saņem zvanu.

- Direktorija numurs ienākošajam zvanam.
- Meklēšanas grupas nosaukums vai pilota numurs.

#### **Pirms s**ā**kt darbu**

Jums ir jāpierakstās meklēšanas grupā, lai saņemtu meklēšanas grupas zvanus.

#### **Proced**ū**ra**

Ja tālrunis saņem meklēšanas grupas zvanu, atbildiet uz to.

### **Pierakst**īš**an**ā**s mekl**ēš**anas grup**ā **un izrakst**īš**an**ā**s no t**ā**s**

Izrakstieties no savas meklēšanas grupas, lai turpmāk no tās nesaņemtu zvanus. Jūs turpināsit saņemt zvanus, kas ir adresēti tieši jums.

#### **Proced**ū**ra**

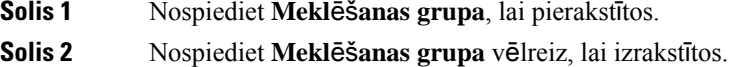

### **Zvanu rindas skat**īš**ana mekl**ēš**anas grup**ā

Jūs varat izmantot rindas statistiku, lai pārbaudītu meklēšanas grupas rindas statusu. Rindas statusā tiek parādīta šāda informācija:

- meklēšanas grupas izmantotais tālruņa numurs;
- zvanītāju skaits katrā meklēšanas grupas rindā;
- ilgākais gaidīšanas laiks.

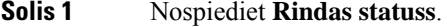

- **Solis 2** Nospiediet **Atjaunin**ā**t**, lai atsvaidzinātu statistiku.
- **Solis 3** Nospiediet **Iziet**.

a jūsu tālrunī ir iestatīta automātiska atbildēšana uz zvaniem, jums nav jāveic papildu darbības, kad tālrunis zvana. Pēc tam, kad tālruņa zvana signāls ir atskanējis vienu reizi, zvans tiek automātiski savienots, izmantojot tālruņa skaļruni.

Ja vēlaties atbildēt uz zvanu, izmantojot austiņas, vispirms iestatiet austiņas.

Cisco IP tālrunis 7811 neatbalsta austiņu lietošanu.

Ja automātiski atbildat uz zvaniem tālruņa skaļrunī un zvana laikā izvēlaties austiņas, nākamais ienākošais zvanstiks automātiski atbildēts austiņās.Ja automātiski atbildat uz zvaniem austiņās un zvana laikāizvēlaties skaļruni, nākamais ienākošais zvans automātiski atskanēs skaļrunī. Automātiskā atbildēšana nodrošina to, ka uz zvanu tiek atbildēts; šī funkcija nemaina jūsu iepriekšējam zvanam izmantoto atrašanās vietu.

#### **Proced**ū**ra**

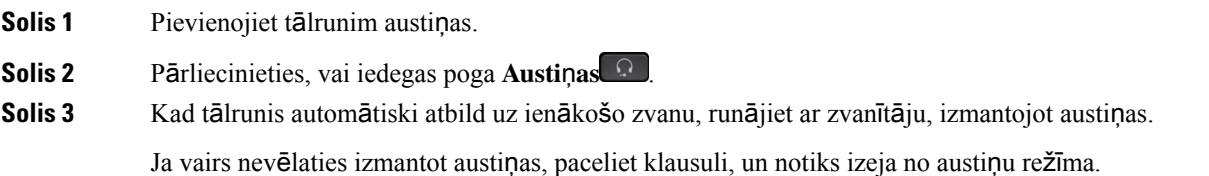

### **Aizdom**ī**ga zvana izseko**š**ana**

Ja saņemat nevēlamus vai nepatīkamus zvanus, izmantojiet ļaunprātīgu zvanu identifikāciju (MCID), lai brīdinātu administratoru. Jūsu tālrunis administratoram nosūta klusu paziņojumu ar informāciju par zvanu.

#### **Proced**ū**ra**

Nospiediet **MCID**.

# **Zvana ska**ņ**as izsl**ē**g**š**ana**

Zvana laikā jūs varat izslēgt skaņu — jūs dzirdēsit sarunas biedru, bet viņš nedzirdēs jūs.

**Proced**ū**ra**

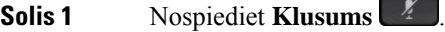

**Solis 2** Vēlreiz nospiediet **Klusums**, lai izslēgtu klusuma režīmu.

# **Zvanu aiztur**ēš**ana**

### **Zvana aiztur**ēš**ana**

Jūs varat aizturēt aktīvu zvanu un atsākt aizturētu zvanu, kad vēlaties.

#### **Proced**ū**ra**

**Solis 1** Nospiediet **Aiztur**ē**t** . **Solis 2** Lai atsāktu aizturēto zvanu, vēlreiz nospiediet **Aiztur**ē**t**.

### **Atbild**ēš**ana uz p**ā**r**ā**k ilgi aiztur**ē**tu zvanu**

Ja zvans ir aizturēts pārāk ilgi, jūs tiksit par to informēts ar šādiem paziņojumiem:

- viens zvana signāls, periodiski atkārtojas;
- mirgojoša dzintara krāsas līnijas poga;
- mirgojošs ziņojuma rādītājs klausulē;
- vizuāls pazinojums tālruņa ekrānā.

#### **Proced**ū**ra**

Nospiediet mirgojošo mirgojošo oranžo līnijas pogu vai **Atbild**ē**t**, lai atsāktu aizturēto zvanu.

### **P**ā**rsl**ē**g**š**an**ā**s starp akt**ī**viem un aiztur**ē**tiem zvaniem**

Jūs varat vienkārši pārslēgties starp aktīvu un aizturētu zvanu.

#### **Proced**ū**ra**

Lai pārslēgtos uz aizturētu zvanu, nospiediet **P**ā**rnest**.

## **P**ā**rsl**ē**g**š**an**ā**s starp akt**ī**viem un aiztur**ē**tiem zvaniem Cisco IP t**ā**lrun**ī **7811**

Cisco IP tālrunim 7811 nav līniju pogu. Ja jums ir gan aizturēts, gan aktīvs zvans, tiek rādīts izvēles taustiņš **P**ā**rsl**ē**gties**. Ja jums ir vairāk par diviem zvaniem, tiek rādīts izvēles taustiņš **P**ā**rsl**ē**gties**.

#### **Proced**ū**ra**

Nospiediet **P**ā**rsl**ē**gties** vai **Zvani**.

### **Zvana novieto**š**ana**

Jūs varat izmantot tālruni, lai noglabātu zvanu. Pēc tam varat šo zvanu izgūt no sava vai cita tālruņa, piemēram, kolēģa galda tālruņa vai konferenču telpas tālruņa.

Ir pieejami divi zvanu noglabāšanas veidi: zvanu novietošana un virzītā zvanu novietošana. Tālrunī būs pieejams tikai viens zvanu novietošanas veids.

Noglabātu zvanu pārrauga jūsu tīkls, lai jūs par to neaizmirstu. Ja zvans ir noglabāts pārāk ilgi, jūs dzirdēsit brīdinājuma signālu. Jūs varat atbildēt, atteikties atbildēt vai ignorēt zvanu sākotnējā tālrunī. Varat arī turpināt tās izgūt no cita tālruņa.

Ja noteiktā laikā neatbildat uz zvanu, tas tiek novirzīts uz balss pastu vai citu galamērķi atbilstoši jūsu administratora iestatījumiem.

### **Zvana aiztur**ēš**ana ar zvanu noglab**āš**anu**

Jūs varat noglabāt aktīvu zvanu, uz kuru atbildējāt tālrunī, un pēc tam izmantot citu tālruni zvanu vadības sistēmā, lai izgūtu šo zvanu.

Zvanu noglabāšanas numurā var izmantot tikai vienu zvanu.

#### **Pirms s**ā**kt darbu**

Zvanam ir jābūt aktīvam.

#### **Proced**ū**ra**

**Solis 1** Nospiediet **Noglab**ā**t** un nolieciet klausuli.

**Solis 2** (Neobligāts) Paziņojiet noglabāto numuru personai, kurai jāatbild uz zvanu.

### **Aiztur**ē**ta zvana izg**ūš**ana ar zvanu noglab**āš**anu**

Zvanu noglabāšanu var iestatīt divos dažādos veidos:

- Tālrunī tiek parādīts noglabātais zvans, un lietotājs to var paņemt.
- Lietotājam ir jāsastāda parādītais numurs, lai paņemtu zvanu.

Iestatiet lauku Veltīt vienu līniju zvanu noglabāšanai Cisco Unified Communications Manager, lai iespējotu vai atspējotu šo funkciju. Pēc noklusējuma līdzeklis ir iespējots.

#### **Pirms s**ā**kt darbu**

Jums ir vajadzīgs numurs, ar kuru zvans tika noglabāts.

#### **Proced**ū**ra**

Lai izgūtu zvanu, ievadiet numuru, kurā zvans ir noglabāts.

### **Zvana aiztur**ēš**ana ar operatora veiktu virz**ī**to zvanu novieto**š**anu**

Jūs varat noglabāt un izgūt aktīvu zvanu, izmantojot atvēlēto zvanu noglabāšanas numuru. Izmantojot operatora veiktu virzīto zvanu novietošanu, jūsizmantojat pogu, lai novietotu aktīvu zvanu.Jūsu administrators iestata pogu kāātrās zvanīšanas līniju. Ar šāda veida virzīto zvanu jūs varat izmantot līnijas statusu rādītājus, lai uzraudzītu līnijas statusu (aizņemta vai dīkstāvē).

#### **Proced**ū**ra**

Nospiediet **BLF virz**ī**t**ā**zvanunovieto**š**ana** uz līnijas, kurāoperatora veiktai virzītai zvanu novietošanai tiek rādīts līnijas dīkstāves statusa indikators.

### **Aiztur**ē**ta zvana izg**ūš**ana ar operatora veiktu virz**ī**to zvanu novieto**š**anu**

#### **Proced**ū**ra**

Nospiediet **BLF virz**ī**t**ā **zvanu novieto**š**ana**.

### **Zvana aiztur**ēš**ana ar manu**ā**lu virz**ī**to zvanu noglab**āš**anu**

Jūs varat noglabāt un izgūt aktīvu zvanu, izmantojot atvēlēto zvanu noglabāšanas numuru. Izmantojot manuālo virzīto zvanu noglabāšanu, jūs pārsūtāt aktīvo zvanu uz virzīto zvanu noglabāšanas numuru, ko iestatījis administrators.

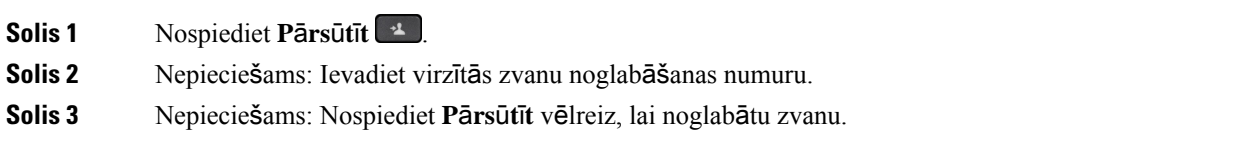

### **Aiztur**ē**ta zvana izg**ūš**ana ar manu**ā**lu virz**ī**to zvanu noglab**āš**anu**

Jūs varat pārtvert zvanu, kas ir noglabāts atvēlētā zvanu noglabāšanas numurā.

#### **Pirms s**ā**kt darbu**

Jums ir vajadzīgs virzītā zvana numurs un zvana novietnes atgūšanas prefikss.

#### **Proced**ū**ra**

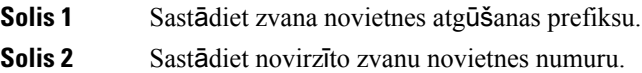

# **Zvanu p**ā**radres**ēš**ana**

Varat pāradresēt zvanus no jebkuras tālruņa līnijas uz citu numuru. Zvanu pāradresācija attiecas uz konkrēto tālruņa līniju. Ja saņemat zvanu līnijā, kurā nav iespējota zvanu pāradresācija, tālrunis zvanīs kā ierasts.

Ir pieejami divi zvanu pāradresācijas veidi:

- Visu zvanu pārsūtīšana
- Zvanu pāradresācija īpašās situācijās, piemēram, ja tālrunis ir aizņemts vai nav atbildes.

Ja līnija tiek pāradresēta, pie līnijas tiks parādīta ikona Pāradresēt visus .

#### **Proced**ū**ra**

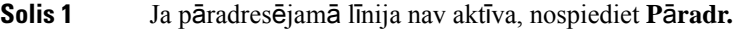

**Solis 2** Ievadiet zvanu pāradresācijas mērķa numuru tieši tā, kā jūs to sastādītu tālrunī, vai izvēlieties ierakstu no zvanu vēstures saraksta.

#### **Saist**ī**t**ā**s t**ē**mas**

Paš[apkalpo](#page-22-0)šanās portāls, lappusē 13

# **Zvanu p**ā**rs**ū**t**īš**ana**

Aktīvu zvanu varat pārsūtīt citai personai.

### **Zvanu p**ā**rs**ū**t**īš**ana uz balss pastu**

Varat pārsūtīt zvanu tieši uz sava vadītāja vai kolēģa balss pastu. Tas ir ērts veids, kā zvanītājs var atstāt ziņojumu, taču netraucēt pārējos birojā.

#### **Pirms s**ā**kt darbu**

Jūsu administratoram ir jāiestata jūsu tālruņa sistēma, lai prefikss \* pirms paplašinājuma nozīmētu zvana tiešu pārsūtīšanu uz balss pastu.

Uzziniet savu kolēģu paplašinājumus.

#### **Proced**ū**ra**

**Solis 1** Nospiediet **P**ā**rs**ū**t**ī**t** .

**Solis 2** Ievadiet \* un personas paplašinājumu.

**Solis 3** Nospiediet **P**ā**rs**ū**t**ī**t** .

## **Zvana p**ā**rs**ū**t**īš**ana citai personai**

Pārsūtot zvanu, jūs varat turpināt sākotnējo zvanu, līdz otra persona atbild uz zvanu. Tā jūs varat runāt privāti ar citi personu pirms izejat no zvana. Ja nevēlaties runāt, pārsūtiet zvanu pirms uz to atbild kāds cits.

Jūs varat arī pārslēgties starp abiem zvanītājiem, lai apspriestos ar tiem privāti, pirms izejat no zvana.

#### **Proced**ū**ra**

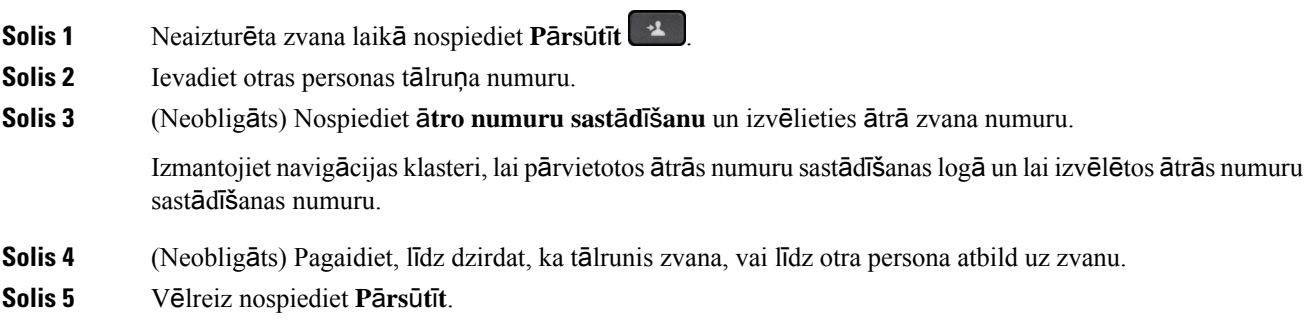

## **Konsult**ēš**an**ā**s pirms p**ā**rs**ū**t**īš**anas pabeig**š**anas**

Pirms zvana pārsūtīšanas varat runāt ar personu, kurai šo zvanu pārsūtāt. Pirms pabeidzat pārsūtīšanu, varat arī pārslēgties starp šo zvanu un zvanu, kuru pārsūtāt.

#### **Pirms s**ā**kt darbu**

Jums ir aktīvs zvans, kas ir jāpārsūta.

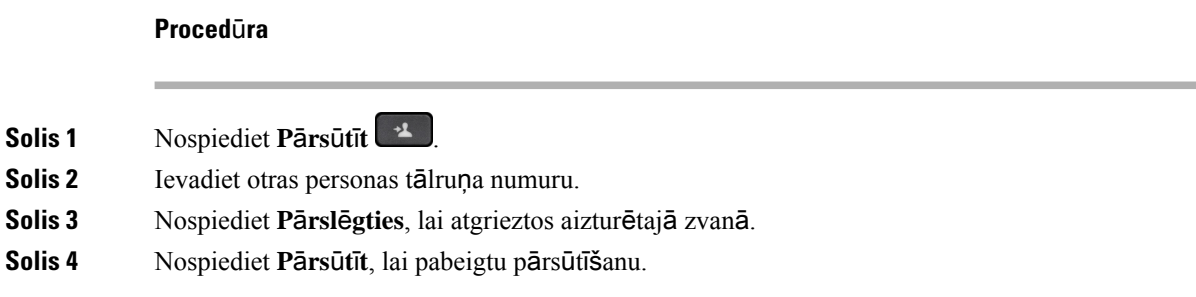

# **Konferences zvani un sapulces**

Vienā zvanā varat sarunāties ar vairākām personām. Jūs varat piezvanīt citai personai un pievienot viņu apspriedei. Ja jums ir vairākas tālruņa līnijas, varat apvienot divu līniju zvanus.

Pievienojot konferences zvanam vairāk nekā vienu personu, gaidiet dažas sekundes starp dalībnieku pievienošanu.

Kā apspriedes vadītājs jūs varat noņemt atsevišķus dalībniekus no apspriedes. Apspriede beidzas, kad visi tās dalībnieki noliek klausules.

### **Jaunas personas pievieno**š**ana zvanam (7811)**

#### **Proced**ū**ra**

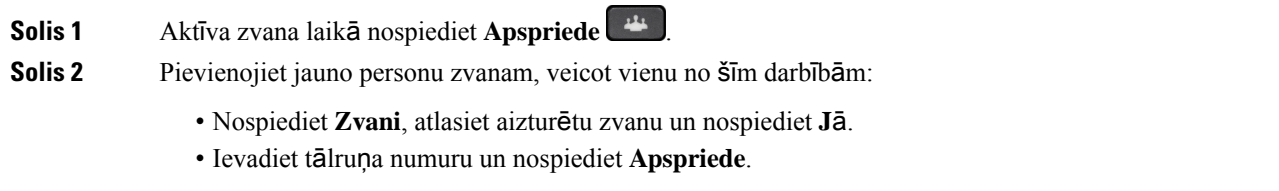

## **Jaunas personas pievieno**š**ana zvanam (7821, 7841, 7861)**

### **Proced**ū**ra**

**Solis 1** Aktīva zvana laikā nospiediet **Apspriede** .

**Solis 2** Pievienojiet jauno personu zvanam, veicot vienu no šīm darbībām:

• Atlasiet aizturētu zvanu un nospiediet **J**ā.

• Ievadiet tālruņa numuru un nospiediet **Apspriede**.

### **P**ā**rsl**ē**g**š**an**ā**s starp zvaniem pirms apspriedes pabeig**š**anas**

Jūs varat runāt ar personu, pirms pievienojat viņu apspriedei.Jūs varat arī pārslēgtiesstarp konferences zvanu un zvanu ar citu personu.

#### **Proced**ū**ra**

**Solis 1** Piezvaniet jaunam apspriedes dalībniekam, bet nepievienojiet viņu apspriedei.

Gaidiet, līdz zvans tiek savienots.

**Solis 2** Nospiediet **P**ā**rsl**ē**gties**, lai pārslēgtos starp dalībnieku un apspriedi.

## **Apspriedes dal**ī**bnieku apskate un no**ņ**em**š**ana**

Ja jūs izveidojat apspriedi, varat skatīt detalizētu informāciju par pēdējiem 16 dalībniekiem, kas pievienojās apspriedei. Jūs varat arī noņemt dalībniekus.

#### **Proced**ū**ra**

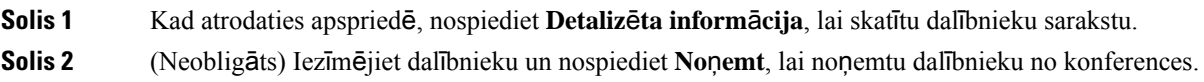

## **Pl**ā**notie konferences zvani (Meet-Me)**

Jūs varat vadīt konferences zvanu vai pievienoties tam plānotajā laikā.

Konferences zvans sākas tikai tad, kad iezvanās vadītājs, un beidzas, kad visi dalībnieki noliek klausules. Konferences zvans automātiski nebeidzas, kad vadītājs noliek klausuli.

### **Tipa Meet-Me konferences vad**īš**ana**

### **Pirms s**ā**kt darbu**

Iegūstiet tipa Meet-Me tālruņa numuru no administratora un nosūtiet to konferences dalībniekiem.

#### **Proced**ū**ra**

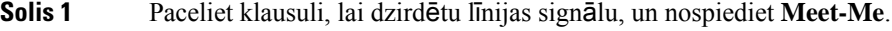

**Solis 2** Sastādiet tipa Meet-Me tālruņa numuru.

### **Pievieno**š**an**ā**s tipa Meet-Me konferencei**

Jūs nevarat pievienoties tipa Meet-Me konferencei, kamēr nav iezvanījušies konferences vadītāji. Ja tiek atskaņots aizņemtas līnijas signāls, vadītājs konferencē vēl nav iezvanījies. Nolieciet klausuli un mēģiniet zvanīt vēlreiz.

#### **Proced**ū**ra**

Sastādiet konferences vadītāja nodrošināto tipa Meet-Me tālruņa numuru.

# **Iek**šē**jo sakaru zvani**

Varat izmantot iekšējo sakaru līniju, lai veiktu un saņemtu vienvirziena zvanus.

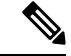

**Piez**ī**me** Cisco IP tālrunis 7811 neatbalsta iekšējos sakarus.

Kad veicat iekšējo sakaru zvanu, saņēmēja tālrunis automātiski atbild uz zvanu ar izslēgtu skaņu (čukstu režīms).Jūsu ziņojumstiek atskaņotssaņēmēja skaļrunī, austiņās vai klausulē, ja kāds no šiem pakalpojumiem ir aktīvs.

Pēc iekšējo sakaru zvana saņemšanassaņēmējs var ieslēgt divvirzienu audio (savienotaisrežīms), lai uzsāktu sarunu.

### **Iek**šē**jo sakaru zvana veik**š**ana**

Kad veicat iekšējo sakaru zvanu, tālrunis automātiski pārslēdzas čukstu režīmā, līdz saņēmējs pieņem iekšējo sakaru zvanu. Čukstu režīmā otrs sarunas dalībnieks jūs dzird, bet jūs nedzirdat viņu. Ja ir aktīvs zvans, tas tiek aizturēts.

#### **Proced**ū**ra**

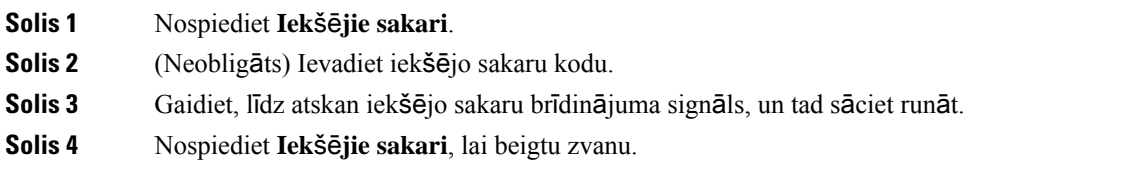

## **Atbild**ēš**ana uz iek**šē**jo sakaru zvanu**

Jūs varat atbildēt uz iekšējo sakaru zvanu, lai runātu ar zvanītāju.

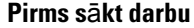

Tālruņa ekrānā saņemat ziņojumu, un atskan brīdinājuma signāls. Jūsu tālrunis atbild uz iekšējo sakaru zvanu čukstu režīmā.

#### **Proced**ū**ra**

**Solis 1** Nospiediet **Iek**šē**jie sakari**, lai pārslēgtos savienotajārežīmā.Savienotajārežīmājūs varat runāt ar iekšējo sakaru zvanītāju.

**Solis 2** Nospiediet **Iek**šē**jie sakari**, lai beigtu zvanu.

# **Zvanu p**ā**rraudz**īš**ana un ierakst**īš**ana**

Jūs varat pārraudzīt un ierakstīt zvanus. Taču līnijā jābūt vismaz trim personām: zvanītājam, uzraudzītājam un zvana saņēmējam.

Uzraudzītājs atbild uz zvanu, izveido konferences zvanu un uzrauga un ieraksta sarunu.

Uzraudzītājs veic šādus uzdevumus:

- Ieraksta zvanu.
- Konferences tikai pirmajā dalībniekā. Citus dalībniekus pievienojiet pēc nepieciešamības.
- Beidz zvanu.

Apspriede beidzas, kad uzraudzītājs noliek klausuli.

## **P**ā**rraudz**ī**ta zvana iestat**īš**ana**

#### **Proced**ū**ra**

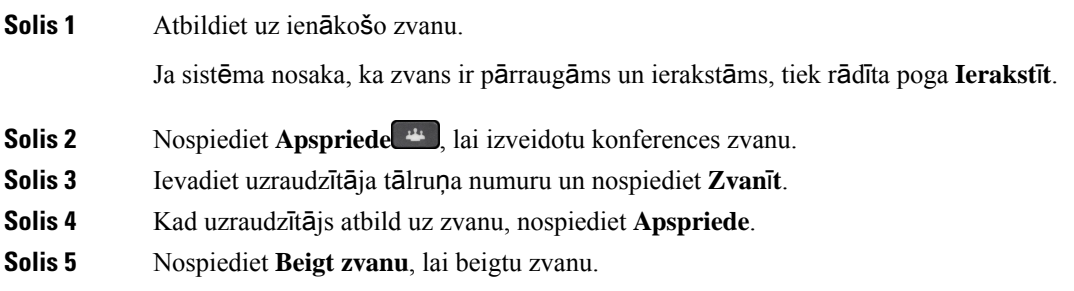

## **Zvana ierakst**īš**ana**

Jūs varat ierakstīt zvanu. Zvana ierakstīšanas laikā var būt dzirdams paziņojuma signāls.

#### **Proced**ū**ra**

Nospiediet **Ierakst**ī**t**, lai sāktu vai apturētu zvana ierakstīšanu.

# **Priorit**ā**rie zvani**

Pildot darba pienākumus, jums var būt nepieciešams tikt galā ar steidzamām vai kritiskām situācijām, izmantojot tālruni. Jūs varat identificēt zvanus kā ļoti svarīgus; tiem ir augstāka prioritāte nekā parastiem zvaniem. Prioritātes līmeņi sniedzas no 1 (zema) līdz 5 (augsta). Šīs prioritātes sistēmas nosaukums ir vairāklīmeņu prioritāte un priekšrocība (MLPP).

Administratorsiestata prioritātes, ko varat izmantot, un nosaka, vai jumsir nepieciešama papildu pieteikšanās informācija.

Kad tālrunis saņem augstas prioritātes zvanu, tālruņa ekrānā tiek rādīts prioritātes līmenis un zvans atrodas zvanu saraksta augšpusē.Ja laikā, kad tālrunissaņem augstas prioritātes zvanu, veicat citu zvanu, priekšrocība ir augstas prioritātes zvanam, un atskan īpašs priekšrocības zvana signāls. Lai atbildētu uz augstas prioritātes zvanu, pabeidziet pašreizējo zvanu.

Ja esat ieslēdzis netraucēšanas funkciju (DND), tikt un tā atskanēs prioritātes zvans ar īpašo signālu.

Augstas prioritātes zvana laikā zvana prioritāte nemainās, ja jūs:

- aizturat zvanu;
- pārsūtāt zvanu;
- pievienojat zvanu trīspusējai konferencei;
- Lai atbildētu uz zvanu, izmantojiet zvana pārtveršanu.

Tālāk norādītajātabulāir aprakstītas vairāklīmeņu prioritātes un priekšrocības prioritātesikonas un atbilstošais līmenis.

| <b>MLPP</b> ikona | <b>Prioritātes līmenis</b>                            |
|-------------------|-------------------------------------------------------|
|                   | 1. līmenis — prioritārs zvans                         |
|                   | 2. līmenis — vidēji prioritārs (steidzams) zvans      |
|                   | 3. līmenis — augstas prioritātes (pārslēgšanās) zvans |
|                   | 4. līmenis — pārslēgšanās ignorēšana                  |
|                   | 5. līmenis — administratīvā ignorēšana                |

**Tabula 17: Vair**ā**kl**ī**me**ņ**<sup>u</sup> priorit**ā**tes un priek**š**roc**ī**bas (MLPP) priorit**ā**tes l**ī**me**ņ**i**

## **Priorit**ā**ra zvana veik**š**ana**

Lai veiktu prioritāru zvanu, jums varētu būt nepieciešams pierakstīties ar īpašiem akreditācijas datiem. Jums ir trīs iespējas ievadīt šos akreditācijas datus, un jūs saņemsit paziņojumu, ja tos ievadīsit nepareizi.

#### **Proced**ū**ra**

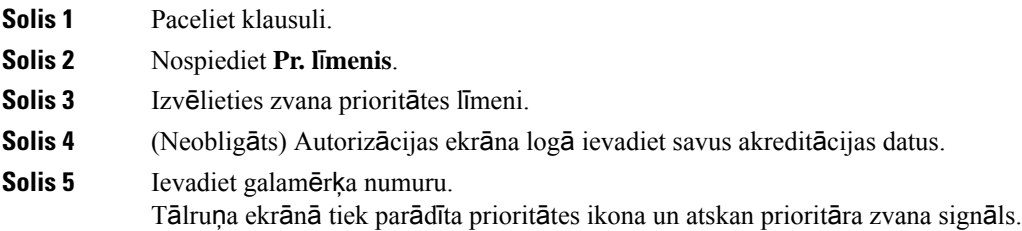

## **Atbild**ēš**ana uz priorit**ā**ru zvanu**

Ja dzirdat īpašu zvana signālu, kas ir ātrāks nekā parasti, jūs saņemat prioritāru zvanu.

#### **Proced**ū**ra**

Nospiediet mirgojošo dzelteno sesijas pogu, kad dzirdat īpašo prioritārā zvana signālu.

## **Atbild**ēš**ana uz priorit**ā**ru zvanu cita zvana laik**ā

Ja zvana laikā dzirdat nepārtrauktu skaņas signālu, jūs vai jūsu kolēģis saņemat prioritāru zvanu. Nekavējoties nolieciet klausuli un ļaujiet prioritārajam zvanam sasniegt saņēmēju.

#### **Proced**ū**ra**

Nolieciet klausuli. Jūsu zvans tiek pabeigts, un prioritārais zvans atskan attiecīgajā tālrunī.

# **Vair**ā**kas l**ī**nijas**

Ja koplietojat tālruņa numurus ar citām personām, tālrunī var būt vairākas līnijas. Vairākas tālruņa līnijas ļauj izmantot lielāku skaitu zvanīšanas funkciju.

### **Visu j**ū**su galven**ā**s l**ī**nijas zvanu apskate**

Galvenajai līnijai varat skatīt pašreizējo un neatbildēto zvanu sarakstu.

Izmantojiet šo funkciju, ja jums ir vairākas līnijas un vēlaties skatīt visus savus zvanus — visās līnijās vienā ekrānā. Joprojām varat filtrēt pēc konkrētas līnijas.

So funkciju iestata jūsu administrators.

## **Atbild**ēš**ana uz vec**ā**ko zvanu vispirms**

Jūs varat atbildēt uz vecāko zvanu visāslīnijās, ieskaitot aizturēšanas atgriešanas un novietošanas atgriešanas zvanus, kas atrodas brīdinājuma stāvoklī. Ienākošajiem zvaniem vienmēr ir priekšrocība attiecībā pret aizturēšanas vai novietošanas atgriešanas zvaniem.

Strādājot ar vairākām līnijām, jūs parasti nospiežat tā ienākošā zvana līnijas pogu, uz kuru vēlaties atbildēt. Ja vēlaties atbildēt uz senāko zvanu neatkarīgi no līnijas, nospiediet **Atbild**ē**t**.

### **Visu t**ā**lru**ņ**a zvanu apskate**

Jūs varat skatīt visu aktīvo zvanu sarakstu — no visām tālruņa līnijām — hronoloģiskā secībā no vecākā līdz jaunākajam.

Visu zvanu saraksts ir noderīgs, ja jums ir vairākas līnijas vai koplietojat līnijas ar citiem lietotājiem.Sarakstā tiek rādīti visi jūsu zvani vienkopus.

Tajā var tikt rādīti arī jūsu aktīvie zvani primārajā līnijā, kas ir noderīgi, ja vēlaties skatīt visus zvanus, kas tiek rādīti vienā ekrānā.

Ja administrators konfigurē meklēšanas grupas nosaukumu, gan meklēšanas grupas nosaukums, gan numurs tiek rādīts visu zvanu sarakstā. Pretējā gadījumā tiek rādīts tikai meklēšanas grupas numurs.

#### **Proced**ū**ra**

Nospiediet **Visi zv.** vai savas primārās līnijas sesijas pogu.

### **Koplietot**ā**s l**ī**nijas**

Varat koplietot vienu tālruņa numuru ar vienu vai vairākiem kolēģiem. Piemēram, ja esat administratīvais palīgs, viens no jūsu pienākumiem varētu būt arī priekšnieka zvanu filtrēšana.

Ja koplietojat tālruņa numuru, varat izmantot attiecīgo tālruņa līniju kā jebkuru citu līniju. Ņemiet vērā šos īpašos koplietojamo līniju raksturlielumus:

- koplietotais tālruņa numurs tiek parādīts visos tālruņos, kas to koplieto;
- ja jūsu kolēģis atbild uz zvanu, koplietojamās līnijas poga un sesijas poga tālrunī tiek izgaismota sarkanā krāsā;

• ja aizturat zvanu, jūsu līnijas poga ir izgaismota zaļā krāsā un sesijas poga pulsē zaļā krāsā. Taču jūsu kolēģa līnijas poga ir izgaismota sarkanā krāsā un sesijas poga pulsē sarkanā krāsā.

### **Pievieno**š**an**ā**s zvanam koplietojam**ā **l**ī**nij**ā

Jūs vai jūsu kolēģis varat pievienoties zvanam koplietotajā līnijā. Administratoram ir jāiespējo šī funkcija jūsu tālrunī.

Ja mēģināt pievienoties zvanam koplietojamā līnijā un saņemat ziņojumu, ka jūs nevar pievienot līnijai, mēģiniet vēlreiz.

Ja lietotājs, ar kuru koplietojat līniju, ir iespējojis privātumu, jūs neredzat šīs līnijas iestatījumus un nevarat pievienot sevi šim zvanam.

#### **Proced**ū**ra**

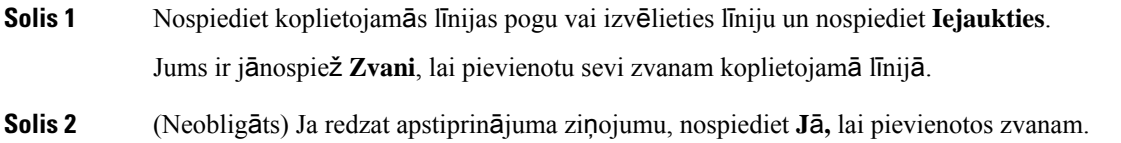

### **Priv**ā**tuma iesp**ē**jo**š**ana koplietojam**ā **l**ī**nij**ā

Privātums neļauj citām personām, kas koplieto jūsu līniju, redzēt informāciju par jūsu zvaniem.

Privātums attiecas uz visām koplietojamajām līnijām tālrunī. Ja jums ir vairākas koplietojamās līnijas un konfidencialitāte ir iespējota, citi lietotāji nevar skatīt jūsu koplietojamās līnijas.

Ja tālrunī, kas koplieto jūsu līniju, ir ieslēgts privātums, jūs varat veikt un saņemt zvanus, izmantojot koplietojamo līniju kā parasti.

Kamēr funkcija ir iespējota, tālruņa ekrānā tiek rādīts vizuāls apstiprinājums.

#### **Proced**ū**ra**

- **Solis 1** Nospiediet **Priv**ā**tums**, lai ieslēgtu funkciju.
- **Solis 2** Vēlreiz nospiediet **Priv**ā**tums**, lai izslēgtu funkciju.

# **T**ā**lru**ņ**a zvani ar pakalpojumu Mobile Connect**

Jūs varat izmantot savu mobilo tālruni, lai apstrādātu zvanus, kas saistīti ar galda tālruņa numuru. Šī pakalpojuma nosaukums ir Mobile Connect.

Pašapkalpošanās portālā varat saistīt savu mobilo tālruni ar galda tālruni kā papildu tālruni. Jūs varat kontrolēt, kādi zvani tiks nosūtīti uz mobilo tālruni.

Kad iespējojat papildu tālruņus:

- galda tālrunis un papildu tālruņi saņem zvanus vienlaikus;
- atbildot uz zvanu galda tālrunī, papildu tālruņi pārstāj zvanīt, tiek atvienoti, un tajostiek parādīts ziņojums par nokavētu zvanu;
- atbildot uz zvanu vienā no papildu tālruņiem, pārējie papildu tālruņi un galda tālrunis pārstāj zvanīt un tiek atvienoti; pārējos papildu tālruņos tiek parādīts ziņojums par nokavētu zvanu;
- varat atbildēt uz zvanu papildu tālrunī un pārslēgt zvanu uz galda tālruni, kas koplieto šo līniju. Ja rīkojaties šādi, galda tālruņos, kas koplieto šo līniju, tiek parādīts ziņojums Attālā lietošana.

#### **Saist**ī**t**ā**s t**ē**mas**

Paš[apkalpo](#page-22-0)šanās portāls, lappusē 13

## **Pakalpojuma Mobile Connect iesp**ē**jo**š**ana**

#### **Proced**ū**ra**

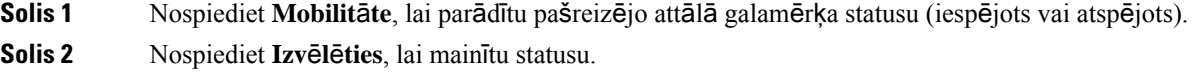

## **Zvana p**ā**rne**š**ana no galda t**ā**lru**ņ**a uz mobilo t**ā**lruni**

Jūs varat pārnest zvanu no galda tālruņa uz mobilo tālruni. Zvans joprojām ir savienots ar galda tālruņa līniju, tādēļ jūs nevarat izmantot šo līniju citiem zvaniem. Līnija paliek aizņemta līdz zvana beigām.

#### **Pirms s**ā**kt darbu**

Jums jāiespējo pakalpojums Mobile Connect galda tālrunī.

#### **Proced**ū**ra**

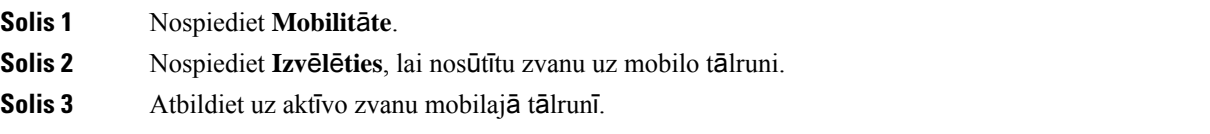

### **Zvana p**ā**rne**š**ana no mobil**ā **t**ā**lru**ņ**a uz galda t**ā**lruni**

Jūs varat pārnest zvanu no mobilā tālruņa uz galda tālruni. Zvans joprojām ir savienots ar mobilo tālruni.

#### **Pirms s**ā**kt darbu**

Jums jāiespējo pakalpojums Mobile Connect galda tālrunī.

#### **Proced**ū**ra**

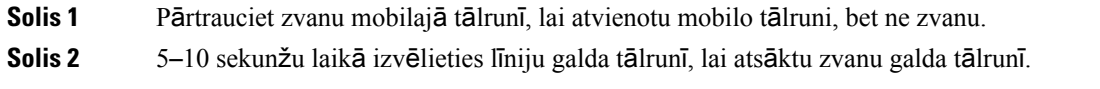

### **Zvana p**ā**rs**ū**t**īš**ana no mobil**ā **t**ā**lru**ņ**a uz galda t**ā**lruni**

Jūs varat pārsūtīt zvanu no mobilā tālruņa uz galda tālruni.

#### **Pirms s**ā**kt darbu**

Jums jāiespējo pakalpojums Mobile Connect galda tālrunī.

Vaicājiet piekļuves kodu administratoram.

#### **Proced**ū**ra**

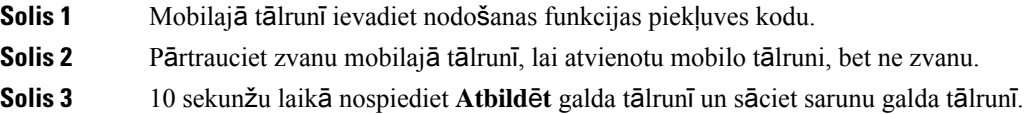

## **Balss pasts**

Jūs varat piekļūt saviem balss ziņojumiem no tālruņa. Pirms varat piekļūt balss pasta sistēmai, jūsu administratoram ir jāiestata jūsu balss pasta konts un tālrunis.

Poga **Zi**ņ**ojumi** jūsu tālrunī darbojas kā ātrās numuru sastādīšanas poga balss pasta sistēmā.

Ja neatrodaties savā darba vietā pie galda, varat piekļūt savai balss pasta sistēmai, tai piezvanot. Jūsu administrators var iedot jums balss pasta sistēmas ārējo tālruņa numuru.

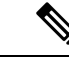

**Piez**ī**me**

Šajā dokumentā ir ierobežota informācija par balss pastu, jo balss pasts nav daļa no jūsu tālruņa. Tas ir atsevišķs komponents ar serveri un aparātprogrammatūru, ko iegādājas jūsu uzņēmums. Informāciju par balss pasta iestatīšanu un izmantošanu skatiet *Cisco Unity Connection t*ā*lru*ņ*a saskarneslietot*ā*ja rokasgr*ā*mat*ā vietnē [https://www.cisco.com/c/en/us/support/unified-communications/unity-connection/](https://www.cisco.com/c/en/us/support/unified-communications/unity-connection/products-user-guide-list.html) [products-user-guide-list.html](https://www.cisco.com/c/en/us/support/unified-communications/unity-connection/products-user-guide-list.html).

### **Balss pasta zi**ņ**ojuma nor**ā**de**

Lai noskaidrotu, vai jums ir jauni balss pasta ziņojumi, meklējiet kādu no tālāk minētajām pazīmēm.

- Jūsu klausules gaismas josla ir nemainīgi izgaismota sarkanā krāsā.
- Neatbildēto zvanu un balss pasta zinojumu skaits ir parādīts ekrānā. Ja ir vairāk nekā 99 jauni zinojumi, tiek rādīta pluszīme (+).

Izmantojot tālruņa līniju, klausulē, austiņās vai skaļrunī būs dzirdams saraustīts signāls. Šis saraustītais signāls attiecas uz konkrēto līniju. Tas ir dzirdams tikai tad, ja līnijā ir balss ziņojumi.

#### **Saist**ī**t**ā**s t**ē**mas**

Paš[apkalpo](#page-22-0)šanās portāls, lappusē 13

### **Piek**ļ**uve balss pasta zi**ņ**ojumiem**

Varat pārbaudīt pašreizējos balss pasta ziņojumus vai vēlreiz noklausīties savus vecos ziņojumus.

#### **Pirms s**ā**kt darbu**

Katra balss pasta sistēma ir atšķirīga, tādēļ sazinieties arsavu administratoru vai IT nodaļu, lai uzzinātu, kuru sistēmu izmanto jūsu uzņēmums. Šī sadaļa attiecas uz Cisco Unity Connection, jo vairums Cisco klientu izmanto šo produktu savai balss pasta sistēmai. Taču jūsu uzņēmums var izmantot citu produktu.

#### **Proced**ū**ra**

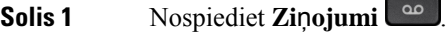

**Solis 2** Sekojiet balss norādījumiem.

### **Piek**ļ**uve audio balss pastam**

Atkarībā no tā, kā administrators ir iestatījis tālruni, jūs varat izgūt savu balss pastu, neskatot ziņojumu sarakstu. Šī opcija ir noderīga tad, ja dodat priekšroku balss pasta ziņojumu sarakstam, bet reizēm piekļūstat ziņojumiem bez vizuālajām uzvednēm.

#### **Proced**ū**ra**

**Solis 1** Ekrānā nospiediet izvēles taustiņu **Audio**.

**Solis 2** Kad saņemat atbilstošu vaicājumu, ievadiet savus balss pasta akreditācijas datus.

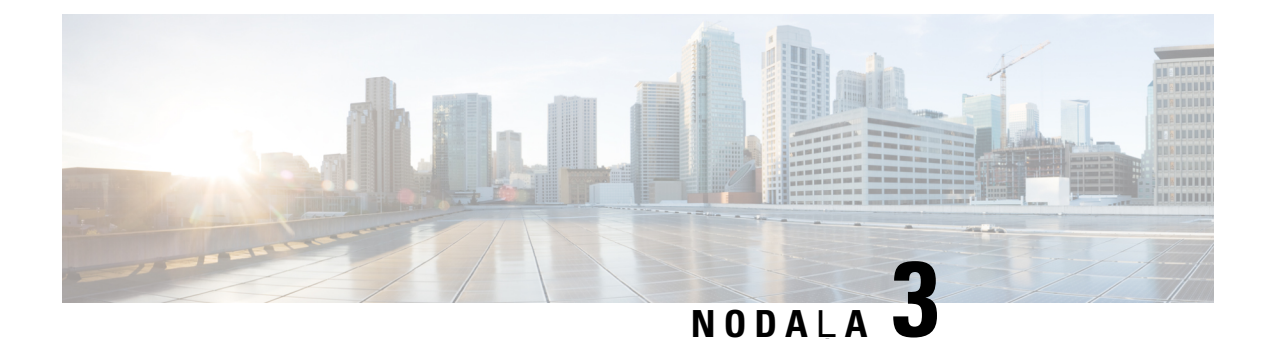

# **Kontakti**

- Korporatīvais [direktorijs,](#page-60-0) lappusē 51
- [Personiskais](#page-60-1) direktorijs, lappusē 51
- Cisco tīmekļa [numuru](#page-64-0) sastādītājs, lappusē 55

# <span id="page-60-0"></span>**Korporat**ī**vais direktorijs**

Jūs varat uzmeklēt kolēģa numuru savā tālrunī — tādējādi ir vienkāršāk veikt zvanu. Jūsu administrators izveido un uztur direktoriju.

## **Zvan**īš**ana kontaktpersonai korporat**ī**vaj**ā **direktorij**ā

#### **Proced**ū**ra**

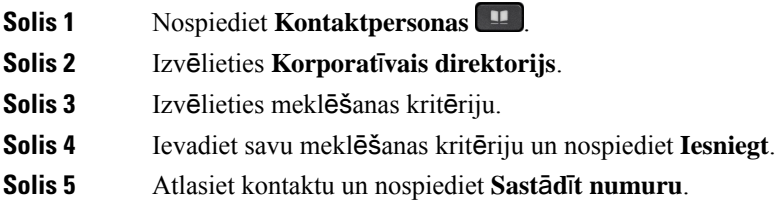

# <span id="page-60-1"></span>**Personiskais direktorijs**

Izmantojiet personisko direktoriju, lai glabātu informāciju par draugiem,ģimeni vai kolēģiem.Personiskajam direktorijam varat pievienot savus adresātus. Īpašos ātrās numuru sastādīšanas kodus varat pievienot cilvēkiem, kam bieži zvanāt.

Personīgo direktoriju varat iestatīt tālrunī vai pašapkalpošanās portālā. Izmantojiet tālruni, lai direktorija ierakstiem piešķirtu ātrās numuru sastādīšanas kodus.

### **Saist**ī**t**ā**s t**ē**mas**

Paš[apkalpo](#page-22-0)šanās portāls, lappusē 13

## **Pierakst**īš**an**ā**s personiskaj**ā **direktorij**ā **un izrakst**īš**an**ā**s no t**ā

#### **Pirms s**ā**kt darbu**

Lai varētu pierakstīties personiskajā direktorijā, jums ir nepieciešams lietotāja ID un parole. Sazinieties ar administratoru, ja nezināt šo informāciju.

#### **Proced**ū**ra**

- **Solis 1** Nospiediet **Kontaktpersonas** .
- **Solis 2** Izvēlieties **Personiskais direktorijs**.
- **Solis 3** Ievadiet savu lietotāja ID un PIN kodu un nospiediet **Iesniegt**.
- **Solis 4** Lai izrakstītos, izvēlieties **Atteikties**, nospiediet **Atlas**ī**t** un pēc tam nospiediet **Labi**.

## **Jauna adres**ā**ta pievieno**š**ana person**ī**gajam direktorijam**

#### **Proced**ū**ra**

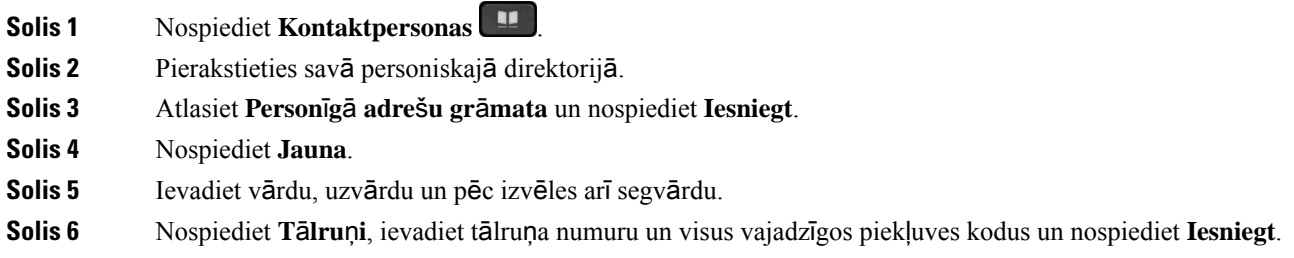

## **Adres**ā**ta mekl**ēš**ana person**ī**gaj**ā **direktorij**ā

- **Solis 1** Nospiediet **Kontaktpersonas** .
- **Solis 2** Pierakstieties savā personiskajā direktorijā.
- **Solis 3** Izvēlieties **Personisk**ā **adre**š**u gr**ā**mata**.
- **Solis 4** Izvēlieties meklēšanas kritēriju.
- **Solis 5** Ievadiet savu meklēšanas kritēriju un nospiediet **Iesniegt**.

## **Zvan**īš**ana kontaktpersonai personiskaj**ā **direktorij**ā

#### **Proced**ū**ra**

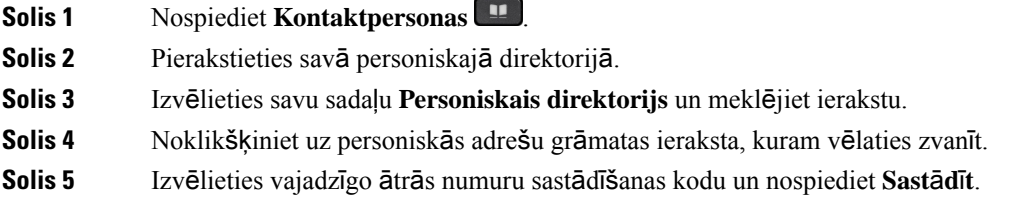

## <span id="page-62-0"></span>Ā**tr**ā**s numuru sast**ā**d**īš**anas koda pie**šķ**ir**š**ana kontaktpersonai**

Ātrās numuru sastādīšanas kods atvieglo zvanīšanu kontaktam.

### **Proced**ū**ra**

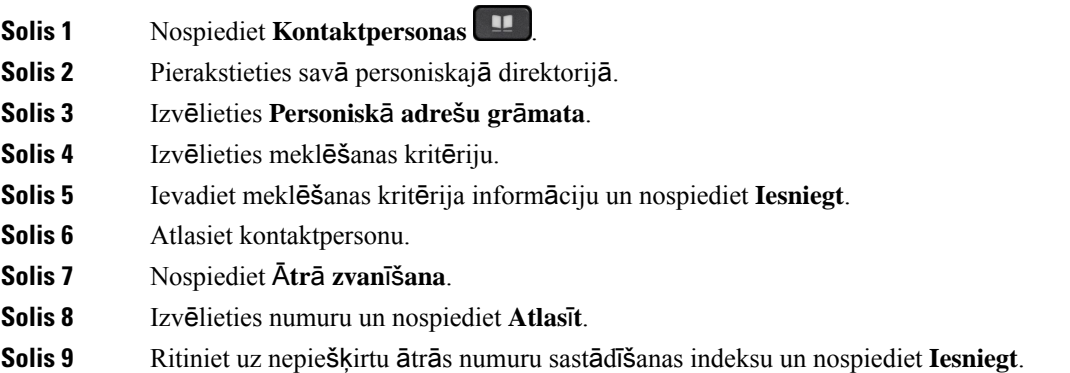

## **Zvan**īš**ana kontaktpersonai, izmantojot** ā**tr**ā**s numuru sast**ā**d**īš**anas kodu**

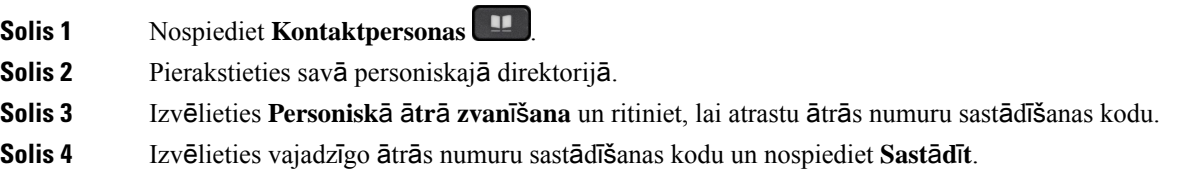

## **Adres**ā**ta redi**ģēš**ana person**ī**gaj**ā **direktorij**ā

### **Proced**ū**ra**

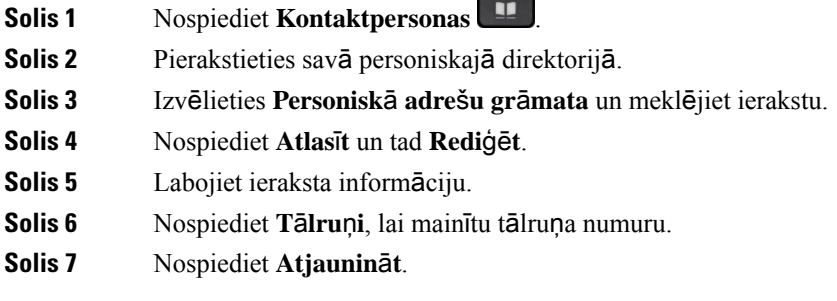

# **Adres**ā**ta dz**ēš**ana no person**ī**g**ā **direktorija**

### **Proced**ū**ra**

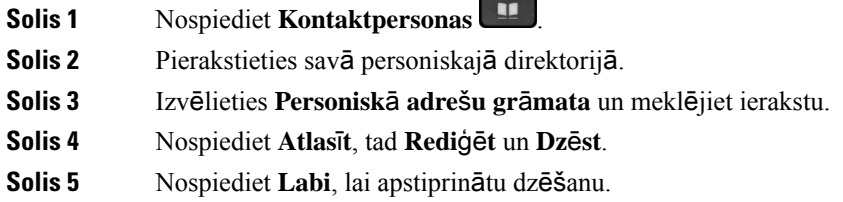

# Ā**tr**ā**s numuru sast**ā**d**īš**anas koda dz**ēš**ana**

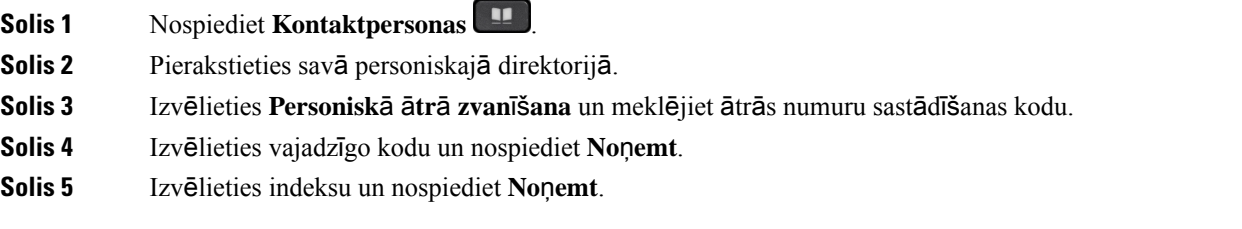

# <span id="page-64-0"></span>**Cisco t**ī**mek**ļ**a numuru sast**ā**d**ī**t**ā**js**

Varat izmantot Cisco Web Dialer, tīmekļa pārlūku un Cisco IP tālruni, lai veiktu zvanus no tīmekļa un datora programmām. Izmantojiet tīmekļa pārlūku un dodieties uz tīmekļa vietni vai korporatīvo direktoriju, noklikšķiniet uz tālruņa numura hipersaites, lai sāktu zvanu.

Lai veiktu zvanu, jums ir nepieciešams lietotāja ID un parole. Šo informāciju jums var sniegt administrators. Jauniem lietotājiem pirms zvana veikšanas ir jāveic preferenču konfigurācija.

Plašāku informāciju skatiet "Cisco Web Dialer" dokumentācijā: [https://www.cisco.com/c/en/us/support/](https://www.cisco.com/c/en/us/support/unified-communications/unified-communications-manager-callmanager/products-installation-and-configuration-guides-list.html) [unified-communications/unified-communications-manager-callmanager/](https://www.cisco.com/c/en/us/support/unified-communications/unified-communications-manager-callmanager/products-installation-and-configuration-guides-list.html) [products-installation-and-configuration-guides-list.html](https://www.cisco.com/c/en/us/support/unified-communications/unified-communications-manager-callmanager/products-installation-and-configuration-guides-list.html)

I

ı

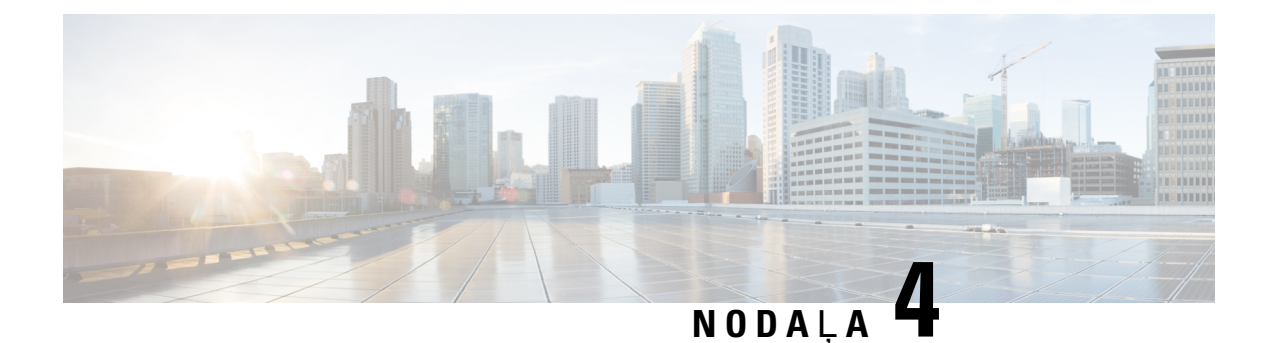

# **Zvanu v**ē**sture**

- Neseno zvanu vēstures [saraksts,](#page-66-0) lappusē 57
- Zvanu vēstures [apskats,](#page-66-1) lappusē 57
- Atzvanīšana nesen veiktam [zvanam,](#page-67-0) lappusē 58
- Zvanu vēstures [saraksta](#page-67-1) notīrīšana, lappusē 58
- Zvana [ieraksta](#page-67-2) dzēšana , lappusē 58

# <span id="page-66-0"></span>**Neseno zvanu v**ē**stures saraksts**

Neseno zvanu sarakstā varat skatīt pēdējos 150 atsevišķos zvanus un zvanu grupas.

Ja jūsu Neseno zvanu saraksts sasniedz maksimālo izmēru, nākamie jaunie ieraksti aizstās saraksta vecākos ierakstus.

Zvani vēstures sarakstā tiek grupēti, ja ir veikti un saņemti no viena un tā paša numura un ir secīgi. Arī neatbildētie zvani no viena un tā paša numura tiek grupēti.

Ja izmantojat meklēšanas grupu, ņemiet vērā:

• Ja tālrunis ir daļa no apraides meklēšanas grupas, zvani, ko paņem citi meklēšanas grupas dalībnieki, jūsu zvanu vēsturē tiek parādīti kā saņemtie zvani.

# <span id="page-66-1"></span>**Zvanu v**ē**stures apskats**

Pārbaudiet nesen saņemtos zvanus.

#### **Proced**ū**ra**

**Solis 1** Nospiediet **Lietojumprogrammas** . **Solis 2** Izvēlieties **V**ē**sture**.

Ja tālrunis ir dīkstāves režīmā, varat skatīt arī zvanu vēstures sarakstu, nospiežot navigācijas ripu uz augšu.

**Solis 3** Ja jūsu rīcībā ir vairākas līnijas, izvēlieties kādu līniju, lai to skatītu.

## <span id="page-67-0"></span>**Atzvan**īš**ana nesen veiktam zvanam**

Jūs varat vienkārši atzvanīt kādam, kurš ir zvanījis jums.

#### **Proced**ū**ra**

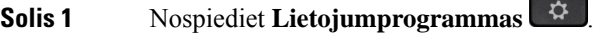

- **Solis 2** Izvēlieties **V**ē**sture**.
- **Solis 3** (Neobligāts) Atlasiet vajadzīgo līniju.
- **Solis 4** Atlasiet to numuru, ko vēlaties sastādīt.
- **Solis 5** (Neobligāts) Nospiediet **Redi**ģē**t numura sast**ā**d**īš**anu,** lai rediģētu numuru.
- **Solis 6** Nospiediet **Zvan**ī**t**.

# <span id="page-67-1"></span>**Zvanu v**ē**stures saraksta not**ī**r**īš**ana**

Savā tālrunī varat notīrīt zvanu vēstures sarakstu.

#### **Proced**ū**ra**

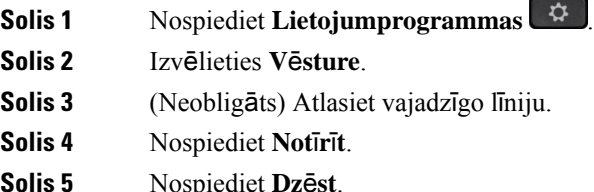

# <span id="page-67-2"></span>**Zvana ieraksta dz**ēš**ana**

Jūs varat rediģēt zvanu vēsturi, noņemot vienu zvanu no tālruņa vēstures. Tādējādi var saglabāt svarīgu kontaktinformāciju, jo zvanu vēsturē tiek saglabāti tikai 150 zvani.

### **Proced**ū**ra**

**Solis 1** Nospiediet **Lietojumprogrammas** .

- **Solis 2** Izvēlieties **V**ē**sture**.
- **Solis 3** (Neobligāts) Atlasiet vajadzīgo līniju.

**Solis 4** Iezīmējiet atsevišķu ierakstu vai zvanu grupu, ko vēlaties izdzēst.

- **Solis 5** Nospiediet **Dz**ē**st**.
- **Solis 6** Vēlreiz nospiediet **Dz**ē**st**, lai apstiprinātu.

 $\mathbf I$ 

ı

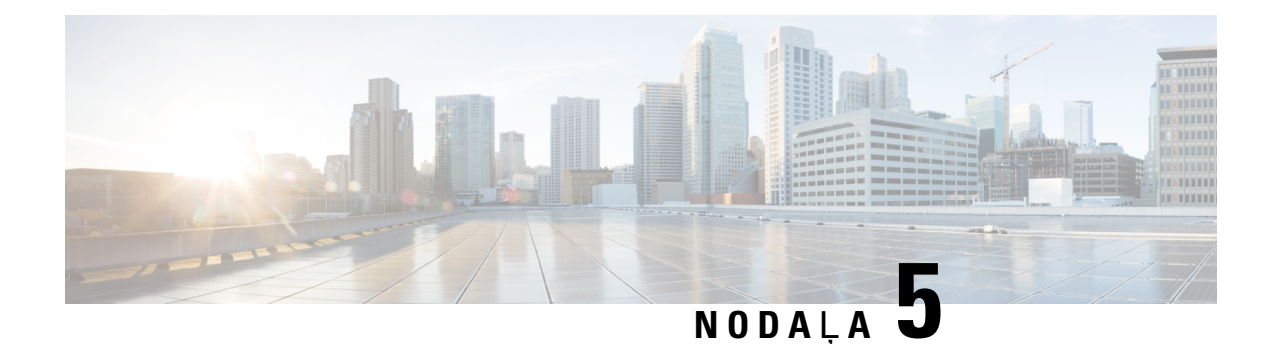

# **Lietojumprogrammas**

- Pieejamās [lietojumprogrammas,](#page-70-0) lappusē 61
- Aktīvo [lietojumprogrammu](#page-70-1) apskate, lappusē 61
- Pārslēgšanās uz aktīvajām [lietojumprogramm](#page-70-2)ām, lappusē 61
- Aktīvo [lietojumprogrammu](#page-71-0) aizvēršana, lappusē 62

# <span id="page-70-0"></span>**Pieejam**ā**s lietojumprogrammas**

Cisco tālruņos pēc noklusējuma nav iekļautas šīslietojumprogrammas. Bet jūsu uzņēmumam var būt papildu lietojumprogrammas, piemēram, laika apstākļi, akciju tirgus informācija, uzņēmuma ziņas, veicamo uzdevumu saraksti vai līdzīga informācija un pakalpojumi.

# <span id="page-70-1"></span>**Akt**ī**vo lietojumprogrammu apskate**

Jūs varat vienkārši skatīt jau atvērtās lietojumprogrammas.

### **Proced**ū**ra**

- **Solis 1** Nospiediet **Lietojumprogrammas** .
	-
- <span id="page-70-2"></span>**Solis 2** Izvēlieties **Palaist**ā**s lietojumprogrammas**.
- **Solis 3** Nospiediet **Iziet**.

# **P**ā**rsl**ē**g**š**an**ā**s uz akt**ī**vaj**ā**m lietojumprogramm**ā**m**

#### **Proced**ū**ra**

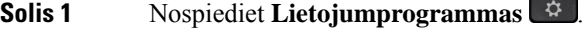

**Solis 2** Izvēlieties **Palaist**ā**s lietojumprogrammas**.

**Solis 3** Izvēlieties palaistu lietojumprogrammu un nospiediet **P**ā**rsl**ē**gt uz**, lai atvērtu un izmantotu izvēlēto lietojumprogrammu. **Solis 4** Nospiediet **Iziet**.

# <span id="page-71-0"></span>**Akt**ī**vo lietojumprogrammu aizv**ē**r**š**ana**

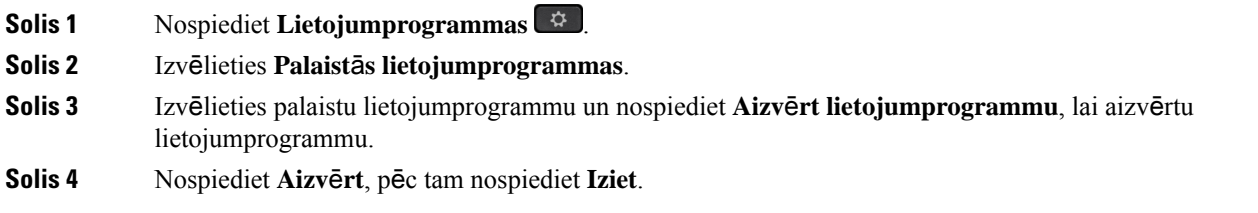
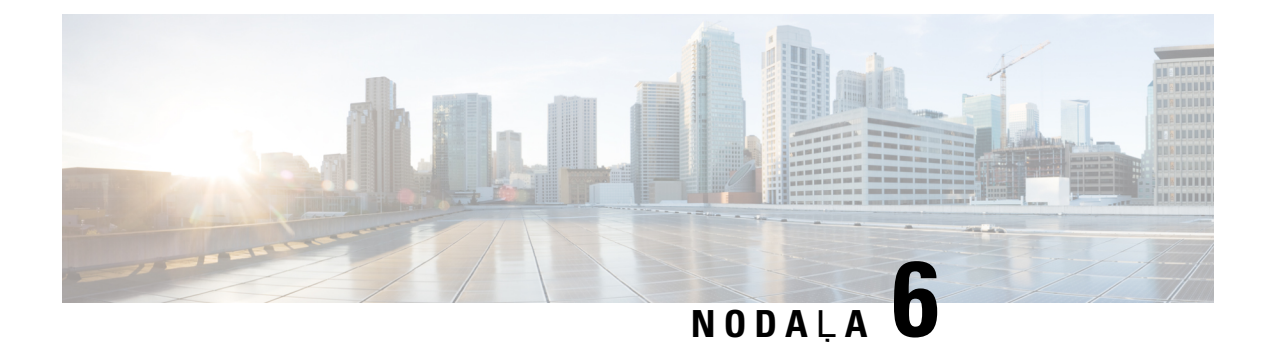

# **Iestat**ī**jumi**

- Iestatījumu izvēlne, [lappus](#page-72-0)ē 63
- Skaļuma regulēšana zvana laikā, [lappus](#page-74-0)ē 65
- Zvana signāla skaļuma regulēšana, [lappus](#page-74-1)ē 65
- Tālruņa [displeja](#page-74-2) valoda, lappusē 65

# <span id="page-72-0"></span>**Iestat**ī**jumu izv**ē**lne**

Jūs varat kontrolēt dažus atribūtus un līdzekļus savā tālrunī, izmantojot izvēlni **Iestat**ī**jumi**.

## **Zvana sign**ā**la main**īš**ana**

Jūs varat mainīt skaņas signālu, ko tālrunis izmanto ienākošajiem zvaniem.

### **Proced**ū**ra**

- **Solis 1** Nospiediet **Lietojumprogrammas** .
- **Solis 2** Izvēlieties **Iestat**ī**jumi** > **Zvana sign**ā**ls**.
- **Solis 3** Izvēlieties līniju.
- **Solis 4** Ritiniet zvanu signālu sarakstu un nospiediet **Atska**ņ**ot**, lai atskaņotu skaņas paraugu.
- **Solis 5** Nospiediet **Iestatiet**, lai lietotu zvana signālu.

## **Kontrasta regul**ēš**ana**

Jūs varat mainīt sava tālruņa ekrāna kontrastu, lai būtu vieglāk lasīt tālruņa ekrānā.

Lai pārbaudītu, kādstālruņa modelisjumsir, nospiediet **Lietojumprogrammas** un atlasiet**Inform**ā**cija par t**ā**lruni**. **Mode**ļ**a numura** laukā tiks parādīts jūsu tālruņa modelis.

#### **Proced**ū**ra**

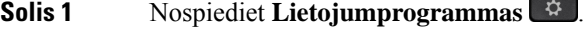

- **Solis 2** Izvēlieties **Iestat**ī**jumi** > **Kontrasts**.
- **Solis 3** Atlasiet **Kontrasts**.
- **Solis 4** Ievadiet numuru diapazonā no 1 līdz 10.
- **Solis 5** Nospiediet **Saglab**ā**t**, lai iestatītu kontrastu.

## **T**ā**lru**ņ**a ekr**ā**na izgaismojuma regul**ēš**ana**

Jūs varat pielāgot izgaismojumu, lai būtu vieglāk lasīt tālruņa ekrānā. Izgaismojums netiek atbalstīts Cisco IP tālrunī 7811.

#### **Proced**ū**ra**

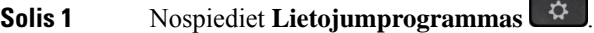

- **Solis 2** Izvēlieties **Preferences** > **Izgaismojums**.
- **Solis 3** Nospiediet **Iesl**ē**gt**, lai ieslēgtu izgaismojumu, vai nospiediet **Izsl**ē**gt**, lai izslēgtu izgaismojumu.
- **Solis 4** Nospiediet  $\bigcirc$ , lai izietu.

## **Izv**ē**les tausti**ņ**a indikatora izsl**ē**g**š**ana ener**ģ**ijas taup**īš**anas re**žī**m**ā

Jūs varat izslēgt pogas **Atlas**ī**t** indikatoru, darbojoties režīmā Power Save. Tas mazina vizuālus traucējumus darbvietā.

Poga **Atlas**ī**t** atrodas jūsu tālruņa navigācijas ripas vidusdaļā. Kad darbojaties režīmā Power Save, pogas **Atlas**ī**t** indikators pēc noklusējuma ir ieslēgts.

### **Proced**ū**ra**

- **Solis 1** Nospiediet **Lietojumprogrammas** .
- **Solis 2** Izvēlieties **Iestat**ī**jumi** > **Power Save indikators**.
- **Solis 3** Nospiediet **Izsl**ē**gt**, lai izslēgtu indikatoru.
- **Solis 4** Brīdinājuma logā nospiediet **Labi**.

П

# <span id="page-74-0"></span>**Ska**ļ**uma regul**ēš**ana zvana laik**ā

Ja jūsu klausules, austiņu vai tālruņa skaļruņa skaņa ir pārāk skaļa vai klusa, varat mainīt skaļumu, klausoties otru sarunas dalībnieku. Mainot skaļumu zvana laikā, izmaiņas attiecas tikai uz tajā brīdī izmantoto skaļruni. Piemēram, ja regulējat skaļumu, izmantojot austiņas, klausules skaļums netiek mainīts.

### **Proced**ū**ra**

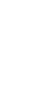

Nospiediet **Skaļums** uz augšu vai uz leju, lai sarunas laikā regulētu skaļumu.

# <span id="page-74-1"></span>**Zvana sign**ā**la ska**ļ**uma regul**ēš**ana**

Ja tālruņa zvanītāja signāls, kas informē par ienākošu zvanu, ir pārāk skaļš vai pārāk kluss, to var mainīt. Zvanītāja skaļuma izmaiņas neietekmē zvana skaļumu, kuru dzirdat sarunas laikā.

### **Proced**ū**ra**

Nospiediet **Skaļums** uz augšu un leju, lai regulētu zvanītāja skaļumu, kad zvana tālrunis.

# <span id="page-74-2"></span>**T**ā**lru**ņ**a displeja valoda**

Jūsu tālrunis var parādīt tekstu daudzās valodās. Tālrunī izmantojamo valodu iestata administrators.Sazinieties ar administratoru, ja vēlaties mainīt valodu.

 $\mathbf I$ 

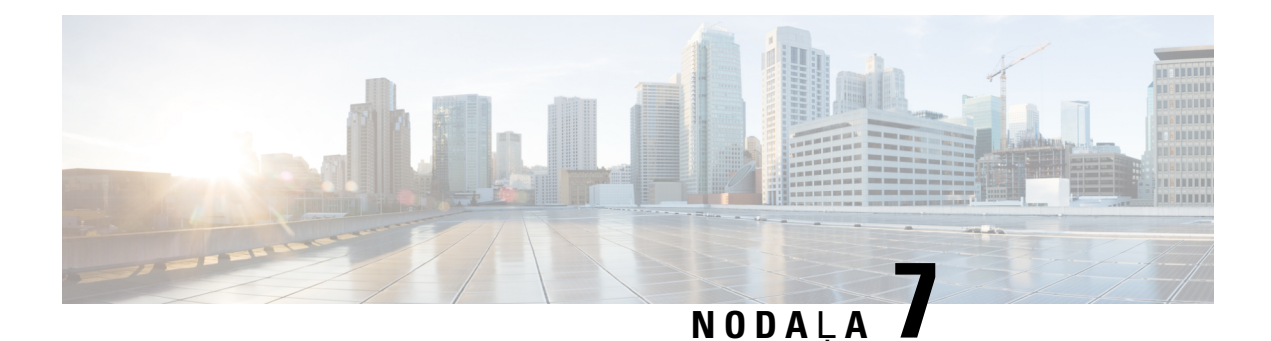

# **Piederumi**

- Atbalstītie [piederumi,](#page-76-0) lappusē 67
- Ar tālruni saistīto [piederumu](#page-77-0) apskate, lappusē 68
- Sava tālruņa modeļa [noskaidro](#page-77-1)šana, lappusē 68
- Austiņas, [lappus](#page-78-0)ē 69
- [Silikona](#page-97-0) apvalki, lappusē 88

# <span id="page-76-0"></span>**Atbalst**ī**tie piederumi**

Jūs varat izmantot savu tālruni kopā ar dažāda veida piederumiem, piemēram, austiņām, mikrofoniem un skaļruņiem. Šajā tabulā ir norādīta informācija par piederumiem, ko varat izmantot kopā ar savu konkrēto tālruni.

Lai pārbaudītu, kādstālruņa modelisjumsir, nospiediet **Lietojumprogrammas** un atlasiet**Inform**ā**cija par t**ā**lruni**. **Mode**ļ**a numura** laukā tiks parādīts jūsu tālruņa modelis.

Kad tālrunim pievienojat funkcijas, dažām no tām ir nepieciešama līnijas poga. Katra līnijas poga jūsu tālrunī var atbalstīt tikai vienu funkciju (līniju, ātro numuru sastādīšanu vai līdzekli). Ja jūsu tālruņa līnijas pogas jau tiek izmantotas, tālrunī netiks parādīti visi papildu līdzekļi.

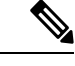

### **Piez**ī**me**

Cisco austiņu sērija 560 ar vairāku avotu pamatni nav saderīgs ar Cisco IP tālruņa 7800 sērijas tālruņiem, ja izmantojat Power over Ethernet (PoE). Izmantojiet ārēju barošanas avotu, ja plānojat pievienot vairāku avotu pamatni.

Tālāk tabulā ir aprakstīti piederumi, kas tiek atbalstīti Cisco IP tālruņa 7800. sērijai.

#### **Tabula 18: Piederumu atbalsts Cisco IP <sup>t</sup>**ā**lrunim 7811, 7821, 7841 un 7861**

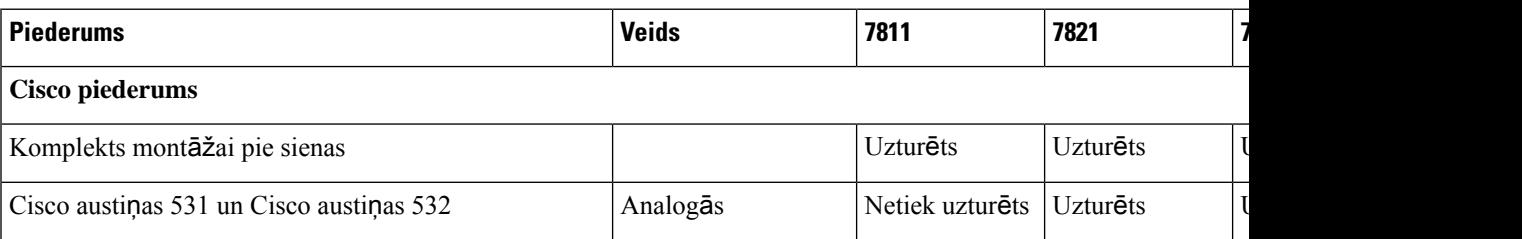

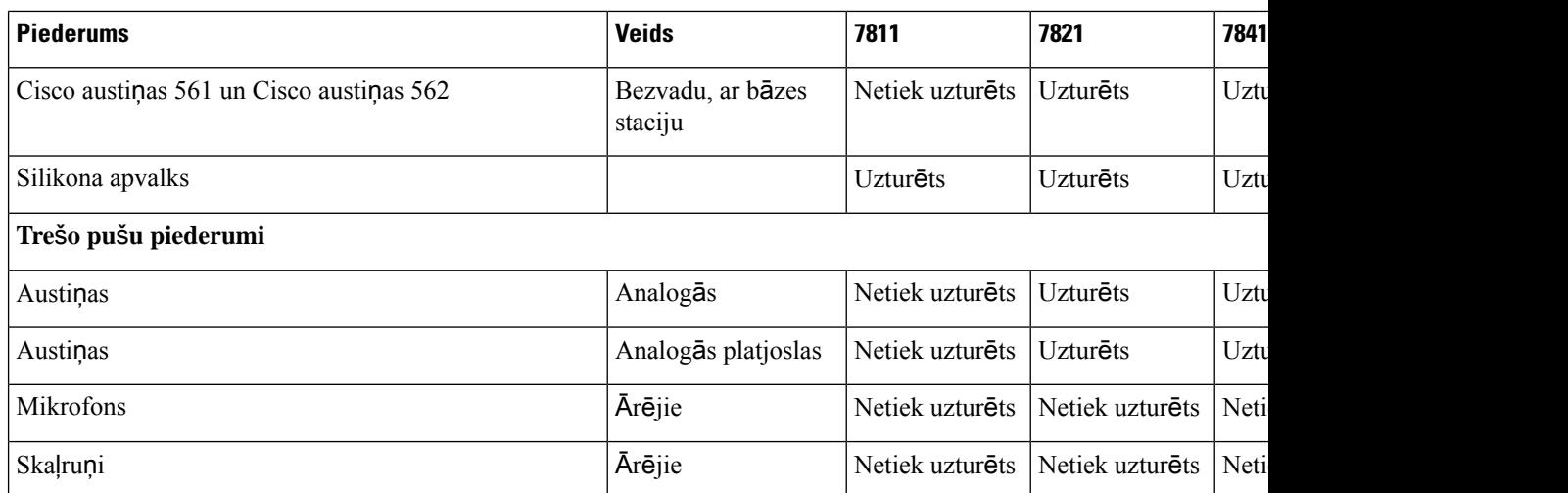

# <span id="page-77-0"></span>**Ar t**ā**lruni saist**ī**to piederumu apskate**

Jūs varat pievienot ārēju aparatūru savam tālrunim, izmantojot austiņu ligzdu. Pēc noklusējuma piederumu sarakstā ir iekļautas analogās austiņas, kuras var iestatīt platjoslas izmantošanai.

### **Proced**ū**ra**

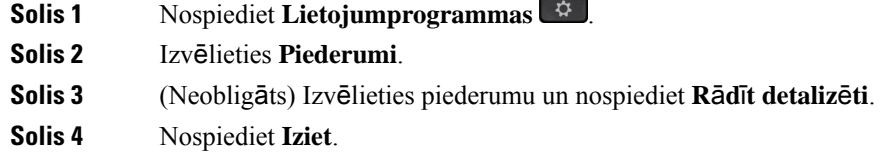

# <span id="page-77-1"></span>**Sava t**ā**lru**ņ**a mode**ļ**a noskaidro**š**ana**

Ir svarīgi zināt sava tālruņa modeli, jo katrs tālrunis atbalsta atšķirīgus piederumus.

## **Proced**ū**ra**

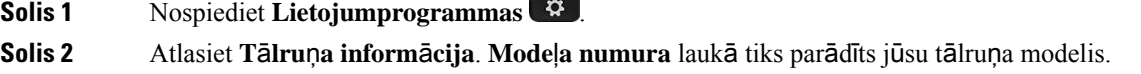

# <span id="page-78-0"></span>**Austi**ņ**as**

Ir pieejamas vairākas Cisco un trešo pušu austiņas lietošanai ar Cisco IP tālruņiem un ierīcēm. Papildinformāciju par Cisco aistiņām sk. [https://www.cisco.com/c/en/us/products/collaboration-endpoints/](https://www.cisco.com/c/en/us/products/collaboration-endpoints/headsets/index.html) [headsets/index.html.](https://www.cisco.com/c/en/us/products/collaboration-endpoints/headsets/index.html)

## **Svar**ī**ga inform**ā**cija par austi**ņ**u dro**šī**bu**

A

Liels skaņas spiediens — lai novērstu iespējamus dzirdes bojājumus, izvairieties no ilgstošas klausīšanās lielā skaļumā.

Iespraužot austiņas, samaziniet austiņu skaļruņa skaļumu, pirms ieslēdzat austiņas. Ja atcerēsities samazināt skaļumu pirms austiņu noņemšanas, skaļums būs mazāks, kad atkal austiņas iespraudīsit.

Sekojiet apkārt notiekošajam. Izmantojot austiņas, var tikt bloķētas svarīgas ārējās skaņas, it sevišķi ārkārtas situācijās vai trokšņainā vidē. Neizmantojiet austiņas, vadot transportlīdzekli. Neatstājiet austiņas vai austiņu kabeļus vietās, kur cilvēki vai dzīvnieki var aiz tiem aizķerties. Vienmēr uzraugiet bērnus, kuri atrodas austiņu vai austiņu kabeļu tuvumā.

## **Cisco austi**ņ**u s**ē**rija 500**

Ir pieejamas šādas Cisco austiņas:

- Cisco austiņas 521 austiņas ar vienu pie aussliekamo daļu un komplektācijāiekļauto USB kontrolleru.
- Cisco austiņas 522 austiņas ar divām pie ausīm liekamām daļām un komplektācijā iekļauto USB kontrolleru.
- Cisco austiņas 531 austiņas ar vienu pie auss liekamo daļu, ko var izmantot vai nu kā standarta austiņas, vai kā USB austiņas ar USB adapteri.
- Cisco austiņas 532 standarta austiņas ar divām pie ausīm liekamām daļām, ko var izmantot vai nu kā standarta austiņas, vai kā USB austiņas ar USB adapteri.
- Cisco austiņas 561 bezvadu austiņas ar vienu pie auss liekamo daļu un pamatni.
- Cisco austiņas 562 bezvadu austiņas ar divām pie auss liekamām daļām un pamatni.

#### **Cisco austi**ņ**as 521 un 522**

Cisco austiņas 521 un 522 ir divas austiņas ar vadu, kas ir izstrādātas izmantošanai ar Cisco IP tālruņiem un ierīcēm. Cisco austiņas 521 ir pieejamas ar vienu pie auss liekamo daļu ilgstošai nēsāšanai un ērtībām. Cisco austiņas 522 ir pieejamas ar divām pie auss liekamām daļām izmantošanai trokšņainā vidē.

Abiem austiņu modeļiem ir 3,5 mm savienotājs izmantošanai ar klēpjdatoriem un mobilajām ierīcēm. Ir pieejams arī līnijas USB kontrolieris izmantošanai ar Cisco IP tālruni 8851 8851NR, 8861, 8865 un 8865NR. Ar šo kontrolieri var vienkārši atbildēt uz zvaniem un piekļūt tālruņa pamatfunkcijām, piemēram, zvana aizturēšanai un atsākšanai, skaņas izslēgšanai un skaļuma regulēšanai.

Lai šīs austiņas darbotos pareizi ir nepieciešams tālruņa aparātprogrammatūras laidiens 12.1(1) vai jaunāks.

**Att**ē**ls 5: Cisco austi**ņ**as 521**

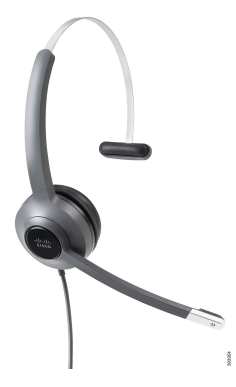

**Att**ē**ls 6: Cisco austi**ņ**as 522**

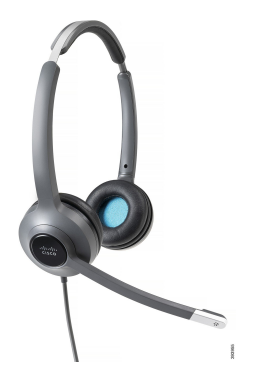

#### **Cisco austi**ņ**as 531 un 532**

Cisco austiņas 531 un 532 var izmantot kā standarta austiņas tālruņiem. Austiņas pievieno austiņu portam, izmantojot RJ savienotāju.

Ir pieejams arī Cisco austiņu USB adapteris izmantošanai kopā ar Cisco IP tālruni 8851, 8851NR, 8861, 8865 un 8865NR. Šis adapteris Cisco austiņas 531 un 532 pārvērš par USB austiņām un tādējādi sniedz dažas papildu funkcijas. Tas nodrošina ērtu veidu, kā zvanīt un atbildēt uz zvaniem, testēt mikrofonu un pielāgot zemo un augsto frekvenču līmeni, pastiprināšanu un sānskaņu iestatījumus.

Lai austiņas darbotos pareizi, ir nepieciešams tālruņa aparātprogrammatūras laidiens 12.1(1) vai jaunāks.

#### **Att**ē**ls 7: Cisco austi**ņ**as 531**

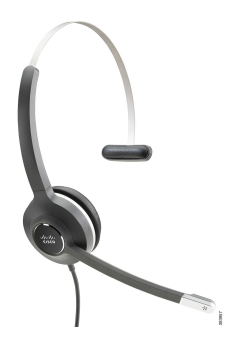

П

**Att**ē**ls 8: Cisco austi**ņ**as 532**

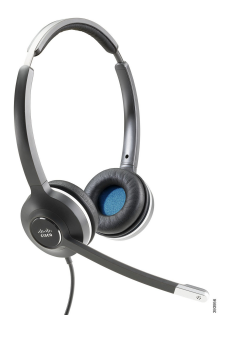

#### **Cisco austi**ņ**as 561 un 562**

Cisco austiņas 561 un 562 ir divi bezvadu austiņu modeļi, kas ir izstrādāti izmantošanai mūsdienu birojā. Cisco austiņas 561 ir pieejamas ar vienu pie auss liekamo daļu ilgstošai nēsāšanai un ērtībām. Cisco austiņas 562 ir pieejamas ar divām pie auss liekamām daļām izmantošanai trokšņainā vidē.

Abu austiņu modeļu komplektācijā ir standarta pamatne vai vairāku ierīču pamatne ar LED displeju austiņu uzlādēšanai un austiņu uzlādes līmeņa pārraudzīšanai. Abas pamatnes parāda arī zvana statusu, piemēram, ienākošs zvans, aktīvs zvans un zvani ar izslēgtu skaņu. Ja notiek austiņu aparātprogrammatūras jaunināšana, LED diodes norāda jaunināšanas norisi.

Pamatne tiek savienota ar tālruni, izmantojot komplektācijā iekļauto Y kabeli, kas tiek pievienots tālruņa AUX un austiņu portiem.

Maiņstrāvas kontaktdakša ir iekļauta komplektācijā pamatnes savienošanai ar strāvas kontaktligzdu. Lai varētu pievienot strāvas adapteri, vispirms ir jāuzstāda jūsu reģionam atbilstošā strāvas kontakta uzmava.

Dažkārt jūsu Cisco austiņās 561 vai 562 tiek atskaņots signāls. Daži no šiem signāliem jūs brīdina, kad veicat kādu darbību, piemēram, nospiežat pogu. Citi signāli brīdina, ka ir jāpievērš uzmanība austiņām, piemēram, ir jāuzlādē akumulators, vai arī ka esat pārāk tālu no bāzes stacijas.

Lai Cisco austiņas 561 un 562 darbotos pareizi ar Cisco Unified Communications Manager 12.5(1) vai vecāku versiju, ir nepieciešams tālruņa aparātprogrammatūras laidiens 12.5(1) vai jaunāka versija un fails defaultheadsetconfig.json.

### **Att**ē**ls 9: Cisco austi**ņ**as 561**

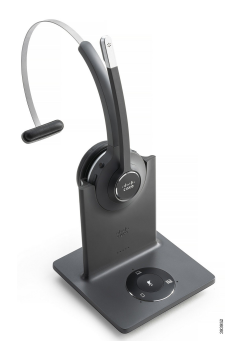

**Att**ē**ls 10: Cisco austi**ņ**as 562**

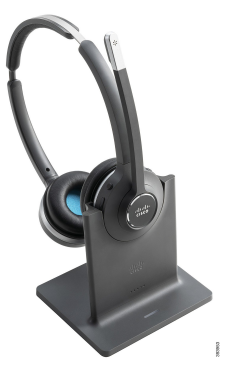

### **Cisco austi**ņ**u s**ē**rijas 500 atbalsts**

Cisco IP tālrunis 7811 ir vienīgais Cisco IP tālruņa 7800. sērijas tālrunis, kas neatbalsta austiņas. Cisco IP tālrunim 7821, 7841 un 7861 izmantojiet RJ stila savienotāju, lai savienotu ar austiņām vai pamatni.

#### **Saist**ī**t**ā**s t**ē**mas**

Austiņu [pievieno](#page-88-0)šana tālrunim, lappusē 79 Austiņu [konfigur](#page-90-0)ēšana tālrunī, lappusē 81

## **Cisco austi**ņ**u 561 un 562 pogas un LED**

Austiņu pogas tiek izmantotas zvanīšanas pamatfunkcijām.

3 alialii<br>cisco  $\left(4\right)$ 393935

#### **Att**ē**ls 11: Cisco austi**ņ**<sup>u</sup> 561 un 562 pogas**

Šajā tabulā ir informācija par Cisco austiņu 561 un 562 pogām.

### **Tabula 19: Cisco austi**ņ**<sup>u</sup> 561 un 562 pogas**

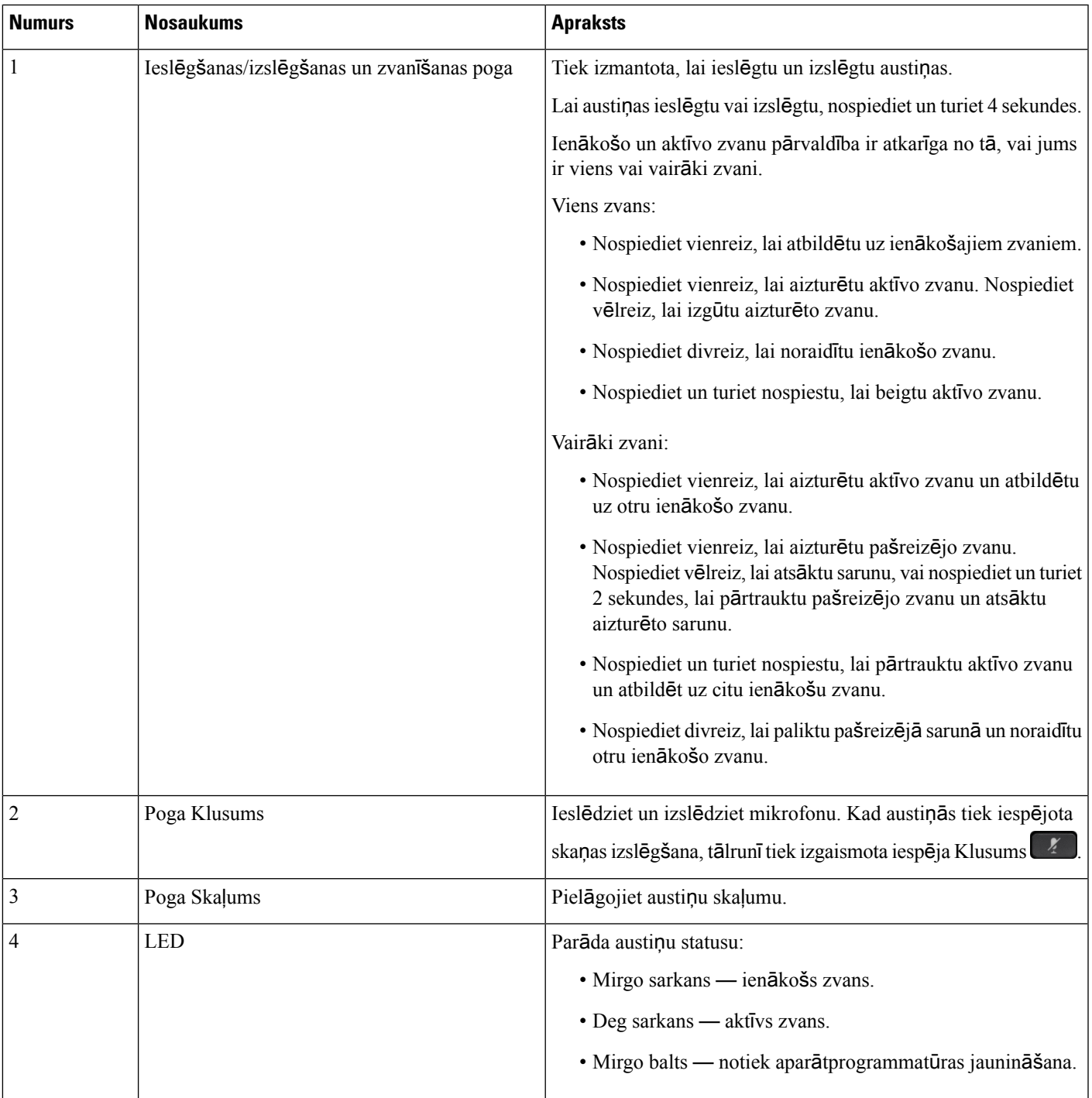

### **Cisco austi**ņ**u 561 un 562 standarta pamatne**

Cisco austiņas 561 un 562 ir pieejamas ar standarta pamatni, kas paredzēta austiņu uzlādei. Pamatnes LED displejā tiek parādīts pašreizējais akumulatora uzlādes līmenis un zvanu stāvoklis.

Papildus zvanu vadības pogām austiņās uz zvaniem var atbildēt un tos beigt, paceļot austiņas no pamatnes vai noliekot tās tur. Lai nodrošinātu funkcijas, pārliecinieties, vai tālrunī ir iespējotas opcijas Beigt zvanu dokstacijāun Atbildēt uz zvanu ārpus dokstacijas. Plašāku informāciju skatiet [Zvana](#page-92-0) darbības maiņa [dokstacij](#page-92-0)ā vai ārpus tās, lappusē 83.

Savienojumsstarp austiņām un pamatni tiek veidots, izmantojot uzlabotos bezvadu ciparu telesakarus(Digital Enhanced Cordless Telecommunications — DECT).

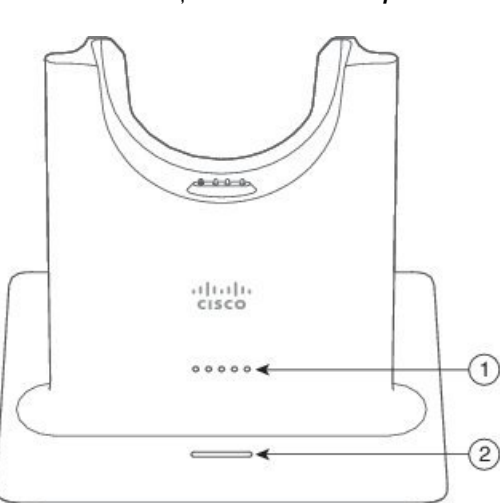

**Att**ē**ls 12: Cisco austi**ņ**<sup>u</sup> 561 un 562 standarta pamatnes LED displejs**

Šajā tabulā ir informācija par Cisco austiņu 561 un 562 standarta pamatni.

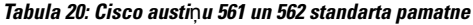

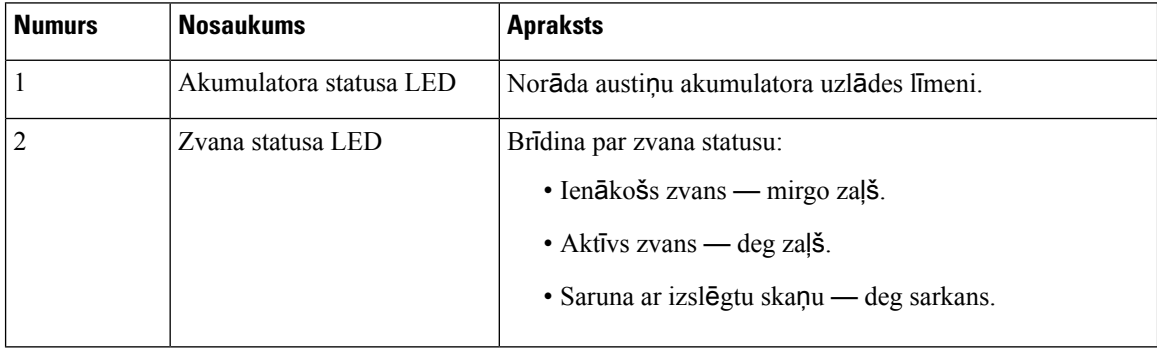

## **Vair**ā**ku avotu pamatne ier**ī**cei Cisco austi**ņ**u s**ē**rija 560**

Vairāku avotu pamatni, izmantojot Bluetooth®, USB savienotāju vai Y kabeli, var savienot ar līdz pat trīs zvanu avotiem. Vairāku avotu pamatnē var saglabāt līdz četrām Bluetooth ierīcēm. Pārslēdzieties no viena zvana avota uz citu, izmantojot vairāku avotu pamatnes pogu interfeisu.

Ш

Izmantojiet zvanu vadības pogas uz austiņām, lai atbildētu un izbeigtu zvanus. Pēc noklusējuma, kad jūsu austiņas atrodas pamatnē, varat automātiski atbildēt uz zvanu, noņemot austiņas no pamatnes. Un varat ievietot austiņas pamatnē, lai izbeigtu zvanu. Ja vēlaties mainīt zvanu darbību, skatiet sadaļu [Zvana](#page-92-0) darbības maiņa [dokstacij](#page-92-0)ā vai ārpus tās, lappusē 83.

Vairāku avotu pamatnes komplektācijā ir iekļauti šādi kabeļi:

- Kabelis no USB uz USB: ierīcēm Cisco IP tālruņi ar USB savienojumiem
- USB Y-kabelis: ierīcēm Cisco IP tālruņi bez USB porta
- Mini USB kabelis: PC vai Mac datoram.
- Mini USB kabelis uz USB-C kabeli: pieejams atsevišķi PC vai Mac ierīcēm.

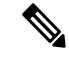

**Piez**ī**me**

Vairāku avotu pamatne ierīcei Cisco austiņu sērija 560 ir saderīga ar Cisco IP tālruņa 7800. sērija tālruņiem, izmantojot Power over Ethernet (PoE). Izmantojiet ārēju barošanas avotu, ja plānojat pievienot vairāku avotu pamatni.

**Att**ē**ls 13: Vair**ā**ku avotu pamatnes LED**

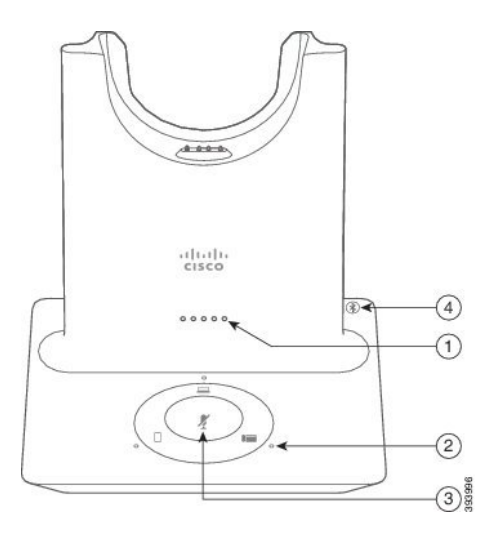

Tālāk tabulā ir aprakstīti Cisco austiņu sērijas 560 vairāku avotu pamatnes LED.

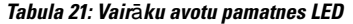

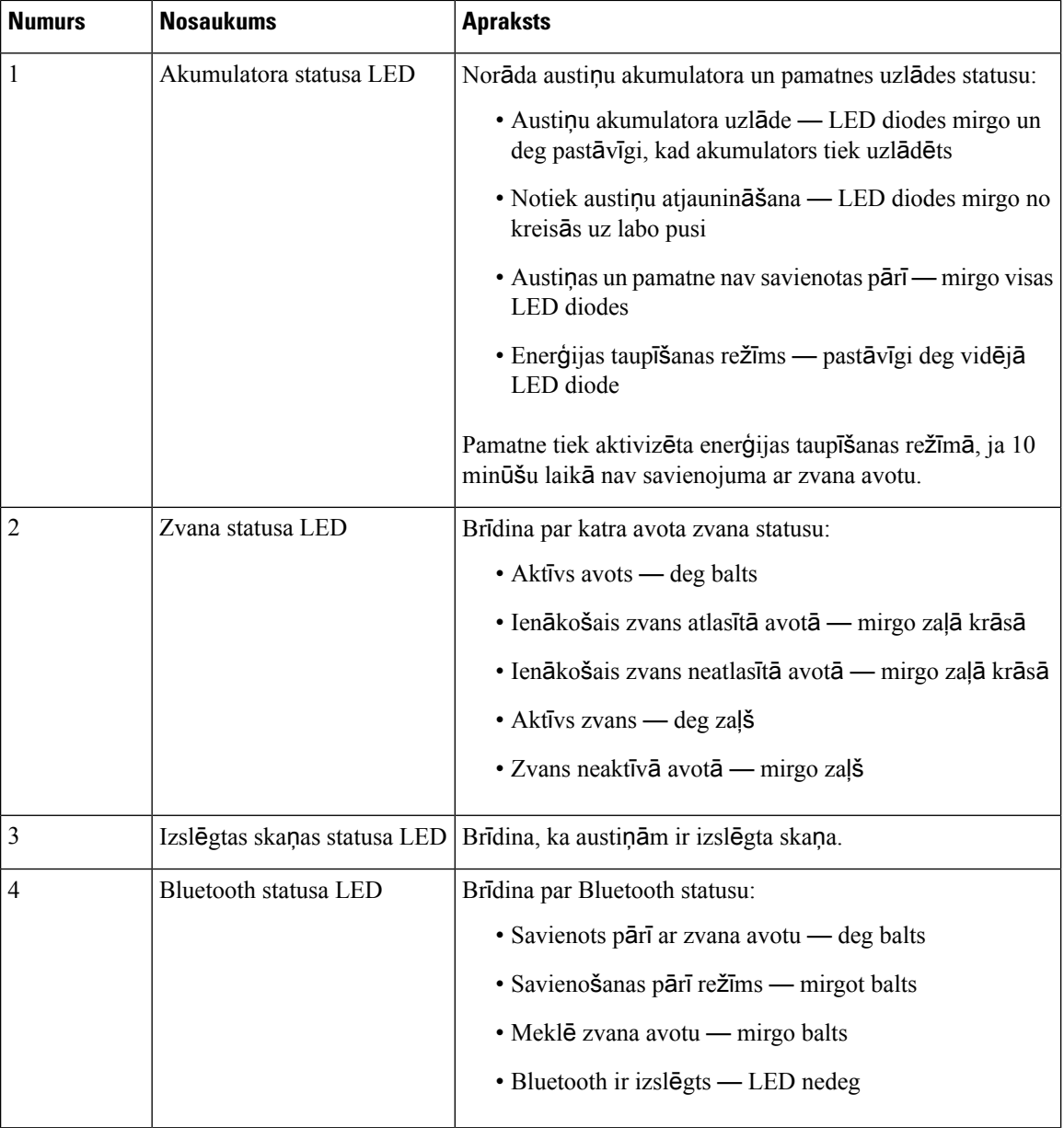

Izmantojiet avota vadības pogas uz pamatnes, lai vadītu aktīvo avotu. Katra avota poga atbilst noteiktam savienojumam vairāku avotu pamatnē.

Pat ja jums ir izveidots savienojums ar avotu, LED var nebūt izgaismota. Avota LED iedegas tikai tad, kad avotsir atlasīts vai tam ir aktīvs zvans.Piemēram, izmantojot Bluetooth, jums var būt pareizi pievienots Cisco IP tālrunis, dators un mobilais tālrunis. Tomēr attiecīgā avota LED tikai tad, kad šis avots ir atlasīts, tam ir aktīvs zvans vai ienākošais zvans. Nospiediet avota pogu, lai pārbaudītu, vai avots ir pievienots pareizi. Ja nav savienojuma, avota LED iemirgogojas trīs reizes.

Varat pārslēgties no viena aktīvā zvana avota uz citu.

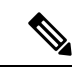

## **Piez**ī**me**

Pirms pārslēdzaties uz citu zvana avotu, aizturiet aktīvo zvanu. Kad pārslēdzaties uz citu zvana avotu, sākotnējā zvana avota zvani netiek automātiski aizturēti.

Šajā tabulā attēlotas vairāku avotu pamatnes avotu ikonas un attiecīgie savienojumi.

### **Tabula 22: Vair**ā**ku avotu pamatnes avota konsole**

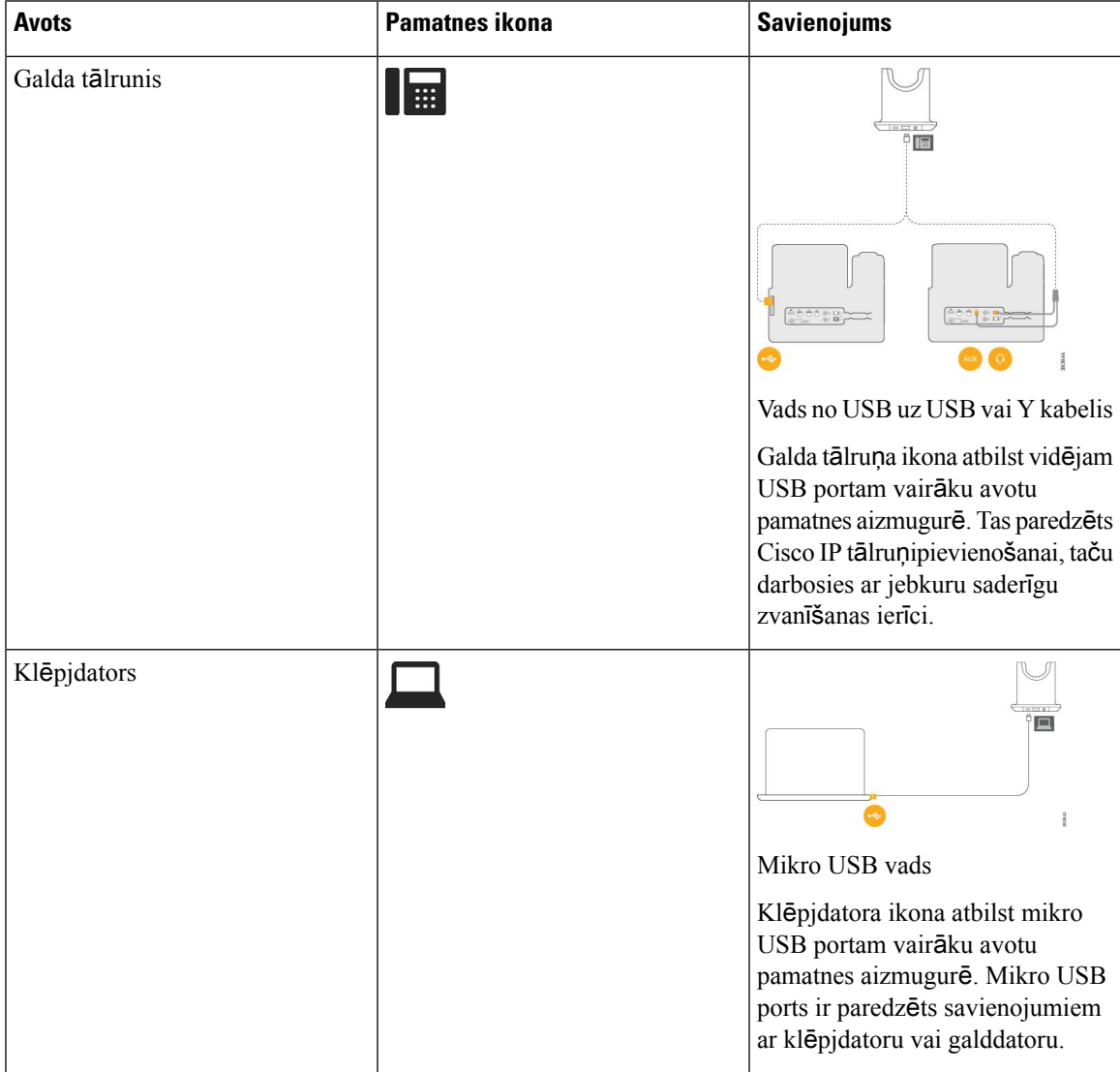

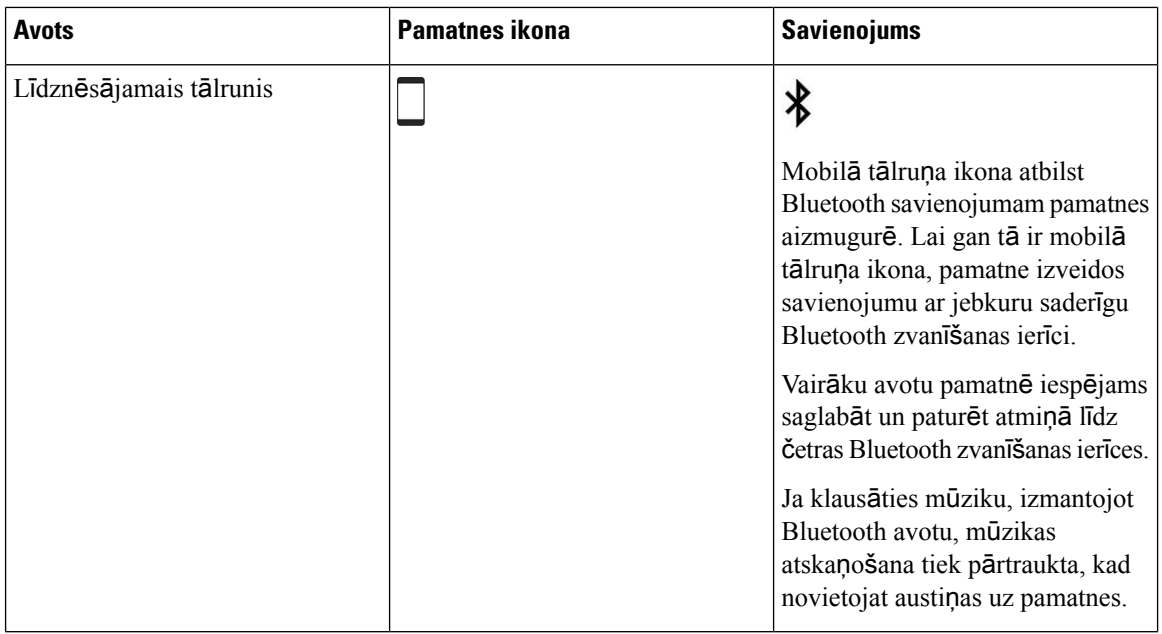

## **Tre**š**o pu**š**u austi**ņ**as**

Cisco veic iekšēju trešo pušu austiņu testēšanu lietošanai kopāar Cisco IPtālruņiem. Tomēr Cisco nesertificē un austiņu vai klausuļu ražotāju produktus un nesniedz tiem atbalstu. Sazinieties ar austiņu ražotāju, lai saņemtu apstiprinājumu, ka varat tās izmantot ar savu Cisco tālruni.

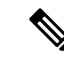

**Piez**ī**me** Cisco IP tālrunis 7811 neatbalsta austiņu lietošanu.

Austiņas tālrunim var pievienot, izmantojot USB vai papildu portu. Atkarībā no austiņu modeļa, ir jāpielāgo tālruņa audio iestatījumi, tai skaitā austiņu atbalss iestatījumi, lai izbaudītu vislabāko skaņu.

Ja jums ir trešo pušu austiņas un jūs lietojat jaunu atbalss iestatījumu, uzgaidiet vienu minūti un pēc tam atkārtoti palaidiet tālruni, lai iestatījums tiktu saglabāts zibatmiņā.

Tālrunis samazina daļu fona trokšņa, ko uztver austiņu mikrofons. Lai vēl vairāk samazinātu fona troksni un uzlabotu kopējo skaņas kvalitāti, varat izmantot troksni mazinošas austiņas.

Ja vēlatiesizmantot trešo pušu austiņas, ieteicamslietot augstas kvalitātesārējāsierīces, piemēram, austiņas, kas ir ekranētas pret nevēlamiem radio frekvenču (RF) un audio frekvenču (AF) signāliem. Atkarībā no austiņu kvalitātes un to attāluma līdz citām ierīcēm, piemēram, mobilajiem tālruņiem un rācijām, joprojām var rasties trokšņi vai atbalss. Attālā puse vai arī gan attālā puse, gan Cisco IP tālruņa lietotājs var dzirdēt dūkoņu. Dūcošo skaņu var izraisīt dažādi ārēji avoti, piemēram, elektriskais apgaismojums, elektromotori vai lieli datoru ekrāni.

Dažreiz dūcošo skaņu var samazināt vai novērst, lietojot vietējo strāvas adapteri vai strāvas inžektoru.

Cisco IP tālruņi tiek izvietoti atšķirīgās vidēs un ar atšķirīgu aparatūru, tāpēc nav viena austiņu risinājuma, kas būtu optimāls jebkurā vidē.

Pirms lēmuma pieņemšanas par austiņu lielapjoma iegādi un izvietošanu, klientiem ieteicams austiņas pārbaudīt paredzētajā vidē, lai noskaidrotu to veiktspēju.

Vienlaikus var izmantot tikai vienas austiņas. Pēdējās lietotās austiņas ir aktīvās austiņas.

Ieteicamo austiņu un citu audiopapildierīču sarakstu sk. [http://www.cisco.com/c/en/us/products/](http://www.cisco.com/c/en/us/products/unified-communications/uc_endpoints_accessories.html) [unified-communications/uc\\_endpoints\\_accessories.html](http://www.cisco.com/c/en/us/products/unified-communications/uc_endpoints_accessories.html).

## **Ska**ņ**as kvalit**ā**te**

Papildus fiziskajai, mehāniskajai un tehniskajai veiktspējai, arī austiņu nodrošinātajai skaņas kvalitātei ir jābūt labai gan lietotājam, gan sarunbiedram.Skaņas kvalitāte irsubjektīva, un mēs nevaram garantēt nevienu trešās puses austiņu veiktspēju. Tomēr ir zināms, ka dažādas vadošo ražotāju austiņas labi darbojas kopā ar Cisco IP tālruņiem.

Cisco neiesaka un netestē nekādas trešo pušu austiņas ar saviem produktiem. Lai iegūtu informāciju par trešo pušu austiņu atbalstu Cisco produktiem, dodieties uz ražotāja tīmekļa vietni.

Cisco testē Cisco austiņas ar Cisco IPtālruņiem. Informāciju par Cisco austiņām un Cisco IPtālruņa atbalstu skatiet <https://www.cisco.com/c/en/us/products/collaboration-endpoints/headsets/index.html>.

### **Austi**ņ**as ar vadu**

Austiņas ar vadu darbojas ar visām Cisco IP tālruņa funkcijām, ieskaitot skaļuma regulēšanas un skaņas izslēgšanas pogas. Ar šīm pogām var regulēt austiņu skaļumu un izslēgt austiņu mikrofona skaņu.

Pievienojot austinas ar vadu, nodrošiniet, lai vads būtu iespiests tā kanālā.

**Uzman**ī**bu** Ja vads nebūs iespiests tā kanālā, vads var tikt bojāts.

## <span id="page-88-0"></span>**Bezvadu austi**ņ**as**

Kopāarsavu galda tālruni jūs varat izmantot lielāko daļu bezvadu austiņu. Atbalstīto bezvadu austiņu sarakstu skatiet vietnē [http://www.cisco.com/c/en/us/products/unified-communications/uc\\_endpoints\\_accessories.html](http://www.cisco.com/c/en/us/products/unified-communications/uc_endpoints_accessories.html)

Informāciju par austiņu pieslēgšanu un to funkciju izmantošanu skatiet bezvadu austiņu dokumentācijā.

## **Austi**ņ**u pievieno**š**ana t**ā**lrunim**

Katra veida ar kabeli pievienojamo austiņu, adaptera vai pamatnes savienošana ar tālruni notiek, izmantojot citu portu un citu savienotāja un kabeļa veidu. Visizplatītākie veidi ir RJ savienotājs, USB savienotājs un Y kabelis.

### **Standarta austi**ņ**u pievieno**š**ana**

Jūs varat izmantot standarta austiņas kopā ar savu galda tālruni. Pievienojiet standarta austiņas tālruņa aizmugurē esošajai austiņu ligzdai, izmantojot RJ tipa savienotāju.

#### **Att**ē**ls 14: Standarta austi**ņ**<sup>u</sup> pievieno**š**ana**

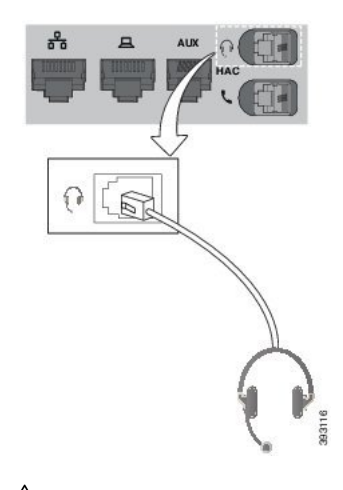

 $\bigwedge$ 

Ja vads nebūs iespiests tā kanālā, var tikt bojāta drukātas shēmas plate tālrunī. Vada kanāls samazina savienotāja un drukātās shēmas plates deformēšanās iespējamību. **Uzman**ī**bu**

### **Proced**ū**ra**

Pievienojiet austiņas tālruņa aizmugurē esošajai austiņu ligzdai. Iespiediet kabeli kabeļa kanālā.

## **Cisco standarta pamatnes savieno**š**ana ar Y kabeli**

Standarta pamatni var savienot ar tālruni, izmantojot komplektācijā iekļauto Y kabeli. Taču ņemiet vērā, ka Y kabelim ir divi RJ tipa savienotāji — viens papildu jeb AUX ports un viens austiņu ports. Šos abus savienotājus var atšķirt pēc lieluma, jo AUX porta savienotājsir nedaudz lielāks par austiņu porta savienotāju.

<u>/!\</u> **Uzman**ī**bu** Ja vads nebūs iespiests tā kanālā, var tikt bojāta drukātas shēmas plate tālrunī. Vada kanāls samazina savienotāja un drukātās shēmas plates deformēšanās iespējamību. **Proced**ū**ra Solis 1** Mazāko savienotāju iespraudiet austiņu ligzdā, kas atrodas tālruņa aizmugurē. Iespiediet kabeli kabeļa kanālā. **Solis 2** Lielāko kabeļa savienotāju iespraudiet AUX portā, kas atrodas blakus austiņu portam.

П

## **Austi**ņ**u zvana sign**ā**la mai**ņ**a**

Jūs varat mainīt savu austiņu zvana signāla darbību Cisco IP tālrunis ar tālruņa programmaparatūru 14.0 vai jaunāku versiju. Šis iestatījums tiek saglabāts tālrunī, un tas attiecas uz visām Cisco austiņu sērija 500, ar ko tiek izveidots savienojums.

### **Proced**ū**ra**

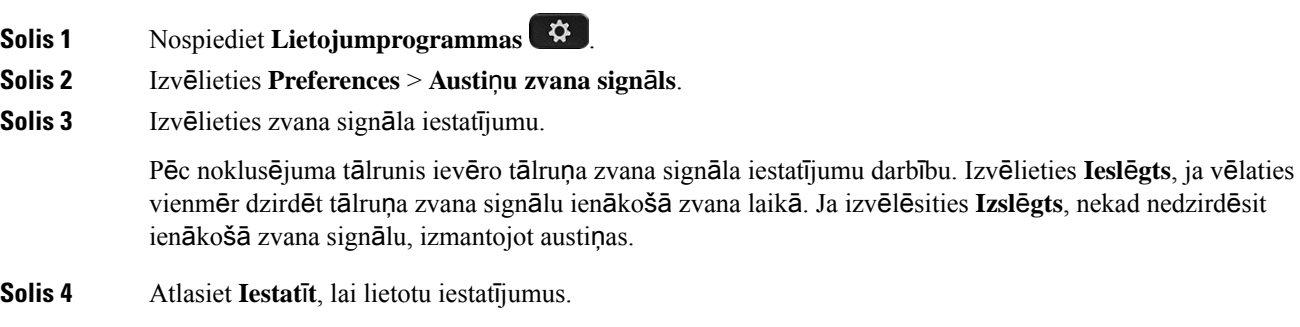

## **Cisco austi**ņ**u apar**ā**tprogrammat**ū**ras atjaunin**āš**ana ar Cisco IP t**ā**lrunis**

Austiņu programmatūru varat atjaunināt jebkurā atbalstītā Cisco IP tālrunis. Austiņu programmaparatūras jaunināšanas laikā jūs varat skatīt norisi tālruņa ekrānā.

Atjaunināšanas laikā Cisco austiņu sērija 560 pamatnes LED indikatori mirgo secīgi no kreisās puses uz labo. Pēc tam, kad programmatūras jaunināšana ir sekmīgi pabeigta, LED atgriežas neizmantotā stāvoklī.

#### **Proced**ū**ra**

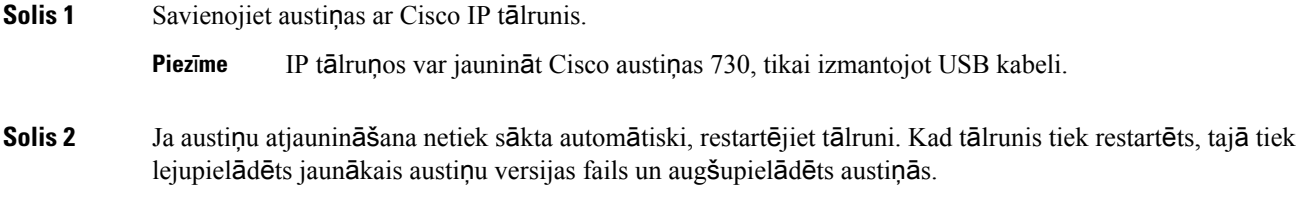

## <span id="page-90-0"></span>**Austi**ņ**u konfigur**ēš**ana t**ā**lrun**ī

Pēc austiņu pievienošanas jums, iespējams, tās savā tālrunī ir jākonfigurē.

## **Cisco austi**ņ**u iestat**ī**jumu atiestat**īš**ana no t**ā**lru**ņ**a**

Varat atiestatīt Cisco austiņas, lai noņemtu pielāgotos iestatījumus. Šī darbība atjauno austiņu sākotnējo konfigurāciju, ko iestatījis administrators.

Lai šislīdzeklis darbotos, jūsu tālrunī jābūt instalētam programmaparatūraslaidienam 12.5(1)SR3 vai jaunākai versijai.

#### **Pirms s**ā**kt darbu**

Pievienojiet tālrunim austiņas:

- Cisco austiņu sērija 520: savienošana ar USB adapteri
- Cisco austiņu sērija 530: savienošana ar USB kabeli
- Cisco austiņu sērija 560: savienojiet standarta pamatni vai vairāku avotu pamatni ar USB vai Y kabeli.

### **Proced**ū**ra**

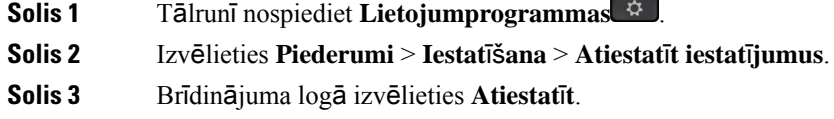

## **Austi**ņ**u atgriezenisk**ā**s saites regul**ēš**ana**

Izmantojat austiņas, varat tajās dzirdēt savu balsi; to sauc par austiņu blakus troksni vai austiņu atgriezenisko saiti. Jūs varat kontrolēt austiņu blakus trokšņa skaļumu tālrunī.

#### **Proced**ū**ra**

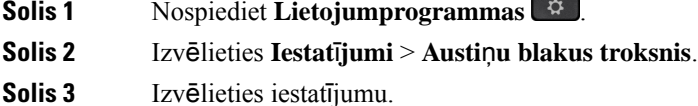

## **Platjoslas standarta austi**ņ**u iestat**īš**ana**

Jūs varat izmantot austiņas, kas atbalsta platjoslas audio. Platjoslas audio uzlabo austiņu skaņas kvalitāti.

### **Proced**ū**ra**

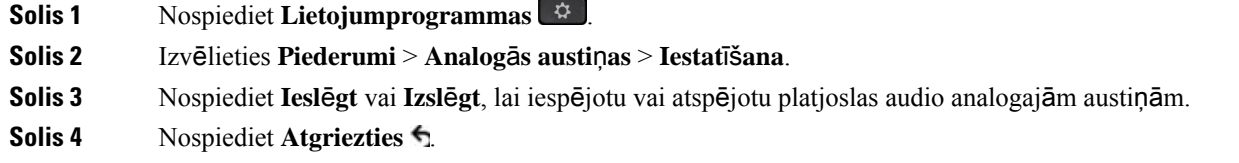

Ш

## **Elektronisk**ā **klausules sl**ē**d**ž**a vad**ī**bas iesp**ē**jo**š**ana t**ā**lrun**ī

Ja administrators ir iespējojis **administr**ēš**anas iestat**ī**jumus** jūsu Cisco IP tālrunī, jūs varat iespējot vai atspējot elektroniskāklausules slēdža vadību, lai izveidotu savienojumu ar Cisco austiņu sērija 560 pamatni. Elektroniskā klausules slēdža vadība ir iespējota pēc noklusējuma.

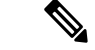

**Piez**ī**me** Šis līdzeklis ir pieejams Cisco IP tālruņa programmaparatūras laidienā 12.7(1) vai jaunākā versijā.

### **Proced**ū**ra**

- **Solis 1** Tālrunī nospiediet **Lietojumprogrammas** .
- **Solis 2** Dodieties uz **Administr**ēš**anas iestat**ī**jumi** > **AUX ports**.
- **Solis 3** Izvēlieties iespēju **savienot e-hook austi**ņ**as**, lai iespējotu elektroniskā klausules slēdža vadību.

## <span id="page-92-0"></span>**Cisco austi**ņ**u s**ē**rijas 500 piel**ā**go**š**ana**

## **Zvana darb**ī**bas mai**ņ**a dokstacij**ā **vai** ā**rpus t**ā**s**

Varat mainīt zvanu darbību, kad paceļat austiņas no pamatnes vai kad noliekat austiņas uz pamatnes.

### **Proced**ū**ra**

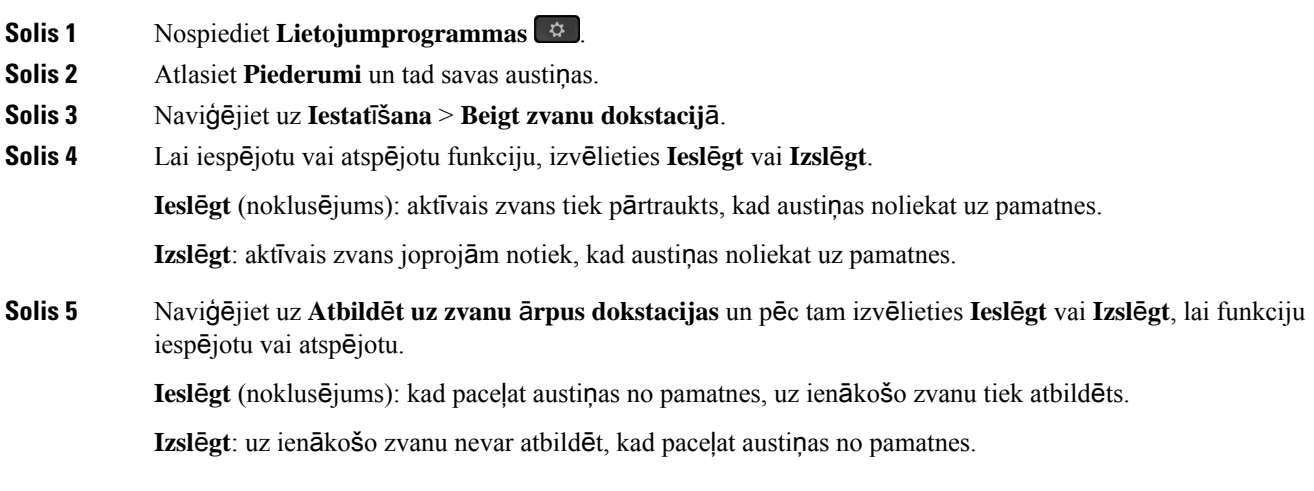

## **Past**ā**v**ī**gas iesl**ē**g**š**anas re**žī**ma iesp**ē**jo**š**ana**

Pēc noklusējuma sērijas 560 austiņas un pamatne uzsāk DECT savienojumu, kad tālrunī tiek veikts zvans vai notiek cita audio atskaņošana. Pastāvīgas ieslēgšanas režīms uztur DECT audio savienojumu starp Cisco austiņu sēriju 560 un pamatni.

Pēc noklusējuma zvana sākumā ir neliela aizkave, kad austiņas izveido savienojumu ar pamatni. Pastāvīgas ieslēgšanas režīms sniedz iespēju uzturēt audio savienojumu starp austiņām un pamatni pat tad, ja nenotiek zvans vai mūzikas atskaņošana.

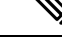

**Piez**ī**me**

- Jūsu austiņu administrators var atspējot pastāvīgas ieslēgšanas režīmu, izmantojot zvanu kontroles sistēmu.
	- Pastāvīgas ieslēgšanas režīms ietekmē gan DECT blīvuma izvietošanu, gan austiņu akumulatora darbības laiku. Noteikti sazinieties ar jūsu administratoru, ja austiņas lietojat blīvā DECT vidē.
- Lai gan pastāvīgas ieslēgšanas režīms neietekmē zvanu kvalitāti, straumēšanas audio kvalitāte nedaudz pasliktinās, jo austiņas un pamatne uztur savienojumu zemākā DECT frekvencē.

#### **Pirms s**ā**kt darbu**

Pārbaudiet, vai jums ir atļauja tālrunī iestatīt funkciju. Pretējā gadījumā sazinieties ar administratoru.

#### **Proced**ū**ra**

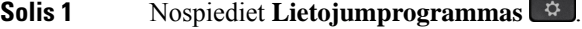

**Solis 2** Atlasiet **Piederumi** un tad savas austiņas.

- **Solis 3** Naviģējiet uz **Iestat**īš**ana** > **Vienm**ē**r iesl**ē**gts**.
- **Solis 4** Lai iespējotu vai atspējotu funkciju, izvēlieties **Iesl**ē**gt** vai **Izsl**ē**gt**.

Pēc noklusējuma funkcija ir atspējota.

## **P**ā**rsl**ē**g**š**an**ā**s uz cit**ā**m austi**ņā**m zvana laik**ā

Ja tālrunim pieslēdzat vairākas austiņas, zvana laikā varat pārslēgties starp tām, nospiežot tālruņa taustiņu **Austi**ņ**as**. Kaut arī tālrunim ir pieslēgtas vairākas ierīces, varat redzēt, ka noteiktas austiņas ir atlasītas kā vēlamā audio ierīce ar tālāk norādīto secību atbilstoši prioritātei.

• Ja tālrunim pievienojat tikai analogās austiņas, vēlamā audio ierīce ir analogās austiņas.

### **Proced**ū**ra**

**Solis 1** Pirms zvana veikšanas vai atbildēšanas nospiediet **Austi**ņ**as**.

Ш

**Solis 2** (Neobligāts) Ja veicat zvanu, sastādiet numuru.

## **Cisco austi**ņ**u probl**ē**mu nov**ē**r**š**ana**

Ja rodas problēmas ar Cisco austiņām, pamēģiniet šādas pamata problēmu novēršanas darbības.

- Restartējiet austiņas.
- Pārliecinieties, vai visi vadi ir pareizi pievienoti un darbojas pareizi.
- Pārbaudiet dažādas austiņas arsavu ierīci, lai noteiktu, vai problēma irsaistīta ar jūsu bezvadu austiņām vai ierīci.
- Pārliecinieties, vai jūsu tālrunī ir jaunākais aparātprogrammatūras laidiens.

## **Apstipriniet, ka j**ū**su austi**ņ**as ir re**ģ**istr**ē**tas**

### **Proced**ū**ra**

Pārbaudiet, lai redzētu, vai austiņas ir reģistrētas ar šo tālruni.

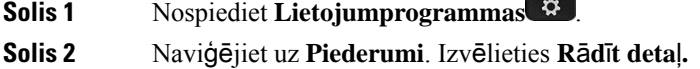

### **Austi**ņā**s nav ska**ņ**as**

### **Probl**ē**ma**

Austiņās ir ļoti klusa skaņa, vai arī tās nav vispār.

### **Risin**ā**jums**

Pārbaudiet skaļuma līmeni austiņās, nospiežot skaļuma regulēšanas taustiņus, lai regulētu skaņas līmeni. Ja problēma joprojām pastāv, izmantojiet šādu darbplūsmu, lai novērstu problēmu.

#### **Att**ē**ls 15: Darbpl**ū**sma, ja nav ska**ņ**as**

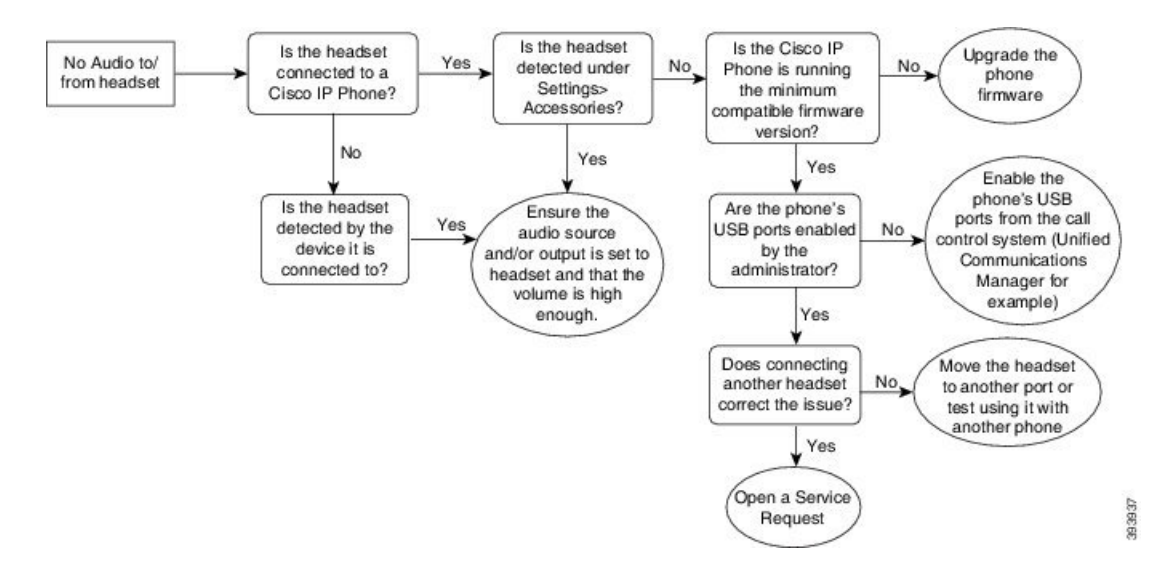

## **Slikta ska**ņ**a**

### **Probl**ē**ma**

Austiņas darbojas, bet ir slikta skaņas kvalitāte.

#### **Risin**ā**jums**

Izmantojiet šādu darbplūsmu, lai novērstu problēmu.

### **Att**ē**ls 16: Slikta ska**ņ**<sup>a</sup>**

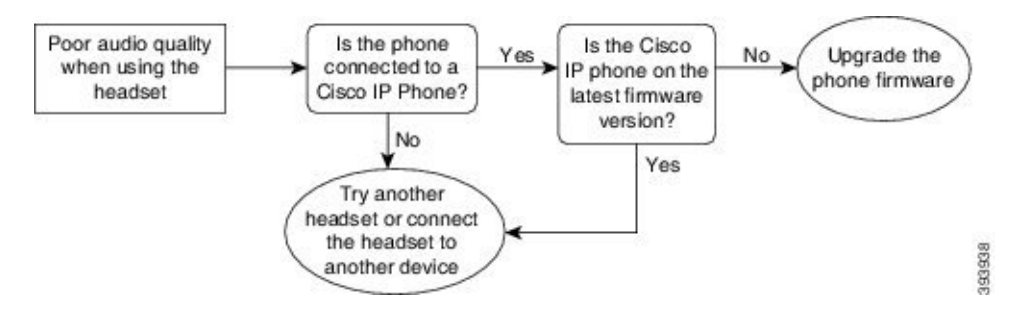

## **Mikrofons nep**ā**r**ņ**em ska**ņ**u**

### **Probl**ē**ma**

Sarunbiedrs jūs nedzird, ja izmantojat austiņas.

#### **Risin**ā**jumi**

• Pārbaudiet, vai nav izslēgta mikrofona skaņa. Nospiediet austiņu skaņas izslēgšanas pogu, lai izslēgtu mikrofona skaņu un tad atkal ieslēgtu.

Ш

- Pārliecinieties, vai mikrofona stienis ir nolaists. Lai skaņa būtu optimāla, turiet austiņu mikrofonu ne tālāk par 1 collu jeb 2,5 cm no sejas.
- Pārliecinieties, vai austiņas ir pareizi pievienotas ierīcei.
- Cisco austiņu sērija 560: pārbaudiet, vai austiņas neatrodas pārāk tālu no austiņu pamatnes. Austiņu efektīvais diapazons ir aptuveni 100 pēdas jeb 30 metri.

## **Nenotiek austi**ņ**u uzl**ā**de**

### **Probl**ē**ma**

Cisco austiņas 561 un 562 netiek uzlādētas, kad tā tiek novietotas uz pamatnes.

#### **Risin**ā**jums**

- Pārbaudiet, vai pamatne ir pievienota uzticamam strāvas avotam.
- Pārliecinieties, vai austiņas ir pareizi novietotas uz pamatnes. Ja austiņas ir pareizi novietotas, LED deg baltā krāsā. Uzlādes laikā pamatnes LED secīgi iedegas no kreisās puses uz labo. Kad austiņas ir pilnībā uzlādētas, visas piecas akumulatora indikatora LED deg baltā krāsā.

#### **Att**ē**ls 17: Cisco austi**ņ**<sup>u</sup> 561 un 562 novietojums**

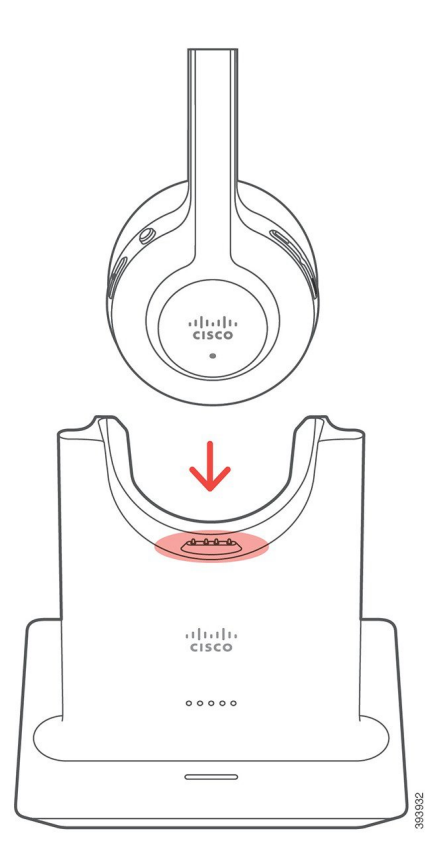

### **Austi**ņ**u akumulators** ā**tri izl**ā**d**ē**jas**

### **Probl**ē**ma**

Bezvadu austiņas ātri izlādējas.

#### **Risin**ā**jums**

Pilnībāuzlādētas Cisco austiņas 561 un 562 var nepārtraukti darboties līdz pat 8 stundām. Ja šķiet, ka austiņu akumulators slikti darbojas vai ir bojāts, sazinieties ar Cisco atbalstu.

## <span id="page-97-0"></span>**Silikona apvalki**

Jūs varat izmantot Cisco IP tālruņa silikona apvalku, lai aizsargātu galda tālruni un klausuli.

Apvalks piedāvā šādas priekšrocības:

- Hipoalerģisks
- Izturīgs pret nodilumu no dažādiem tīrīšanas līdzekļiem.

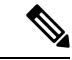

**Piez**ī**me**

Izmantojiet vājāku tīrīšanas līdzekli, lai pagarinātu apvalka kalpošanas laiku un izskatu.

• Mazina bojājumus, ja tālrunis tiek nomests

Detaļu numurus un citu papildinformāciju skatiet tālruņa modeļa datu lapā. Cisco IP tālrunis 8800 Series datu lapas var skatīt šeit [https://www.cisco.com/c/en/us/products/collaboration-endpoints/](https://www.cisco.com/c/en/us/products/collaboration-endpoints/unified-ip-phone-8800-series/datasheet-listing.html) [unified-ip-phone-8800-series/datasheet-listing.html](https://www.cisco.com/c/en/us/products/collaboration-endpoints/unified-ip-phone-8800-series/datasheet-listing.html) Cisco IP tālrunis 7800 Series datu lapas var skatīt šeit [https://www.cisco.com/c/en/us/products/collaboration-endpoints/unified-ip-phone-7800-series/](https://www.cisco.com/c/en/us/products/collaboration-endpoints/unified-ip-phone-7800-series/datasheet-listing.html) [datasheet-listing.html](https://www.cisco.com/c/en/us/products/collaboration-endpoints/unified-ip-phone-7800-series/datasheet-listing.html)

Lai pārbaudītu, kādstālruņa modelisjumsir, nospiediet **Lietojumprogrammas** un atlasiet**Inform**ā**cija par t**ā**lruni**. **Mode**ļ**a numura** laukā tiks parādīts jūsu tālruņa modelis.

#### **Tabula 23: Silikona apvalki**

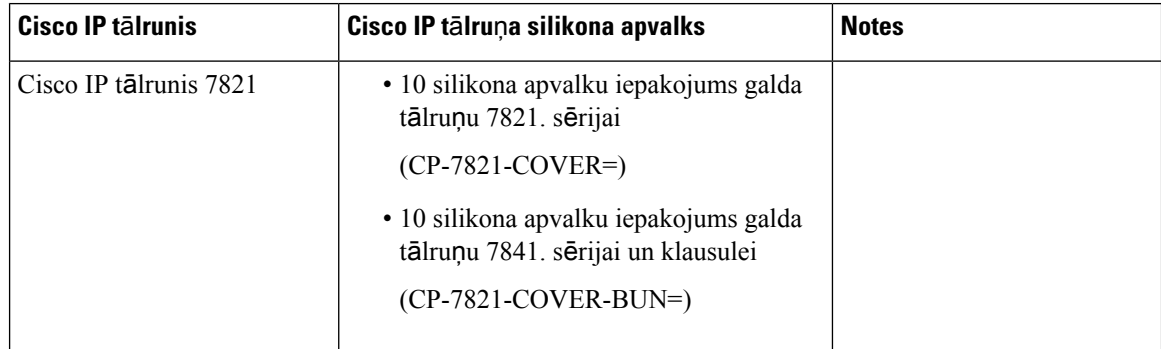

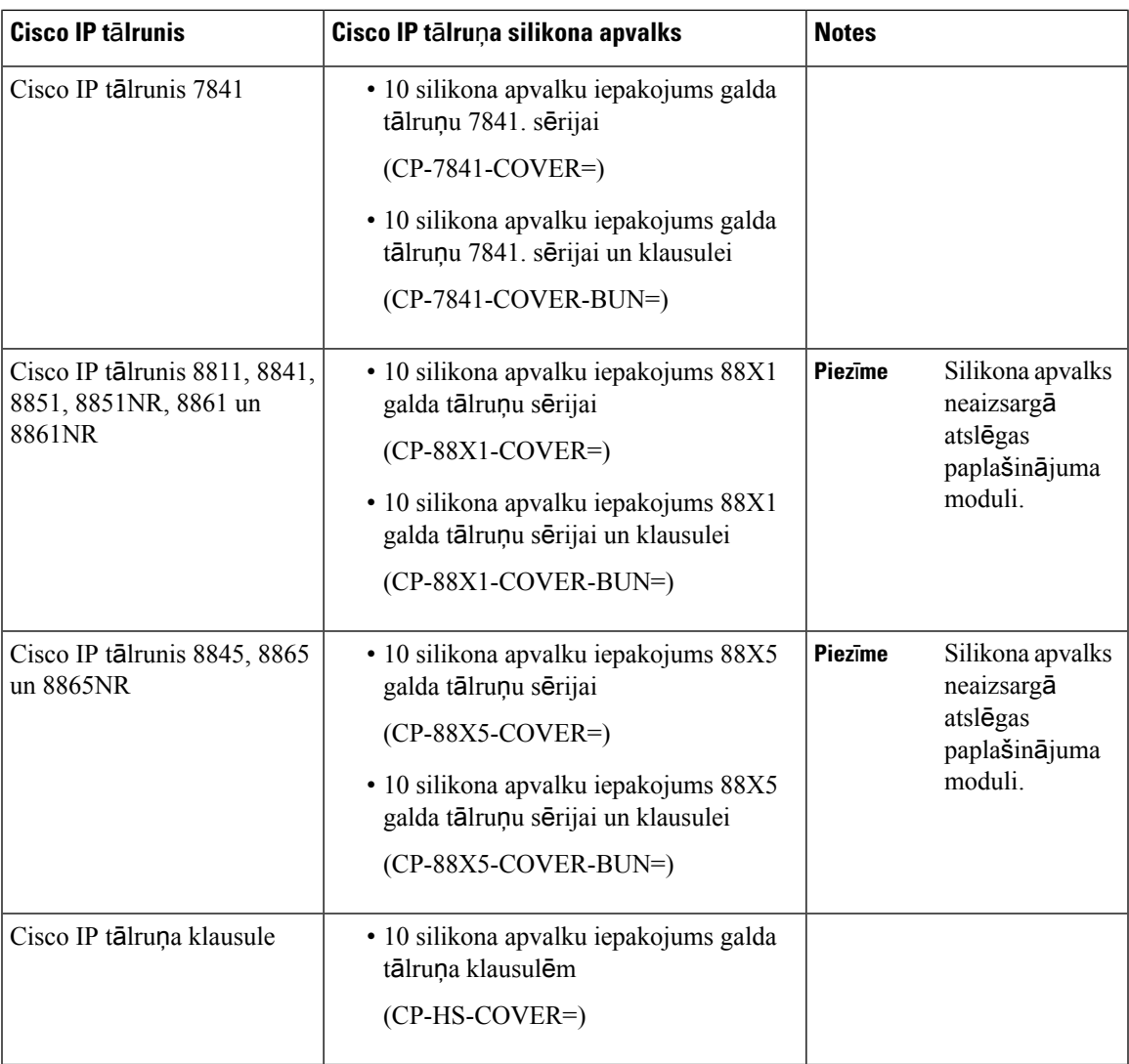

# **Cisco IP t**ā**lru**ņ**a silikona apvalka uzst**ā**d**īš**ana**

Silikona apvalks palīdz pagarināt Cisco IP tālruņa kalpošanas laiku un atvieglo pogu un ciparu paliktņa tīrību.

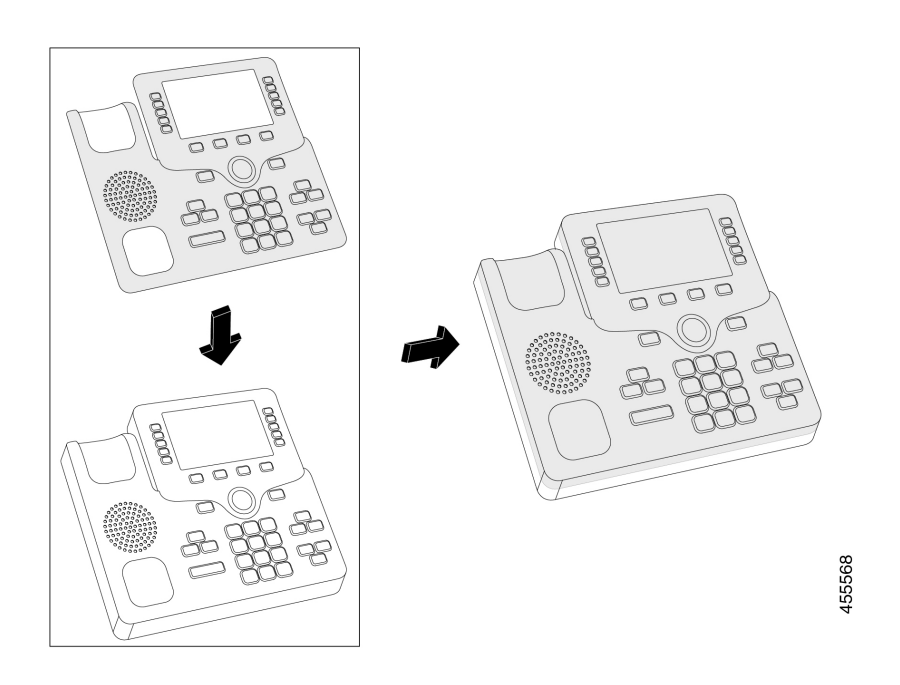

### **Proced**ū**ra**

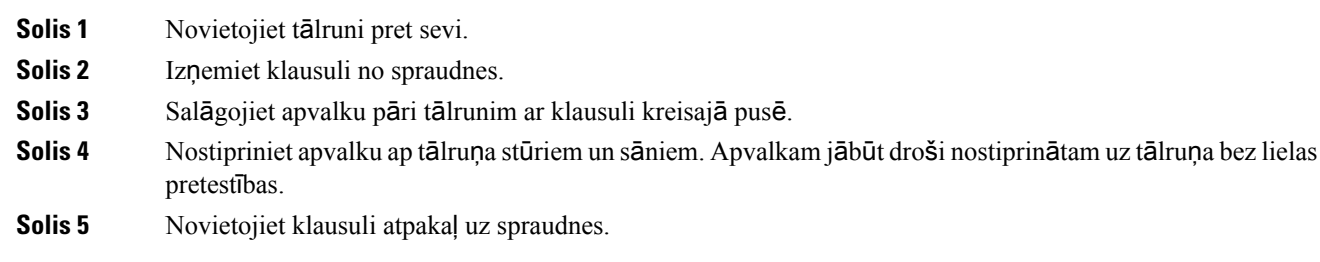

# **Cisco IP t**ā**lru**ņ**a klausules apvalka uzst**ā**d**īš**ana**

Silikona apvalks palīdz aizsargāt klausuli no bojājumiem un samazina baktēriju izplatīšanos.

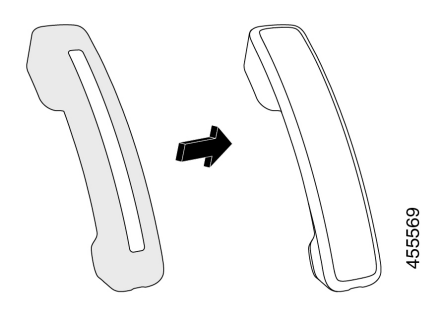

L

### **Proced**ū**ra**

- **Solis 1** Izņemiet klausuli no tālruņa spraudnes.
- **Solis 2** Atvienojiet kabeli no klausules.
- **Solis 3** Bīdiet silikona apvalku virs klausules, līdz auss kausiņš ir pilnīgi apvalka iekšpusē.
- **Solis 4** Pārvelciet apvalku pāri klausules otram galam.

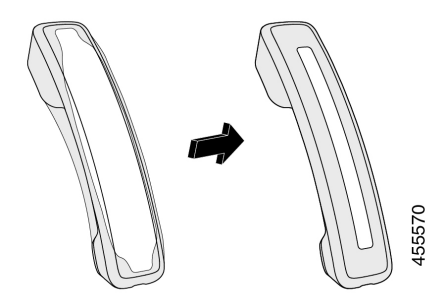

- **Solis 5** Pārliecinieties, vai apvalks cieši pieguļ klausulei un vai kabeļa pieslēgvieta ir brīva.
- **Solis 6** Atkārtoti pievienojiet klausuli tālrunim un ievietojiet to atpakaļ spraudnī.

## **Silikona apvalka t**ī**r**īš**ana**

Notīriet apvalku, ja uztraucaties par netīrumiem. Regulāra tīrīšana arī novērš baktēriju izplatīšanos.

#### **Proced**ū**ra**

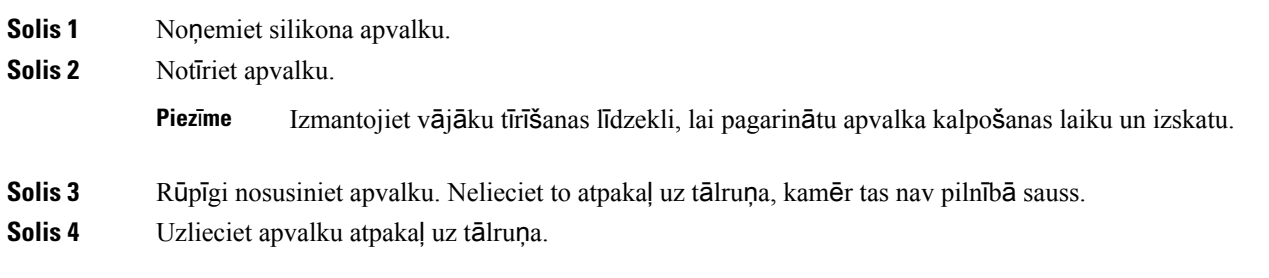

 $\mathbf I$ 

i.

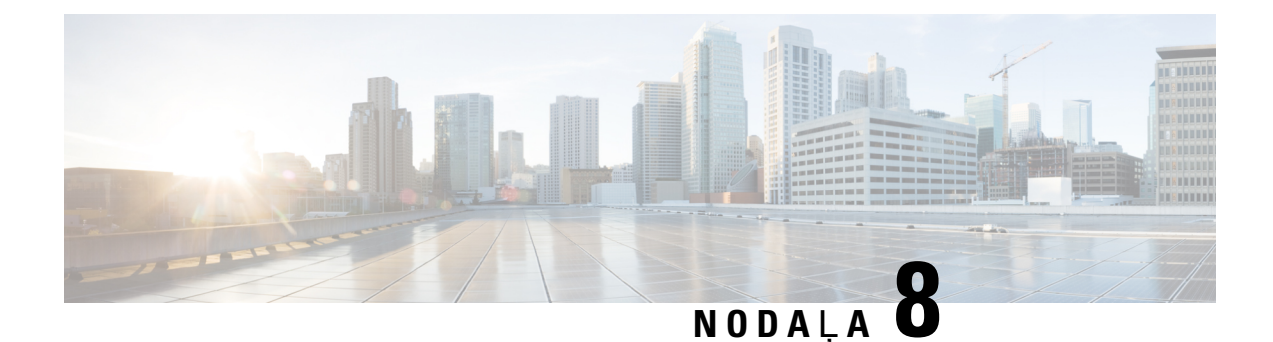

# **Izstr**ā**d**ā**juma dro**šī**ba un aizsardz**ī**ba**

- Drošības un darbības [inform](#page-102-0)ācija, lappusē 93
- [Atbilst](#page-104-0)ības deklarācijas, lappusē 95
- Cisco izstrādājuma drošības pārskats, [lappus](#page-106-0)ē 97
- Svarīga tiešsaistē [pieejama](#page-106-1) informācija, lappusē 97

# <span id="page-102-0"></span>**Dro**šī**bas un darb**ī**bas inform**ā**cija**

## **Elektr**ī**bas padeves trauc**ē**jumi**

Lai varētu sazināties ar ārkārtas dienestiem, izmantojot tālruni, tam ir jābūt pieslēgtam elektrības padevei. Ja rodas elektrības padeves traucējumi, apkalpošanas vai ārkārtas dienestu zvanīšanas pakalpojums nedarbojas līdz elektrības padeves atjaunošanai. Ja rodas elektrības padeves traucējumi, jums var nākties atiestatīt vai pārkonfigurēt ierīci, pirms varēsit izmantot ārkārtas dienestu zvanīšanas pakalpojumu.

## Ā**r**ē**j**ā**s ier**ī**ces**

Mēs iesakām izmantot augstas kvalitātes ārējās ierīces, kas ir ekranētas pret nevēlamiem radio frekvenču (RF) un audio frekvenču (AF) signāliem. Ārējās ierīces ietver austiņas, kabeļus un savienotājus.

Atkarībā no šo ierīču kvalitātes un to attāluma līdz citām ierīcēm, piemēram, mobilajiem tālruņiem vai rācijām, zināmi trokšņi joprojām ir iespējami. Šādās situācijās iesakām jums veikt vienu vai vairākas no šīm darbībām:

- pārvietojiet ārējo ierīci tālāk no RF vai AF signālu avota;
- izvietojiet ārējās ierīces kabelus prom no RF vai AF signālu avota;
- ārējai ierīcei izmantojiet ekranētus kabeļus vai kabeļus ar labāku ekrānu un savienotāju;
- saīsiniet ārējās ierīces kabeli;
- lietojiet ferītus vai citas šādas ierīces ārējās ierīces kabeļiem.

Cisco nevar garantēt ārējo ierīču, kabeļu un savienotāju darbību.

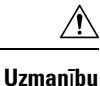

Eiropas Savienības valstīs izmantojiet tikai tādus ārējos skaļruņus, mikrofonus un austiņas, kas pilnībā atbilst EMS direktīvas [89/336/EK] prasībām.

## **T**ā**lru**ņ**a baro**š**anas veidi**

Jūs varat nodrošināt tālruņa barošanu vienā no šiem veidiem:

- izmantojiet tālruņa komplektācijā iekļauto barošanas bloku;
- ja jūsu tīkls atbalsta barošanu, izmantojot Ethernet (Power over Ethernet PoE), jūs varat pievienot savu tālruni tīklam. Iespraudiet Ethernet vadu tālruņa Ethernet portā als un tīklā;

Ja neesat pārliecināts par to, vai jūsu tīklā tiek atbalstīta PoE, sazinieties ar savu administratoru.

## **T**ā**lru**ņ**a darb**ī**ba t**ī**kla p**ā**rslodzes gad**ī**jum**ā

Jebkas, kas samazina tīkla veiktspēju, var ietekmēt audio kvalitāti tālrunī un dažos gadījumos var izraisīt sarunas pārtraukšanu. Tīkla veiktspējas samazināšanas iemesli ietver šādas un citas darbības:

- Administratīvie uzdevumi, piemēram, iekšējā portu pārbaude vai drošības pārbaude.
- Uzbrukumi jūsu tīklam, piemēram, pakalpojumatteices uzbrukums.

## **UL br**ī**din**ā**jums**

LAN/Ethernet kabeli vai citus kabeļus, kas ir pievienoti ierīcei, nedrīkst izvilkt ārpus ēkas.

## **EnergyStar**

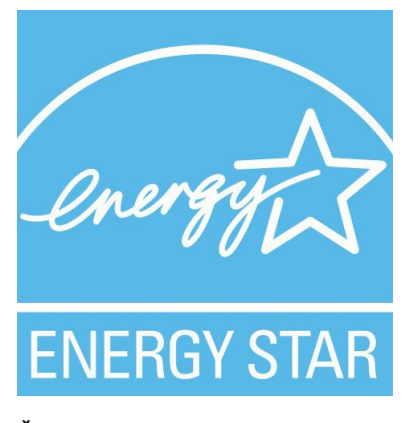

Šiem tālruņiem ir EnergyStar sertifikācija:

- Cisco IP tālrunis 7811
- Cisco IP tālrunis 7841

Jebkurš tālruņa modelis, kas nav minēts iepriekšējā sarakstā, nav sertificēts.

## **Produkta uzl**ī**me**

Produkta uzlīme atrodas ierīces apakšpusē.

# <span id="page-104-0"></span>**Atbilst**ī**bas deklar**ā**cijas**

## **Eiropas Savien**ī**bas atbilst**ī**bas deklar**ā**cijas**

## **CE mar**ķē**jums**

Uz iekārtas un iepakojuma ir šāds CE marķējums.

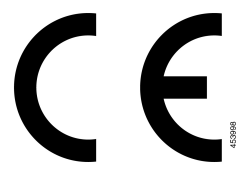

## **Kan**ā**das atbilst**ī**bas deklar**ā**cijas**

Šī ierīce atbilst Kanādas rūpniecības bezlicenču RSS standartam(iem). Darbība ir pakļauta šādiem diviem apstākļiem: (1) šī ierīce nedrīkst radīt traucējumus un (2) ierīcei nedrīkst rasties traucējumi, ieskaitot traucējumus, kas var radīt nevēlamu ierīces darbību. Izmantojot šo tālruni,saziņas konfidencialitāte var nebūt nodrošināta.

Šis izstrādājums atbilst spēkā esošām Kanādas Inovācijas, zinātnes un ekonomiskās attīstības ministrijas tehniskajām specifikācijām.

### **Avis de Conformité Canadien**

Cet appareil est conforme aux normes RSS exemptes de licence RSS d'Industry Canada. Le fonctionnement de cet appareil est soumis à deux nosacījumi: (1) ce périphérique ne doit pas vainīgais d'interférence et ce (2) périphérique doit atbalstītājs les interférences, y compris celles susceptibles d'entraîner ANO fonctionnement bez souhaitable de l'appareil. La protection des communications ne peut pas être assurée lors de l'utilisation de ce téléphone.

Le présent produit est conforme aux spécifications techniques d'Innovation, Sciences et Développement économique Canada.

## **Jaunz**ē**landes atbilst**ī**bas deklar**ā**cijas**

## **Visp**ā**r**ī**gs br**ī**din**ā**jums par at**ļ**auju savienot (PTC)**

Telepermit atļaujas piešķiršana jebkurai terminālai ierīcei norāda tikai to, ka Spark NZ ir atzinis ierīces atbilstību minimālajām tīkla pieslēguma prasībām. Tā nenozīmē, ka Spark NZ atbalsta izstrādājumu, kā arī nenodrošina jebkādu garantiju. Jo īpaši tā nenodrošina nevainojamu ierīces darbību ar citu ražotāju vai modeļu ierīcēm, kas saņēmušas Telepermit atļaujas, kā arī nenozīmē, ka jebkāds izstrādājums ir saderīgs ar visiem Spark NZ tīkla pakalpojumiem.

## **Braz**ī**lijas atbilst**ī**bas inform**ā**cija**

### **Punkts 5º - 680**

Šim aprīkojumam nav paredzēta aizsardzība pret kaitīgiem traucējumiem, un tas nevar radīt traucējumus pareizajās pilnvarotajās sistēmās.

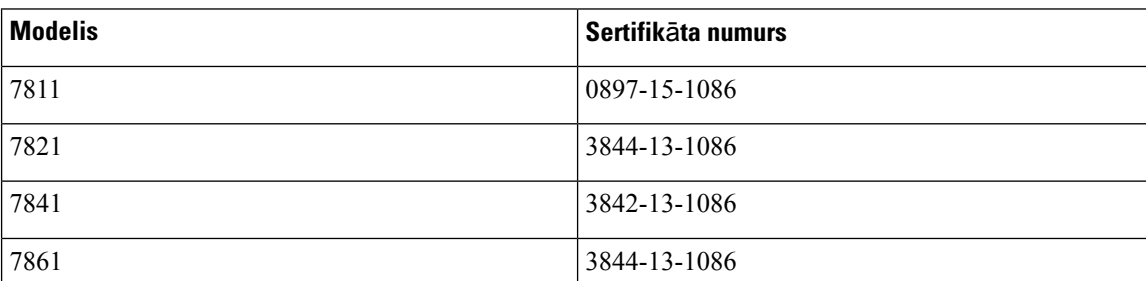

Plašāku informāciju skatiet šajā URL: <http://www.anatel.gov.br>

## **Jap**ā**nas atbilst**ī**bas inform**ā**cija**

Iekārtu atbilstība standartam VCCI (B klase)

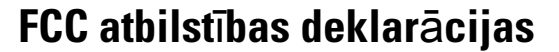

Federālā sakaru komisija pieprasa atbilstības deklarācijas tālāk norādītajām deklarācijām.

## **FCC 15.19. da**ļ**as deklar**ā**cija**

Šī ierīce atbilst FCC noteikumu 15. daļai. Darbība ir pakļauta šādiem diviem apstākļiem: (1) šī ierīce nedrīkst radīt kaitīgus traucējumus un (2) ierīcei nedrīkst rasties traucējumi, ieskaitot traucējumus, kas var radīt nevēlamu ierīces darbību.

## **FCC 15.21. da**ļ**as deklar**ā**cija**

Izmaiņas vai modifikācijas, ko nav skaidri apstiprinājusi par atbilstību atbildīgā puse, var anulēt lietotāja pilnvaras rīkoties ar ierīci.

## **FCC deklar**ā**cija par RF starojuma iedarb**ī**bu**

Šī ierīce atbilst FCC starojuma iedarbības ierobežojumiem, kas noteikti nekontrolētai videi. Lietotājiem jāievēro īpašās lietošanas instrukcijas, lai nodrošinātu atbilstību FR iedarbības prasībām. Šim raidītājam jābūt vismaz 20 cm attālumā no lietotāja, un to nedrīkst izvietot vai izmantot kopā ar jebkādu citu antenu vai raidītāju.

## **FCC uztv**ē**r**ē**ji un B klases digit**ā**l**ā **deklar**ā**cija**

Šis izstrādājums ir pārbaudīts un atbilst B klases digitālās ierīces specifikācijām saskaņāarFCC noteikumu 15. daļu. Šie ierobežojumi ir izstrādāti, lai nodrošinātu atbilstošu aizsardzību pret kaitīgiem traucējumiem, uzstādot ierīci dzīvojamā rajonā. Šī ierīce rada, izmanto un var izstarot radiofrekvenču enerģiju. Ja tā netiek uzstādīta un izmantota saskaņā ar instrukcijām, tā var radīt kaitīgus radio sakaru traucējumus. Tomēr nav garantiju, ka noteiktajā uzstādīšanas gadījumā neradīsies traucējumi.

Ja ierīce rada kaitīgus traucējumus radio vai televīzijas uztveršanai, ko var noteikt, izslēdzot un ieslēdzot ierīci, lietotājam ieteicams mēģināt novērst traucējumus kādā no šiem veidiem:

- pavērst uztverošo antenu citā virzienā vai pārvietot to;
- palielināt attālumu starp ierīci vai ierīcēm;
- pievienot ierīci elektrības kontaktligzdai, kurai nav pievienots uztvērējs;
- vērsties pēc palīdzības pie izplatītāja vai pieredzējuša radio/TV tehniķa.

# <span id="page-106-0"></span>**Cisco izstr**ā**d**ā**juma dro**šī**bas p**ā**rskats**

Šis izstrādājums ietver kriptogrāfijas funkcijas un ir pakļauts ASV un attiecīgās valsts tiesību aktiem, kas nosaka importu, eksportu, transportēšanu un lietošanu. Cisco kriptogrāfijas izstrādājumu piegāde nesniedz trešajām pusēm tiesības importēt, eksportēt, izplatīt vai izmantot šifrēšanu. Importētāji, eksportētāji, izplatītāji un lietotāji ir atbildīgi par ASV un attiecīgās valststiesību aktu ievērošanu. Lietojot šo izstrādājumu, jūs piekrītat ievērot spēkā esošos tiesību aktus un noteikumus. Ja nevarat nodrošināt ASV un vietējo tiesību aktu ievērošanu, nekavējoties atdodiet šo izstrādājumu atpakaļ.

Plašāku informāciju par ASV eksporta noteikumiem varat atrast vietnē [https://www.bis.doc.gov/index.php/](https://www.bis.doc.gov/index.php/regulations/export-administration-regulations-ear) [regulations/export-administration-regulations-ear.](https://www.bis.doc.gov/index.php/regulations/export-administration-regulations-ear)

# <span id="page-106-1"></span>**Svar**ī**ga tie**š**saist**ē **pieejama inform**ā**cija**

#### **Lietot**ā**ja licences l**ī**gums**

Lietotāja licences līgums (EULA) ir atrodams šeit: <https://www.cisco.com/go/eula>

### **Normat**ī**v**ā**s atbilst**ī**bas un dro**šī**bas inform**ā**cija**

Atbilstība normatīviem un informācija par drošību (RCSI) ir atrodama šeit:

[https://www.cisco.com/c/dam/en/us/td/docs/voice\\_ip\\_comm/cuipph/7800-series/regulatory\\_compliance/](https://www.cisco.com/c/dam/en/us/td/docs/voice_ip_comm/cuipph/7800-series/regulatory_compliance/RCSI-0312-book.pdf) [RCSI-0312-book.pdf](https://www.cisco.com/c/dam/en/us/td/docs/voice_ip_comm/cuipph/7800-series/regulatory_compliance/RCSI-0312-book.pdf)

L

i.